#### **Performance Engineering using MVAPICH and TAU**

**Sameer Shende** *University of Oregon* 

*SC18 Talk*  The Ohio State University Booth (#4404) *Wednesday, November 14, 2018, 2pm - 2:30pm http://tau.uoregon.edu/tau\_osu\_sc18.pdf* 

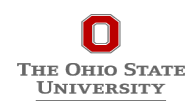

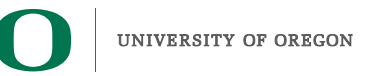

#### **Outline**

#### • **Introduction**

- **The MPI Tools Interfaces and Benefits**
- **Integrating TAU and MVAPICH2 with MPI\_T**
- **Use Cases**
- **TAU Performance System®**

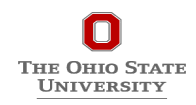

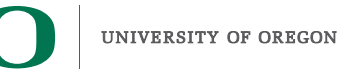

### **Acknowledgments**

- **The MVAPICH2 team The Ohio State University** 
	- http://mvapich.cse.ohio-state.edu
- **TAU team at the University of Oregon** 
	- http://tau.uoregon.edu

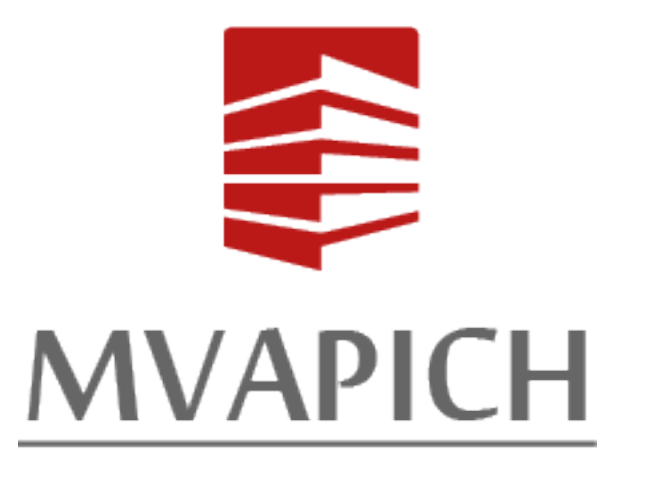

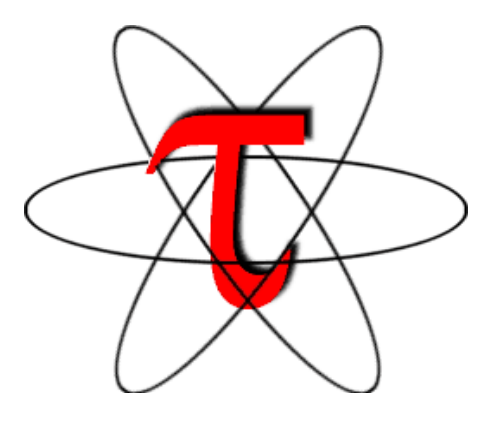

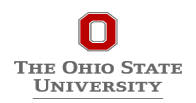

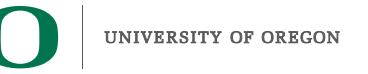

# **TAU Performance System®**

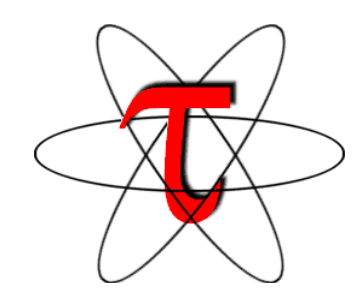

- **Tuning and Analysis Utilities (22+ year project)**
- **Comprehensive performance profiling and tracing** 
	- Integrated, scalable, flexible, portable
	- Targets all parallel programming/execution paradigms
- **Integrated performance toolkit** 
	- Instrumentation, measurement, analysis, visualization
	- Widely-ported performance profiling / tracing system
	- Performance data management and data mining
	- Open source (BSD-style license)
	- Uses performance and control variables to interface with MVAPICH2
- **Integrates with application frameworks**
- **http://tau.uoregon.edu**

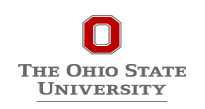

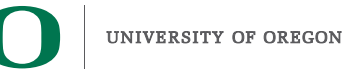

## **Understanding Application Performance using TAU**

- **How much time** is spent in each application routine and outer *loops*? Within loops, what is the contribution of each *statement*?
- **How many instructions** are executed in these code regions? Floating point, Level 1 and 2 *data cache misses*, hits, branches taken?
- **What is the memory usage** of the code? When and where is memory allocated/deallocated? Are there any memory leaks?
- **What are the I/O characteristics** of the code? What is the peak read and write *bandwidth* of individual calls, total volume?
- **What is the contribution of each** *phase* of the program? What is the time wasted/spent waiting for collectives, and I/O operations in Initialization, Computation, I/O phases?
- **How does the application** *scale*? What is the efficiency, runtime breakdown of performance across different core counts?
- **How can I tune MPI for better performance?** What performance and control does MVAPICH2 export to observe and control its performance?

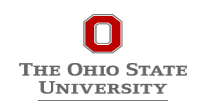

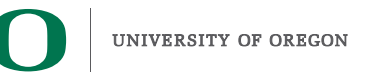

# **Overview of the MVAPICH2 Project**

High Performance open-source MPI Library for InfiniBand, Omni-Path, Ethernet/iWARP, and RDMA over Converged Ethernet (RoCE)

- MVAPICH (MPI-1), MVAPICH2 (MPI-2.2 and MPI-3.1), Started in 2001, First version available in 2002
- MVAPICH2-X (MPI + PGAS), Available since 2011
- Support for GPGPUs (MVAPICH2-GDR) and MIC (MVAPICH2-MIC), Available since 2014
- Support for Virtualization (MVAPICH2-Virt), Available since 2015
- Support for Energy-Awareness (MVAPICH2-EA), Available since 2015
- Support for InfiniBand Network Analysis and Monitoring (OSU INAM) since 2015
- **Used by more than 2,925 organizations in 86 countries**
- **More than 481,000 (> 0.48 million) downloads from the OSU site directly**
- Empowering many TOP500 clusters (Jun '18 ranking)
	- 2nd, 10,649,600-core (Sunway TaihuLight) at National Supercomputing Center in Wuxi, China
	- 12th, 556,104 cores (Oakforest-PACS) in Japan
	- 15th, 367,024 cores (Stampede2) at TACC
	- 24th, 241,108-core (Pleiades) at NASA
	- 62nd, 76,032-core (Tsubame 2.5) at Tokyo Institute of Technology
- Available with software stacks of many vendors and Linux Distros (RedHat and SuSE)
- **http://mvapich.cse.ohio-state.edu**

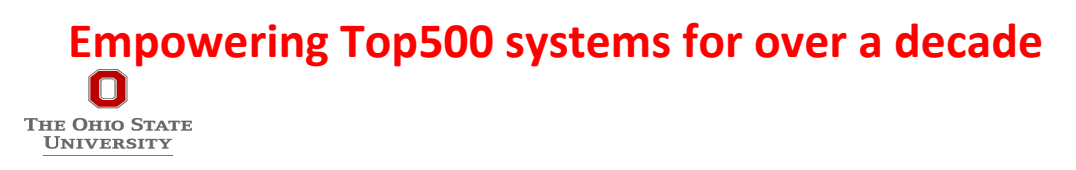

2001-2018

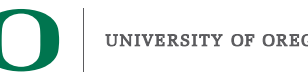

**Years &** 

Counting!

#### **Outline**

#### • **Introduction**

- **The MPI Tools Interfaces and Benefits**
- **Integrating TAU and MVAPICH2 with MPI\_T**
- **Use Cases**
- **TAU Performance System®**

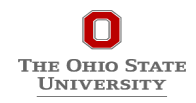

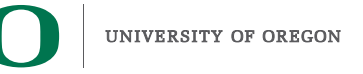

## **MVAPICH2 and TAU**

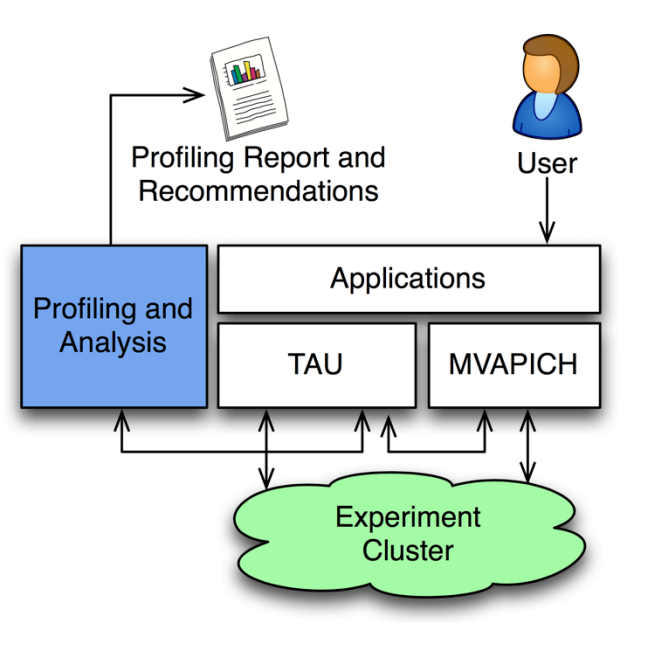

- **TAU and MVAPICH2 are enhanced with the ability to generate recommendations and engineering performance report**
- **MPI libraries like MVAPICH2 are now "reconfigurable" at runtime**
- TAU and MVAPICH2 communicate using the MPI-T interface

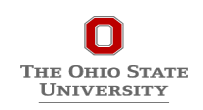

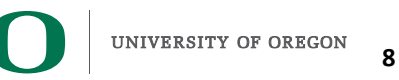

#### **Why PMPI is not good enough?**

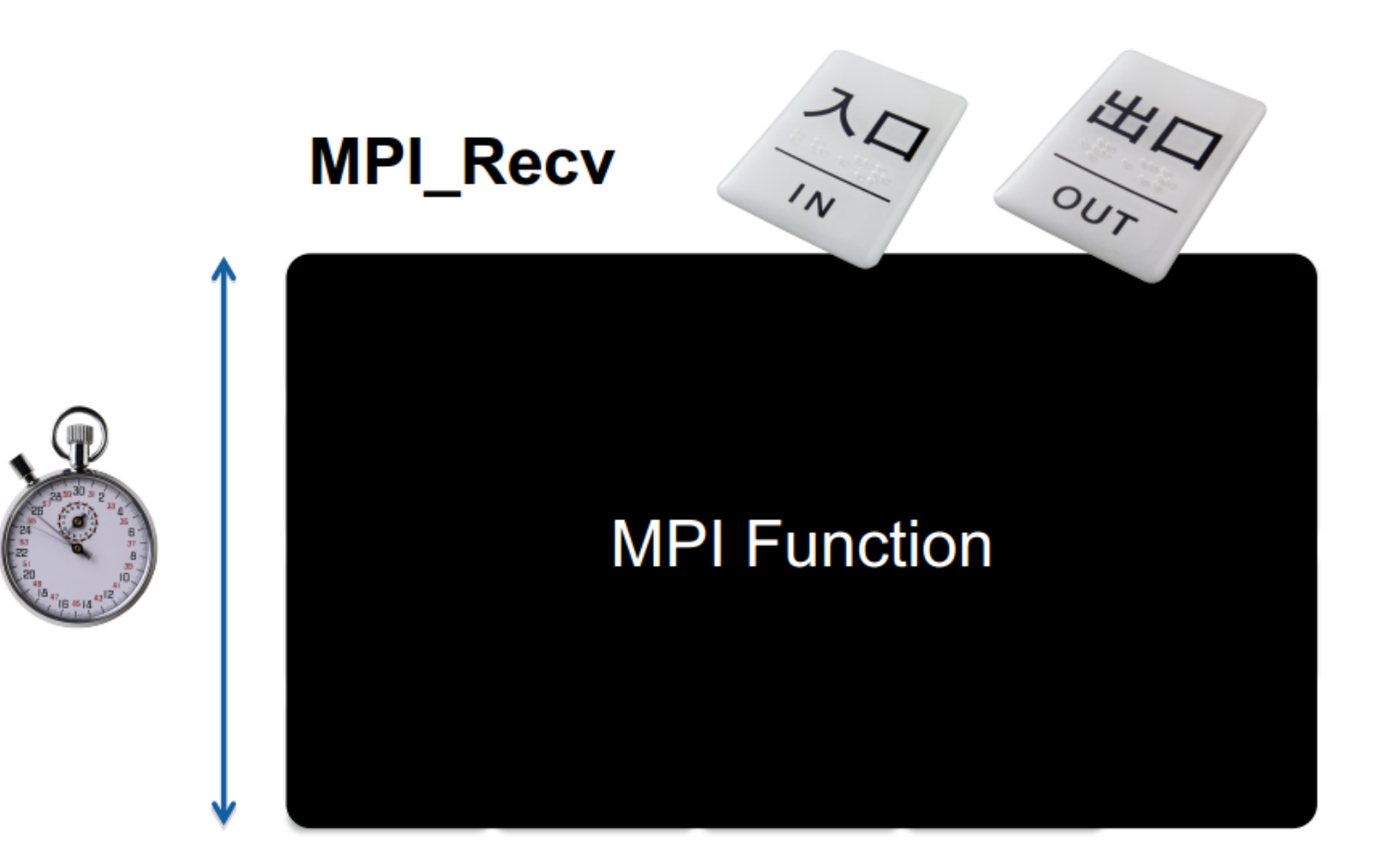

• Takes a "black box" view of the MPI library

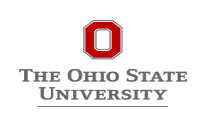

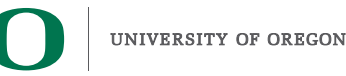

#### **MPI\_T** usage semantics

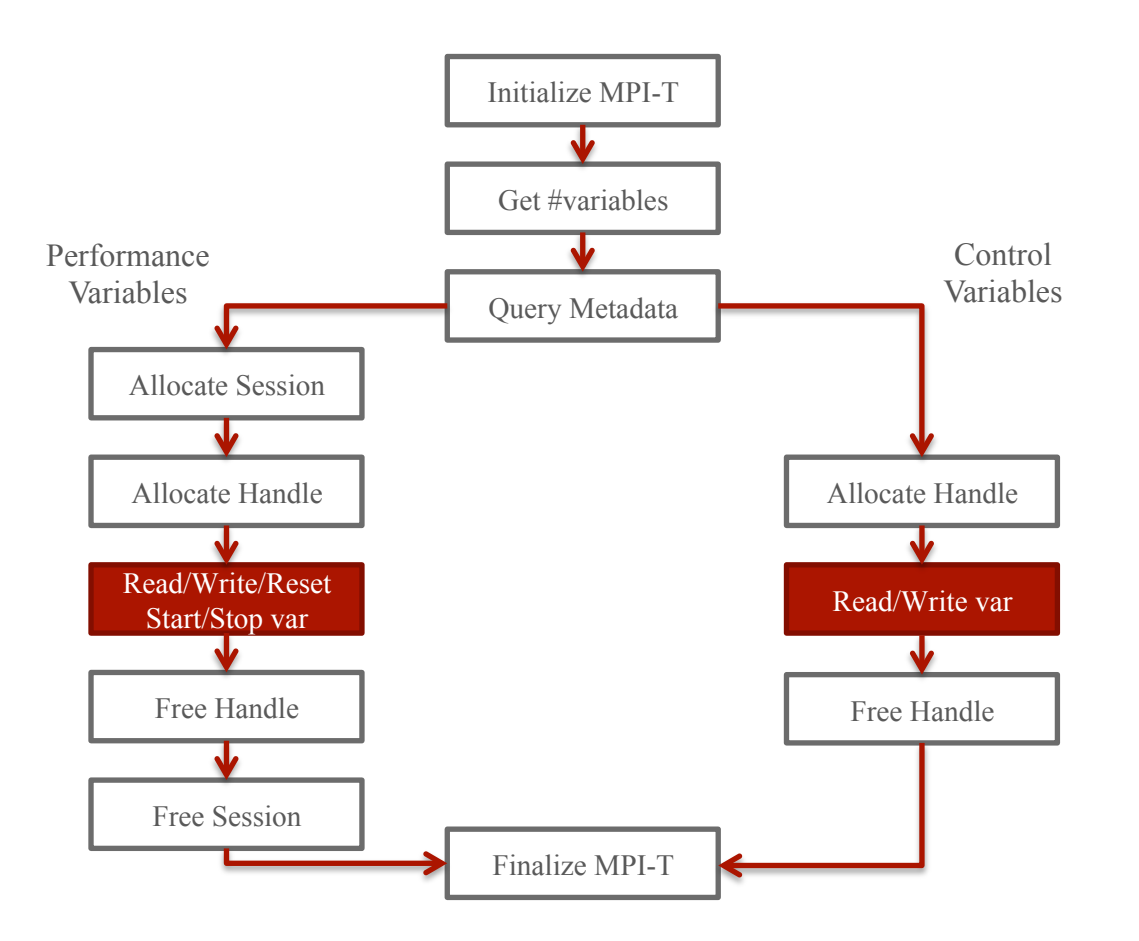

into the model is the complete of the complete of the complete of the complete of the complete of the complete of the complete of the complete of the complete of the complete of the complete of the complete of the complete imtpl<mark>MPLpVarcvart(get\_info(intesyar\_issdex,whar</mark>\*poame,nint n\*aname\_len,int \*verbosity, WPIERDATATYPE, PROTECT POLICE COMPANY CONTRACTORS AND CONTRACTORS OF CONTRACTORS OF CONTRACTORS ON CORP. var\_reset(MWPIH\_pvaPLGescionBession, int<sup>orne</sup>desc\_len, int<sup>orne</sup>bind, int<sup>orne</sup>scope); int MPI—T\_pvarten The first session of the create of the session of the session of int pvar. index,  $\alpha$  in the contraction of  $\alpha$  and  $\alpha$  is a contraction of  $\alpha$  and  $\alpha$  integrated  $\alpha$ , into  $\alpha$  count); intMptWIPLpvarCY@Ft(&@U\_TObOdrOsesy@f\_sesG@X,MPIaT\_pvarOGnUNG handle)&  $int^1 N P I'$  into  $int^1 P I'$  and  $int^1 P I'$  and  $int^1 P I'$  and  $int^1 P I'$  and  $int^1 P I'$  and  $int^1 P I'$  and  $int^1 P I'$  and  $int^1 P I'$  and  $int^1 P I'$  and  $int^1 P I'$  and  $int^1 P I'$  and  $int^1 P I'$  and  $int^1 P I'$  and  $int^1 P I'$  and  $int^1 P I'$  and  $int^1 P I'$  an int MPI\_T\_pvar\_reset(MPOId\_pvar\_session) session, multipude danque handle ( int MPILTPING The Free of Change of Public Energy and the energy of the energy of the energy of the energy of the energy of the energy of the energy of the energy of the energy of the energy of the energy of the energy of

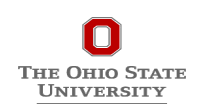

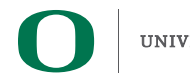

#### **MPI\_T support with MVAPICH2**

- Support performance variables (PVAR)
	- Variables to track different components within the MPI library
- Initial support for Control Variables (CVAR)
	- Variables to modify the behavior of MPI Library

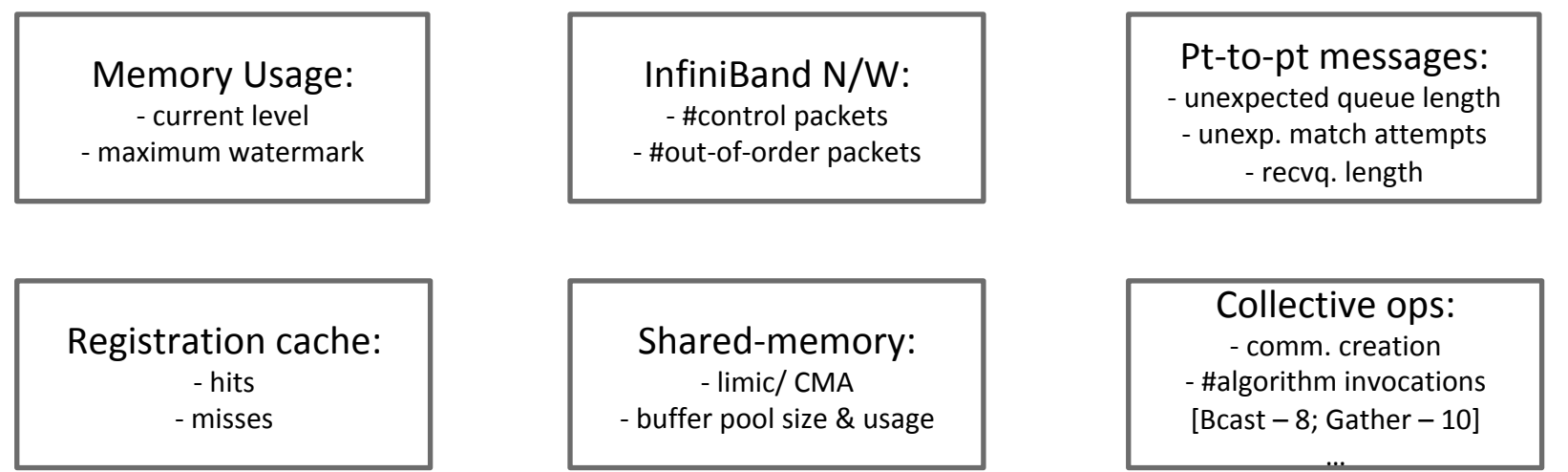

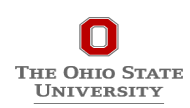

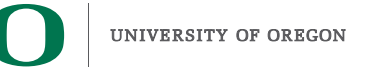

#### **Co-designing Applications to use MPI-T**

Example Pseudo-code: Optimizing the eager limit dynamically:

```
MPI_T_init_thread(..)	
MPI_T_cvar_get_info(MV2_EAGER_THRESHOLD)	
if (msg_size < MV2_EAGER_THRESHOLD + 1KB)
   MPI_T_cvar_write(MV2_EAGER_THRESHOLD, +1024)
MPI_Send(..)
MPI_T_finalize(..)
```
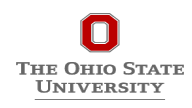

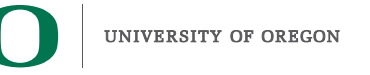

#### **Outline**

- **Introduction**
- **The MPI Tools Interfaces and Benefits**
- **Integrating TAU and MVAPICH2 with MPI\_T**
- **Use Cases**
- **TAU Performance System®**

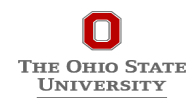

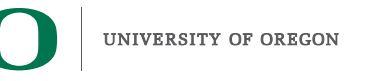

# **Interacting TAU with MVAPICH2 through MPI\_T Interface**

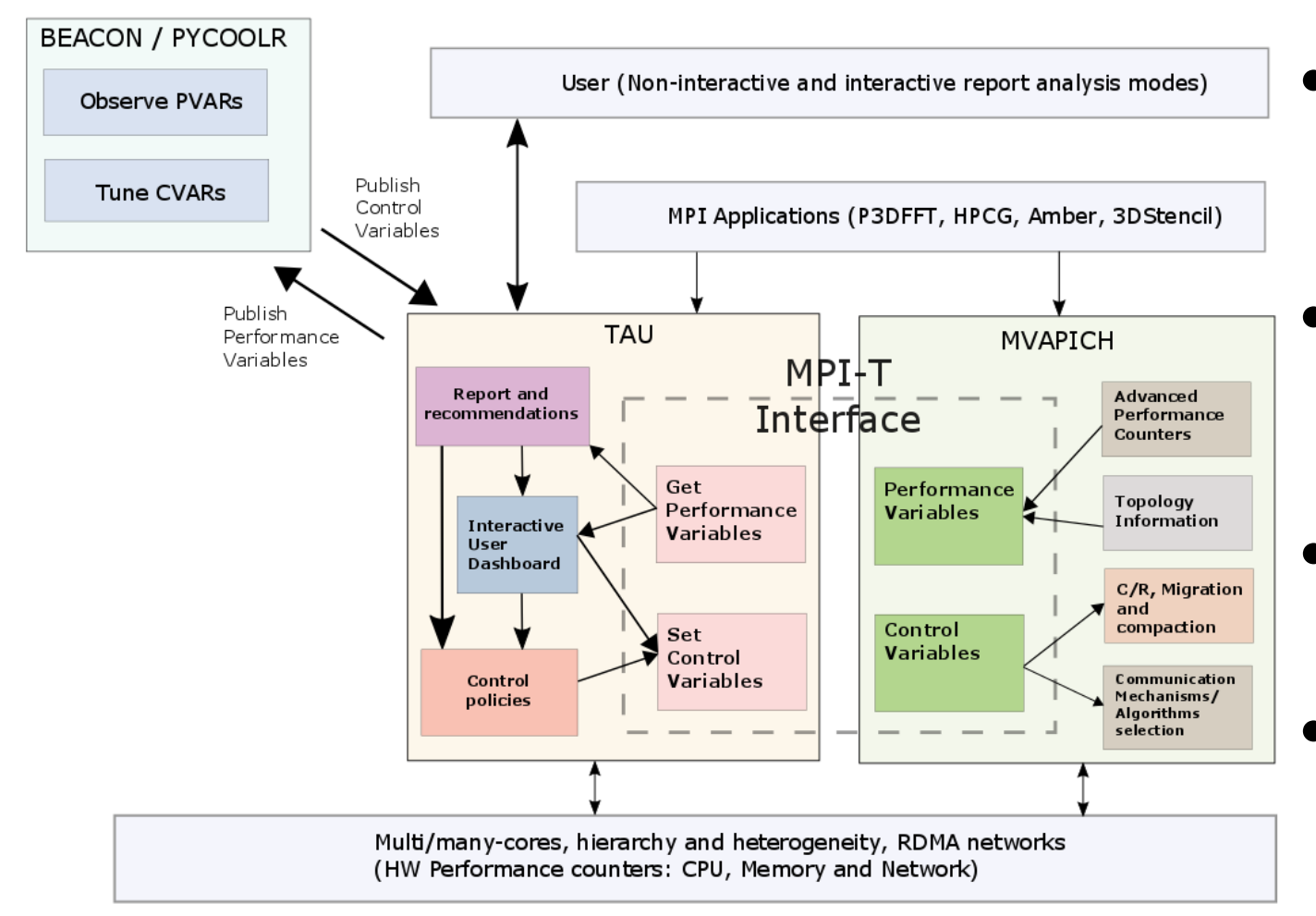

- **Enhance existing support for MPI T in MVAPICH2 to expose a richer set of performance and control variables**
- **Get and display MPI Performance Variables (PVARs) made available by the runtime in TAU**
- **Control the runtime's behavior via MPI Control Variables (CVARs)**
- **Add support to MVAPICH2 and TAU for interactive performance engineering sessions**

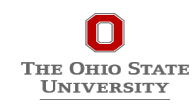

## **Plugin-based Infrastructure for Non-Interactive Tuning**

#### **•** Performance data collected by TAU

- Support for PVARs and CVARs
- Setting CVARs to control MVAPICH2
- Studying performance data in TAU's ParaProf profile browser
- **•** Multiple plugins available for
	- Tuning application at runtime and
	- Generate post-run recommendations

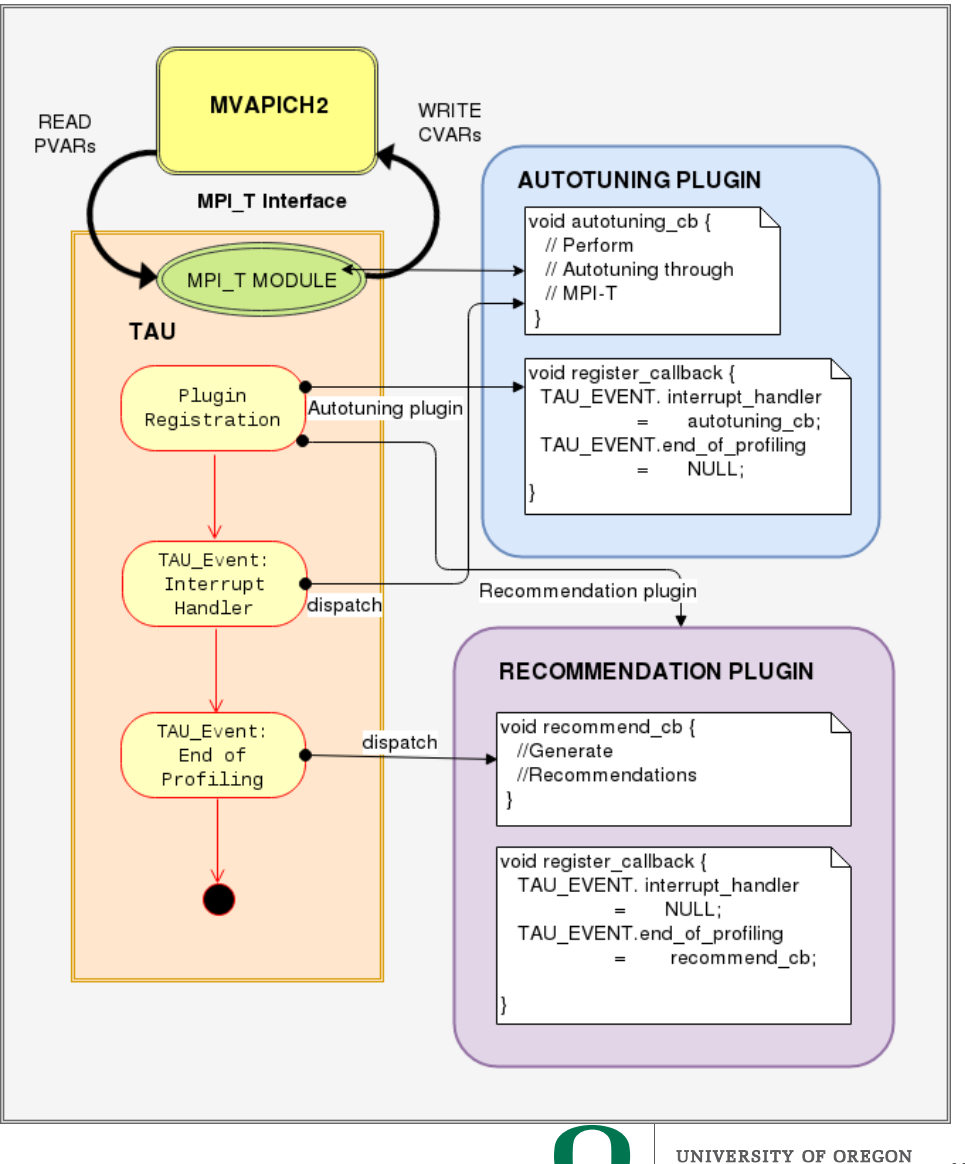

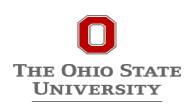

# **Enhancing MPI\_T Support**

- Introduced support for new MPI\_T based CVARs to MVAPICH2
	- MPIR\_CVAR\_MAX\_INLINE\_MSG\_SZ
		- Controls the message size up to which "inline" transmission of data is supported by MVAPICH2
	- MPIR\_CVAR\_VBUF\_POOL\_SIZE
		- Controls the number of internal communication buffers (VBUFs) MVAPICH2 allocates initially. Also,

MPIR\_CVAR\_VBUF\_POOL\_REDUCED\_VALUE[1] ([2...n])

- MPIR\_CVAR\_VBUF\_SECONDARY\_POOL\_SIZE
	- Controls the number of VBUFs MVAPICH2 allocates when there are no more free VBUFs available
- MPIR\_CVAR\_IBA\_EAGER\_THRESHOLD
	- Controls the message size where MVAPICH2 switches from eager to rendezvous protocol for large messages
- TAU enhanced with support for setting MPI\_T CVARs in a non-interactive **mode for uninstrumented applications**

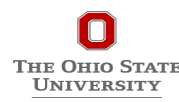

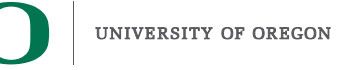

### **MVAPICH2**

- **Several new MPI\_T based PVARs added to MVAPICH2** 
	- o mv2 vbuf max use, mv2\_total\_vbuf\_memory etc
- **Enhanced TAU with support for tracking of MPI\_T PVARs and CVARs for uninstrumented applications** 
	- ParaProf, TAU's visualization front end, enhanced with support for displaying PVARs and CVARs
	- TAU provides tau\_exec, a tool to transparently instrument MPI routines
		- Uninstrumented:
			- % mpirun  $-$ np 1024 ./a.out
		- Instrumented:
			- % mpirun -np 1024 tau\_exec [options] ./a.out % paraprof

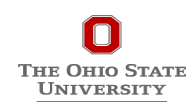

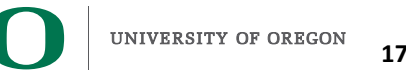

## **PVARs Exposed by MVAPICH2**

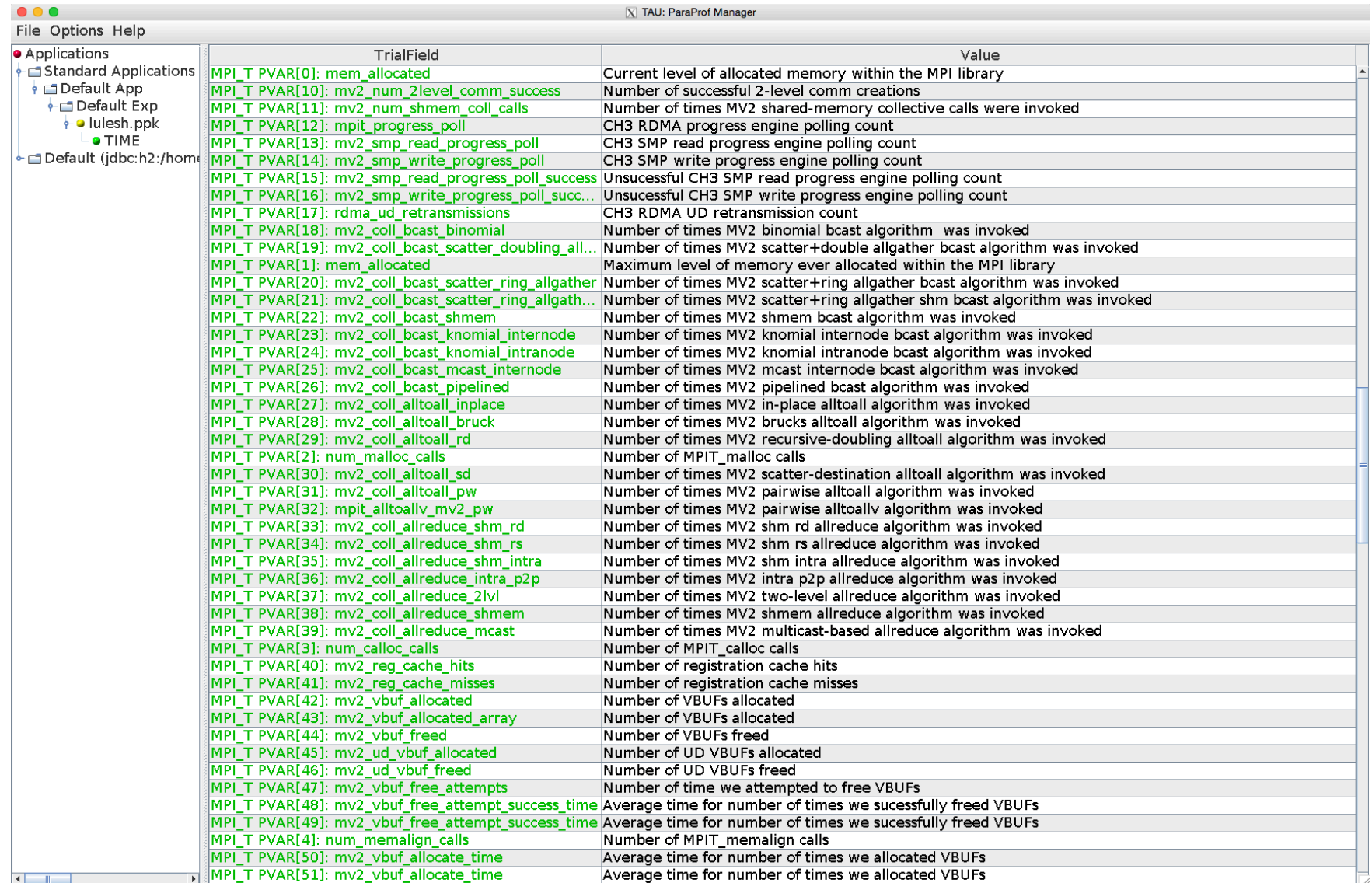

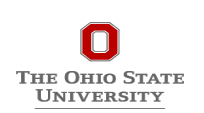

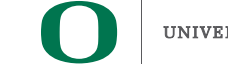

## **CVARs Exposed by MVAPICH2**

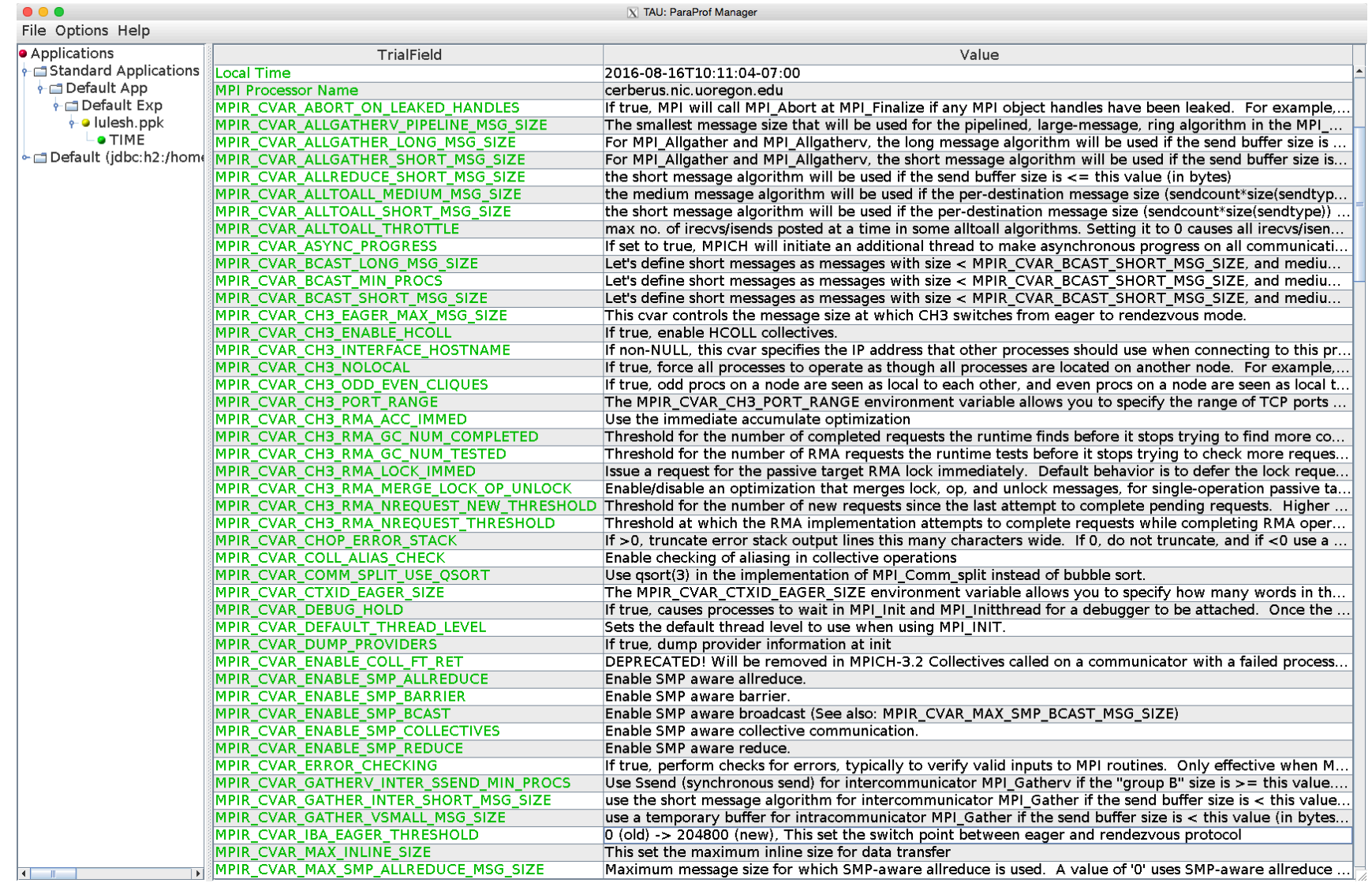

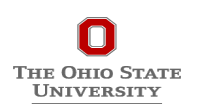

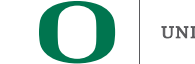

#### **Outline**

- **Introduction**
- **The MPI Tools Interfaces and Benefits**
- **Integrating TAU and MVAPICH2 with MPI\_T**
- **Use Cases** 
	- Designing Dynamic and Adaptive MPI Point-to-point Protocols
- **TAU Performance System®**

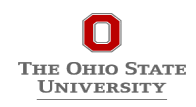

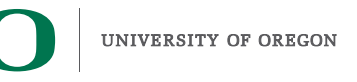

#### **Point-to-point Communication Protocols in MPI**

#### • **Eager Protocol**

- Best communication performance for smaller messages
- **Rendezvous Protocol** 
	- Best communication performance for larger messages

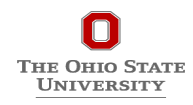

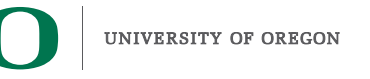

### **Analyzing Communication Costs of Point-to-point Protocols**

#### • **Eager Protocol**

• Best communication performance for smaller messages

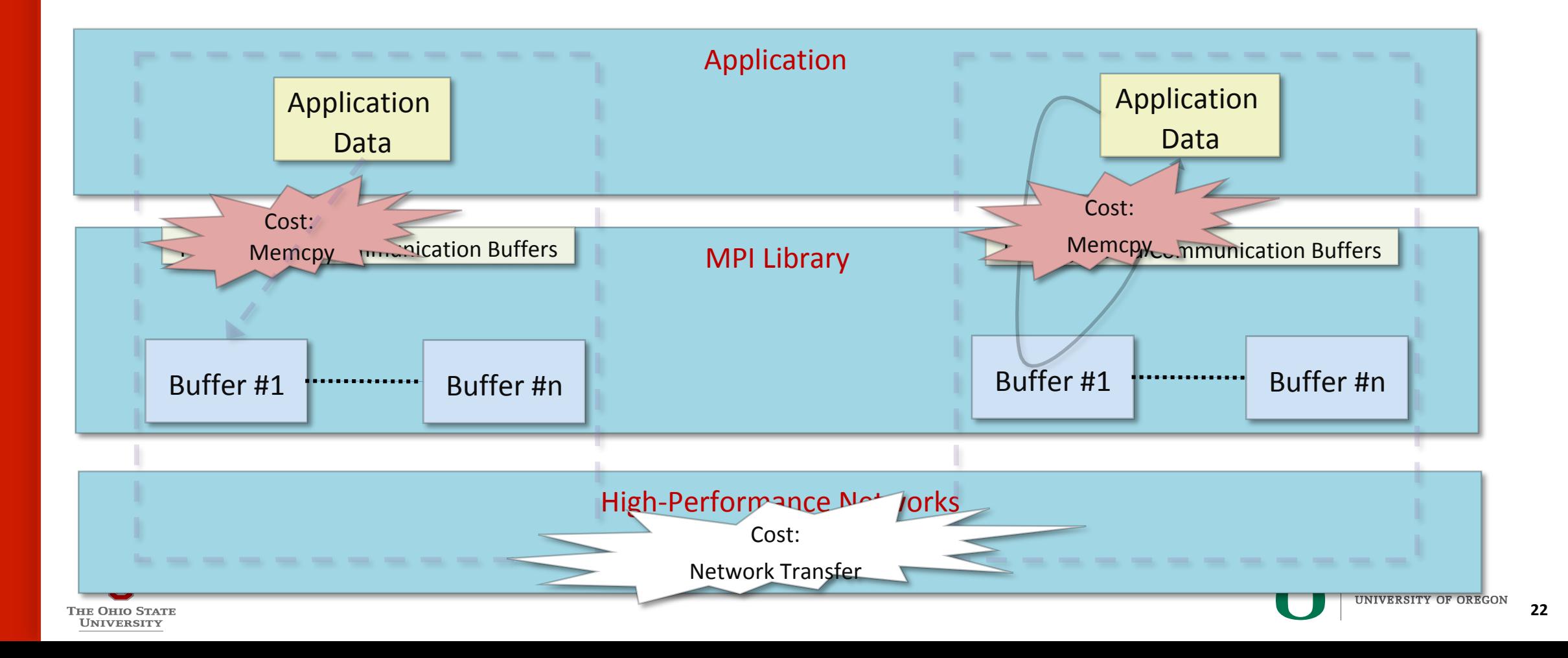

### **Analyzing Communication Costs of Point-to-point Protocols (Cont.)**

#### **• Rendezvous Protocol**

• Best communication performance for larger messages

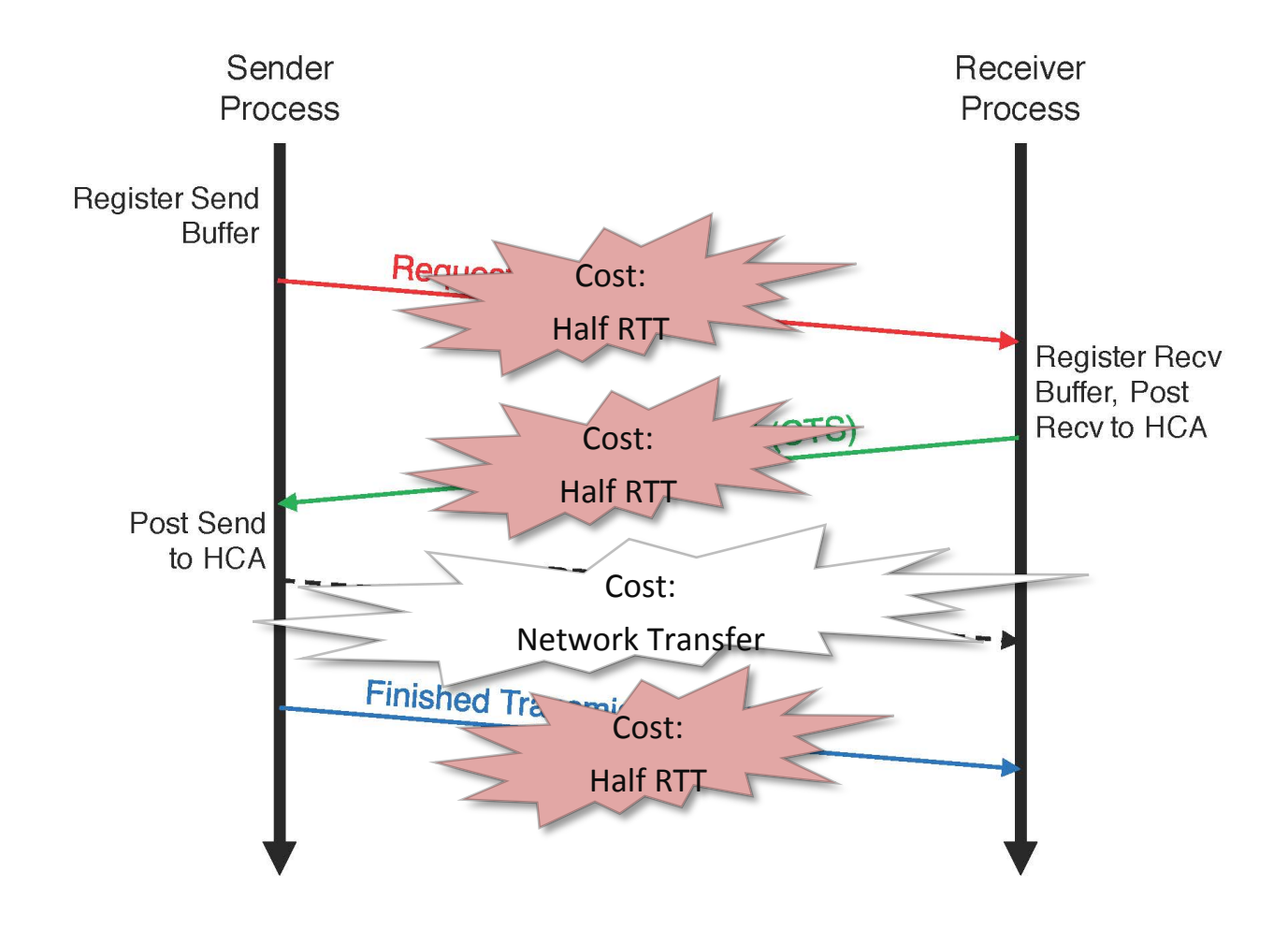

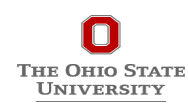

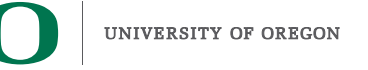

### **Studying the Performance and Overlap of 3D Stencil Benchmark**

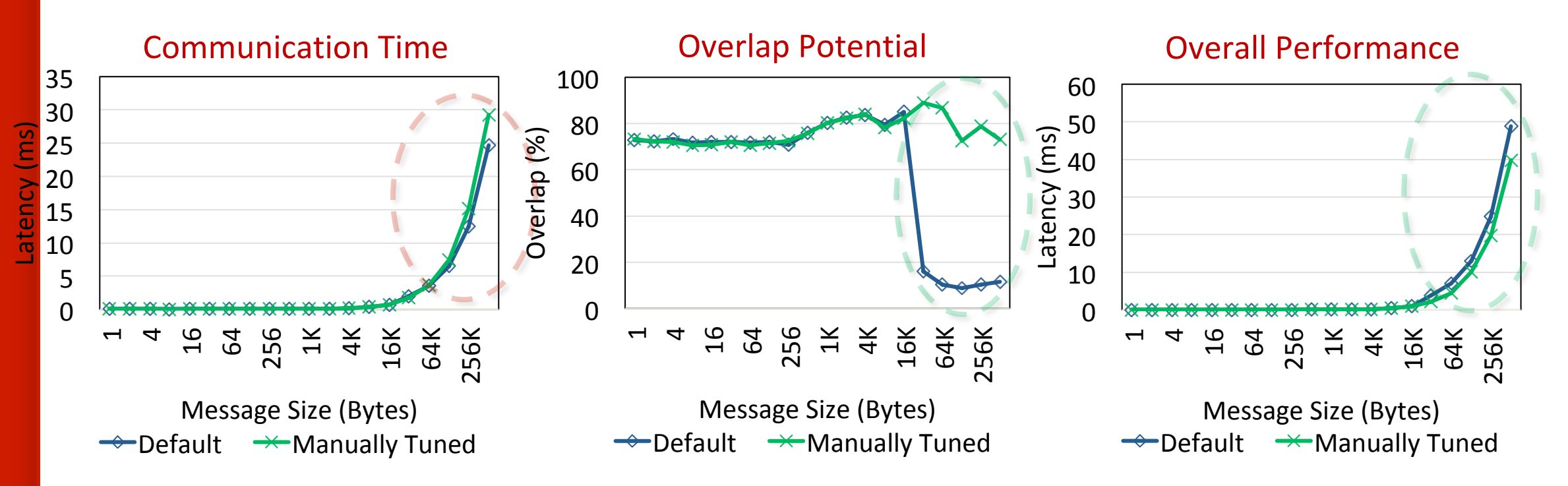

- Default: Uses eager protocol for small messages and rendezvous for large
- Manually Tuned: Forces the use of eager for all message sizes
- **Manually Tuned has degradation in raw communication performance**
- **Manually Tuned has significant benefits for overlap**
- **Manually Tuned better for overall application execution time**

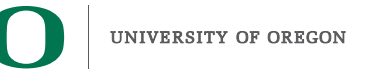

### **Analyzing Overlap Potential of Eager Protocol**

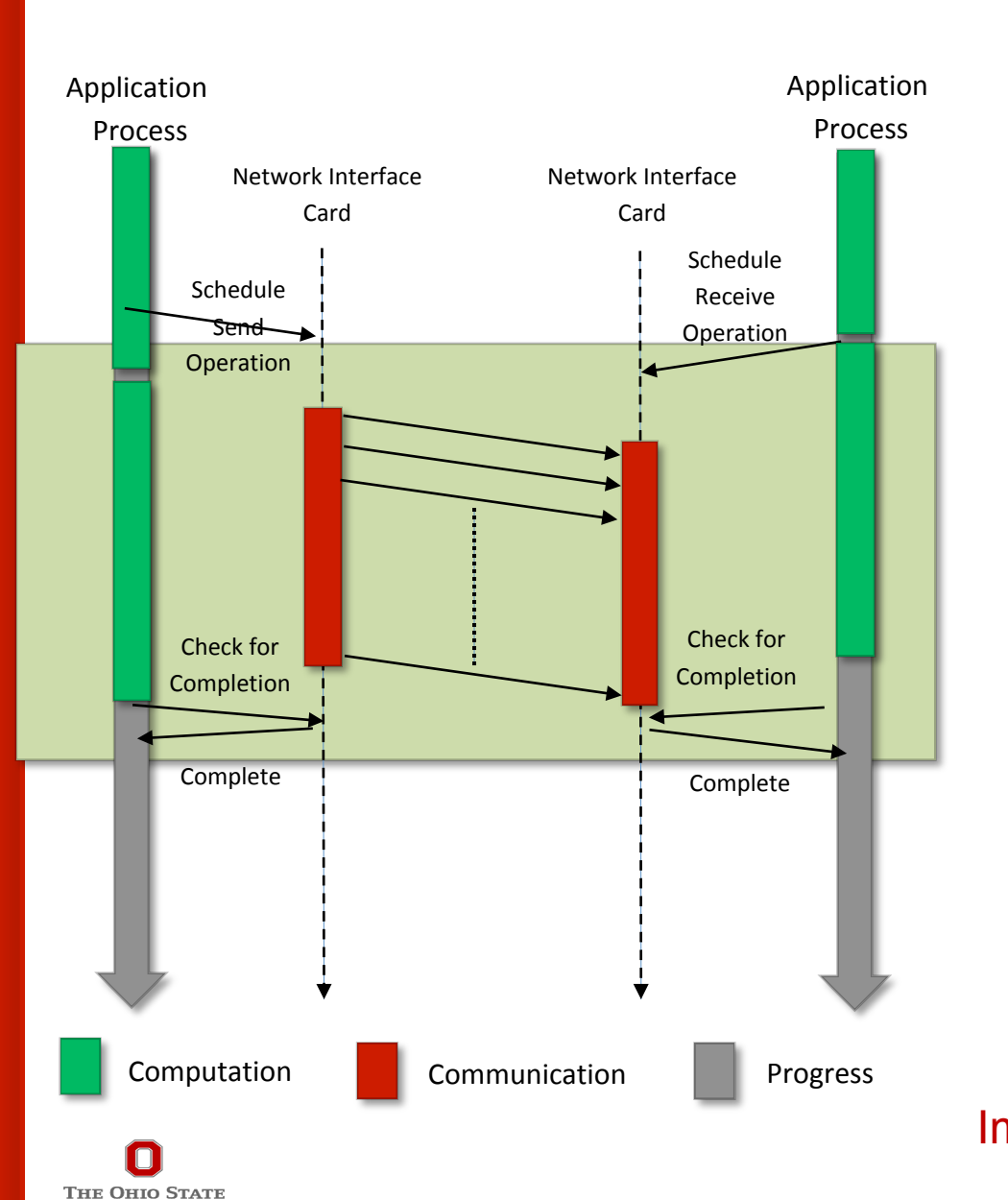

**UNIVERSITY** 

- Application processes schedule communication operation
- Network adapter progresses communication in the background
- Application process free to perform useful compute in the foreground
- **Overlap of computation and communication => Better Overall Application Performance**
- **Increased buffer requirement**
- Poor communication performance if used for all types of communication **operations**

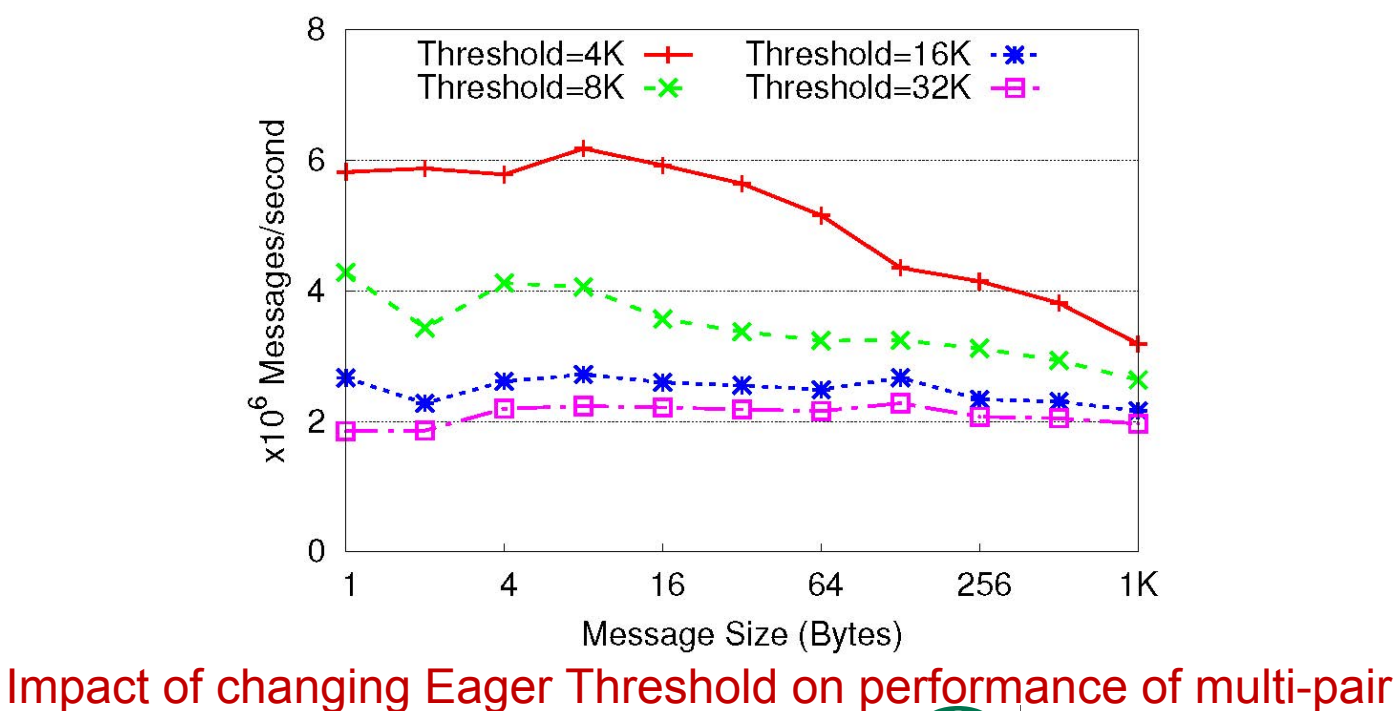

message-rate benchmark with 32 processes on Stampede<sub>s</sub>

### **Analyzing Overlap Potential of Rendezvous Protocol**

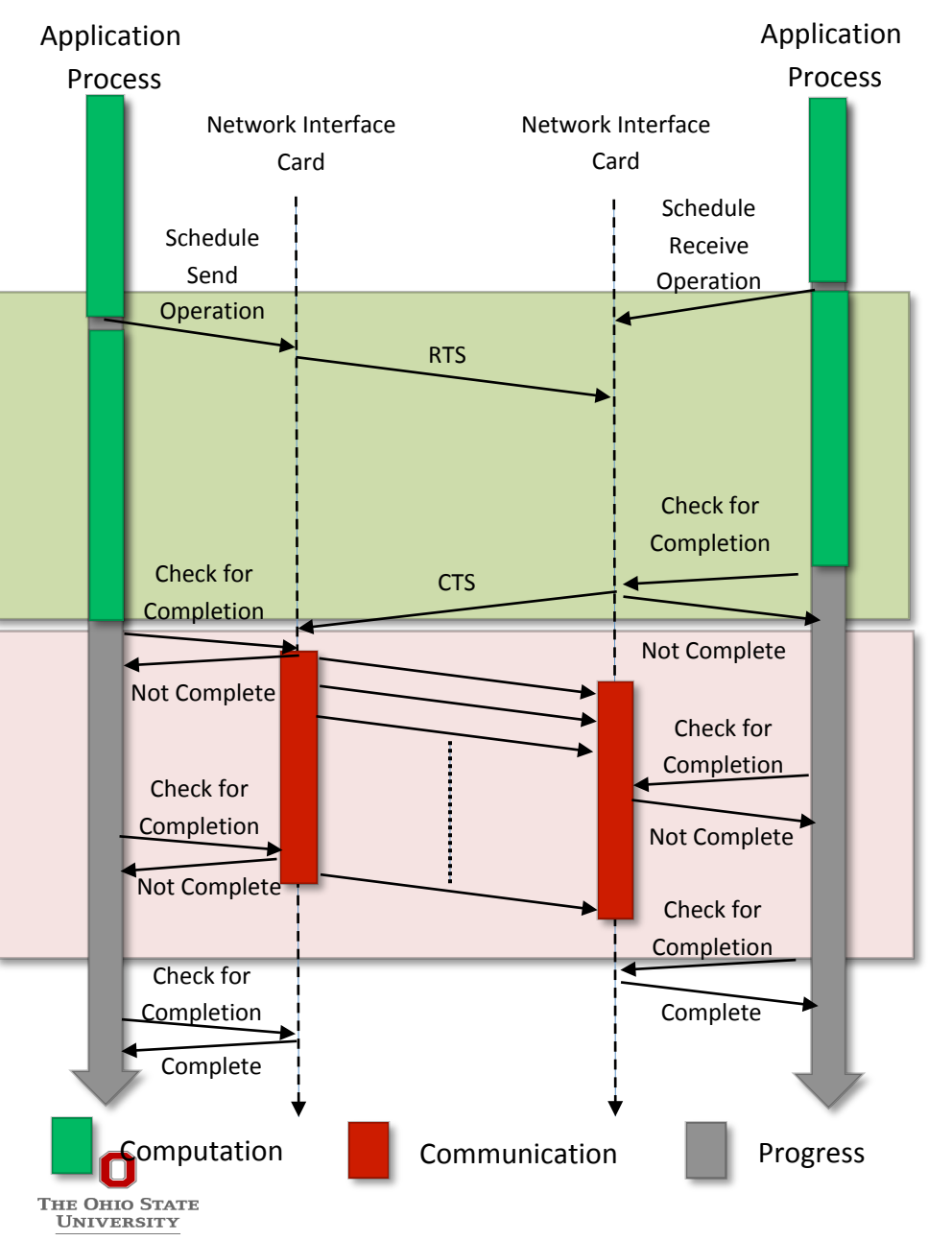

- **Application processes schedule communication operation**
- Application process free to perform useful compute in the foreground
- **Little communication progress in the background**
- **All communication takes place at final synchronization**
- **Reduced buffer requirement**
- **Good communication performance if used for large message sizes and operations where communication library is progressed frequently**
- **Poor overlap of computation and communication => Poor Overall Application Performance**

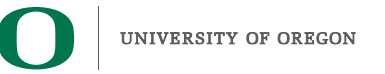

## **But... What if Applications Progress Communication Frequently?**

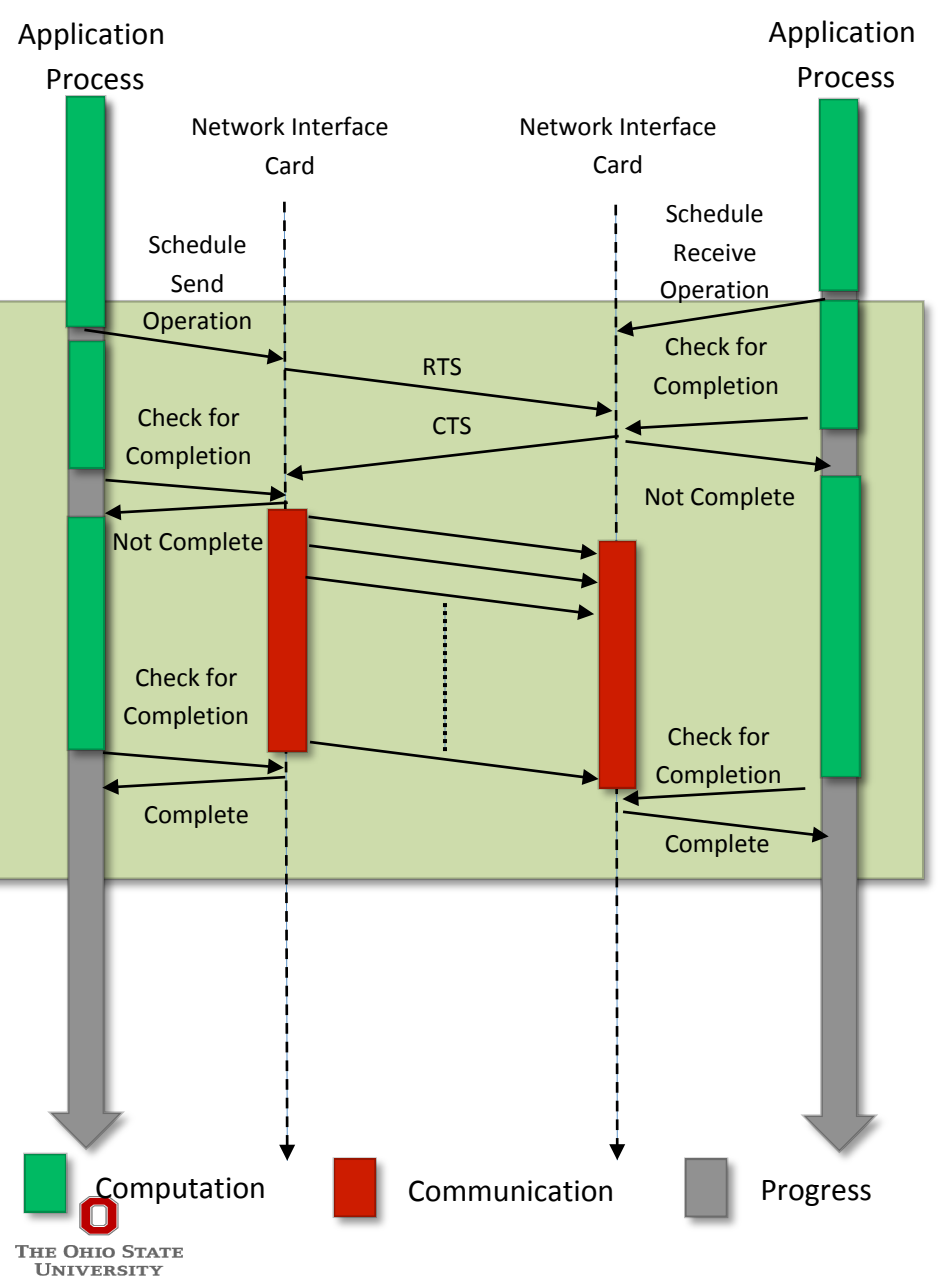

- **Application processes schedule communication operation**
- Application process free to perform useful compute in the foreground
- **Overlap of computation and communication => Better Overall Application Performance**
- **Reduced buffer requirement**
- **Good communication performance as communication library is progressed frequently**
- **Harder to create such programs that progress communication at the exact time without causing overhead**
- **Communication support entities (threads, hardware engines, etc.) have their own complexities**

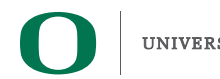

### **Broad Challenge**

Can we design dynamic and adaptive point-to-point *communication mechanisms that can deliver the best* 

- *1. Communication performance*
- 2. Overlap of computation and communication
- *3. Memory footprint*

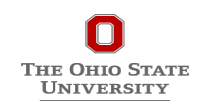

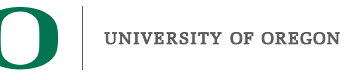

### **Proposed Designs and Expected Benefits at a High-level**

**Eager Threshold for Example Communication Pattern with Different Designs** 

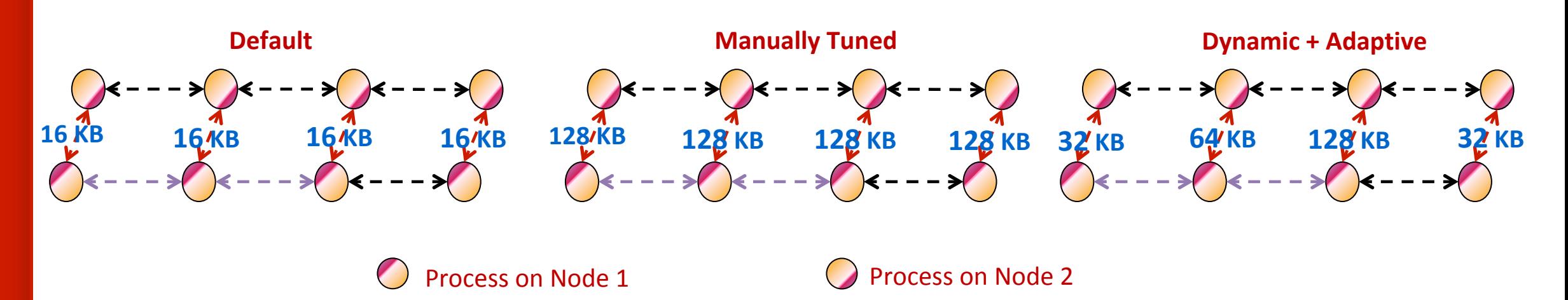

Desired Eager Threshold for Example Communication Pattern

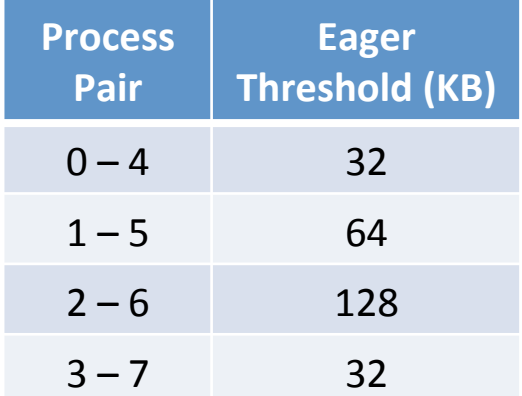

- Default
	- Poor overlap; Low memory requirement
- **Manually Tuned** 
	- Good overlap; High memory requirement
- Dynamic + Adaptive
	- Good overlap; Optimal memory requirement

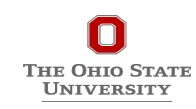

**H. Subramoni, S. Chakraborty, D. K. Panda, Designing Dynamic & Adaptive MPI Point-to-Point Communication Protocols for Efficient Overlap of Computation & Communication, ISC'17 - Best Paper <b>Protocols for Efficient Overlap of Computation & Communication, ISC'17 - Best Paper** 29

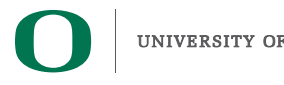

### **Identifying the New Eager-Threshold and Allocating Resources for Change**

- $Threshold_{new} = 2^{\left\lceil \log_2 \left( \frac{\sum sizeof(Rndv\;Msg+Pkt\;Header)}{Number\;of\;Rndv\;Msgs} \right) \right\rceil} + offset$ ; Failure: "-1"
- Allocate larger internal communication buffers of larger size and receive queues

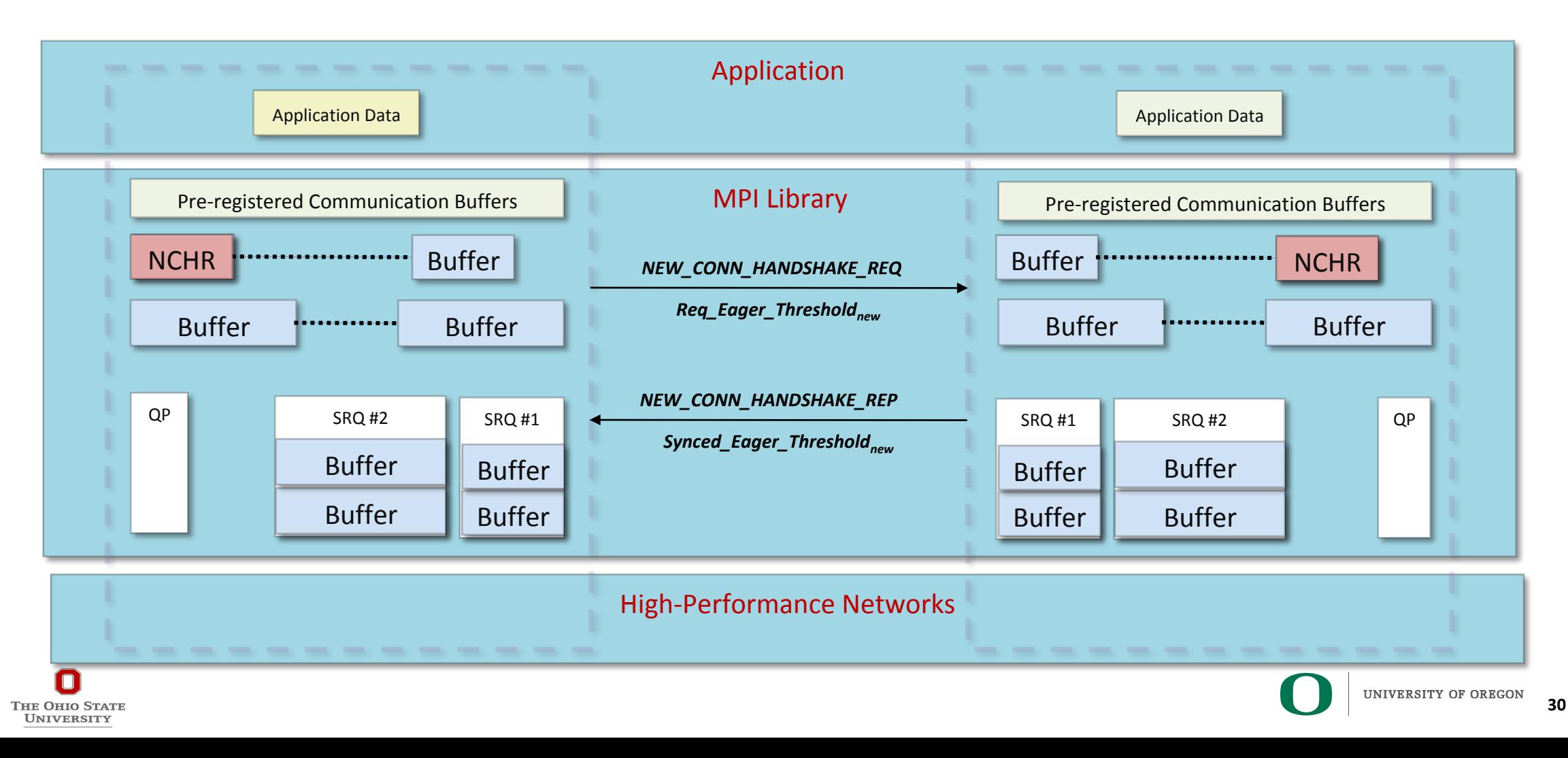

#### **Designing Dynamic and Adaptive Point-to-point Protocols**

- **Process pair always has one active connection**
- Messages will not have to wait for connection establishment

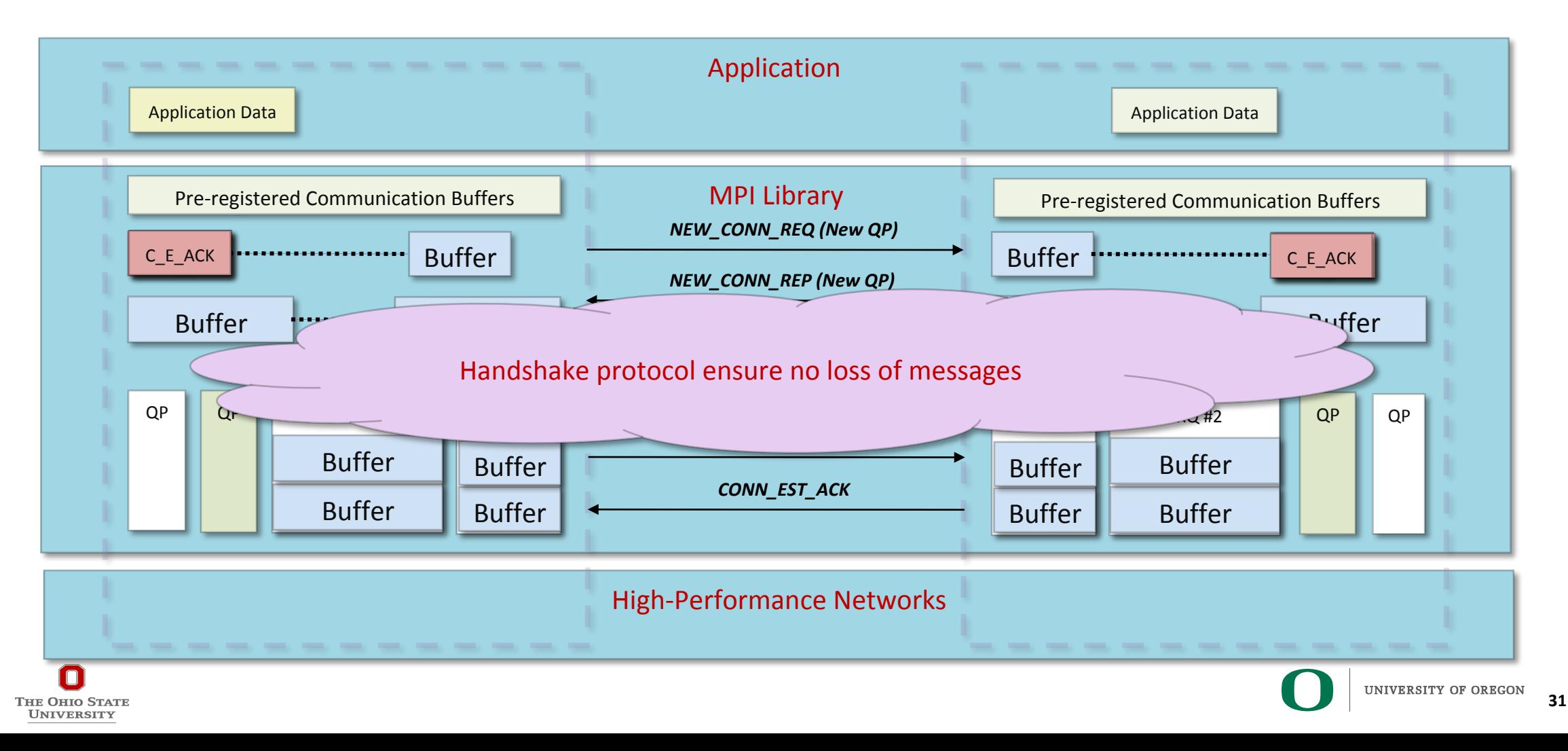

#### **Mitigating Memory Footprint Requirements**

- **Increase in memory allocated is a concern**
- **Proposed design attempts to free them if** 
	- Buffer has not been in use continually for user defined period of time
	- Uses weights to determine which set of buffers are least recently used
	- Prevents trashing behavior where library gets into continuous loop of allocation and deallocation
- **Significantly reduces memory overhead of dynamic and adaptive designs to less than 50%**  of what the manually tuned designs can offer.

Гне Оніо Stat UNIVERSITY

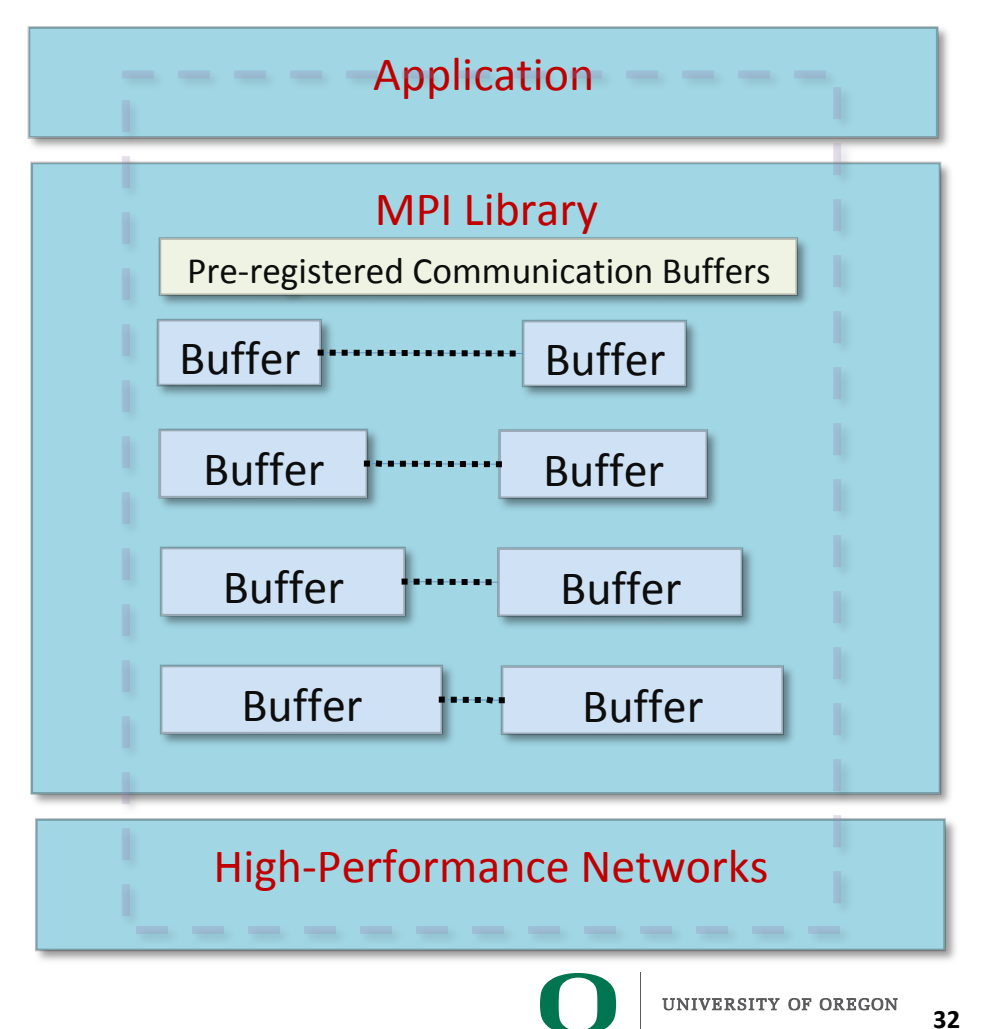

## **Using MVAPICH2 and TAU**

• To set CVARs or read PVARs using TAU for an uninstrumented binary: % export TAU\_TRACK\_MPI\_T\_PVARS=1 % export TAU\_MPI\_T\_CVAR\_METRICS= MPIR\_CVAR\_VBUF\_POOL\_REDUCED\_VALUE[1], MPIR\_CVAR\_IBA\_EAGER\_THRESHOLD % export TAU\_MPI\_T\_CVAR\_VALUES=32,64000 % export PATH=/path/to/tau/x86\_64/bin:\$PATH % mpirun -np 1024 *tau\_exec -T mvapich2,mpit*  $\cdot$ /a.out % paraprof

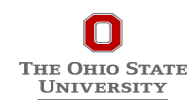

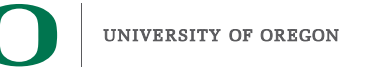

# **VBUF usage without CVARs**

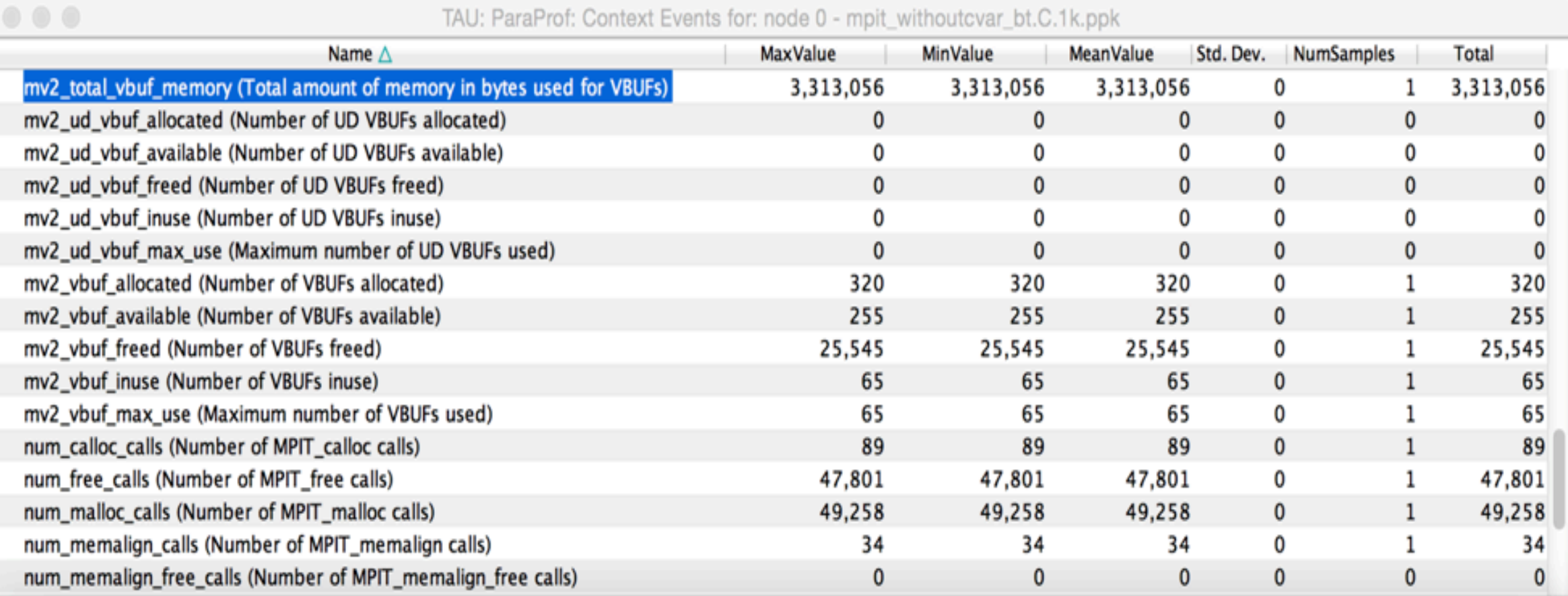

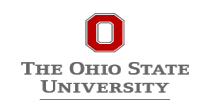

## **VBUF usage with CVARs**

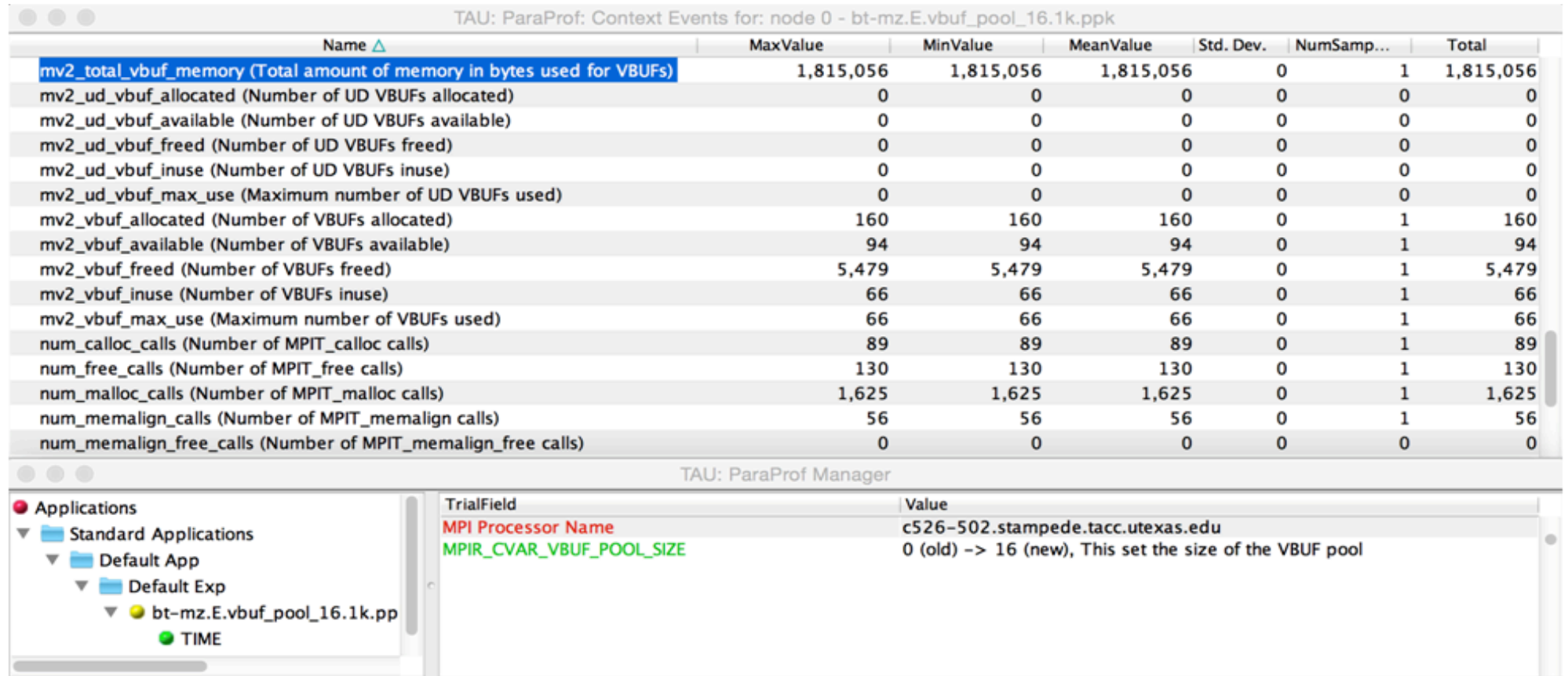

Total memory used by VBUFs is reduced from 3,313,056 to 1,815,056

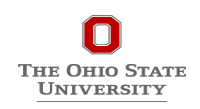

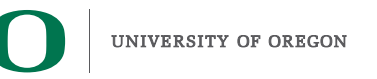

## **VBUF Memory Usage Without CVAR**

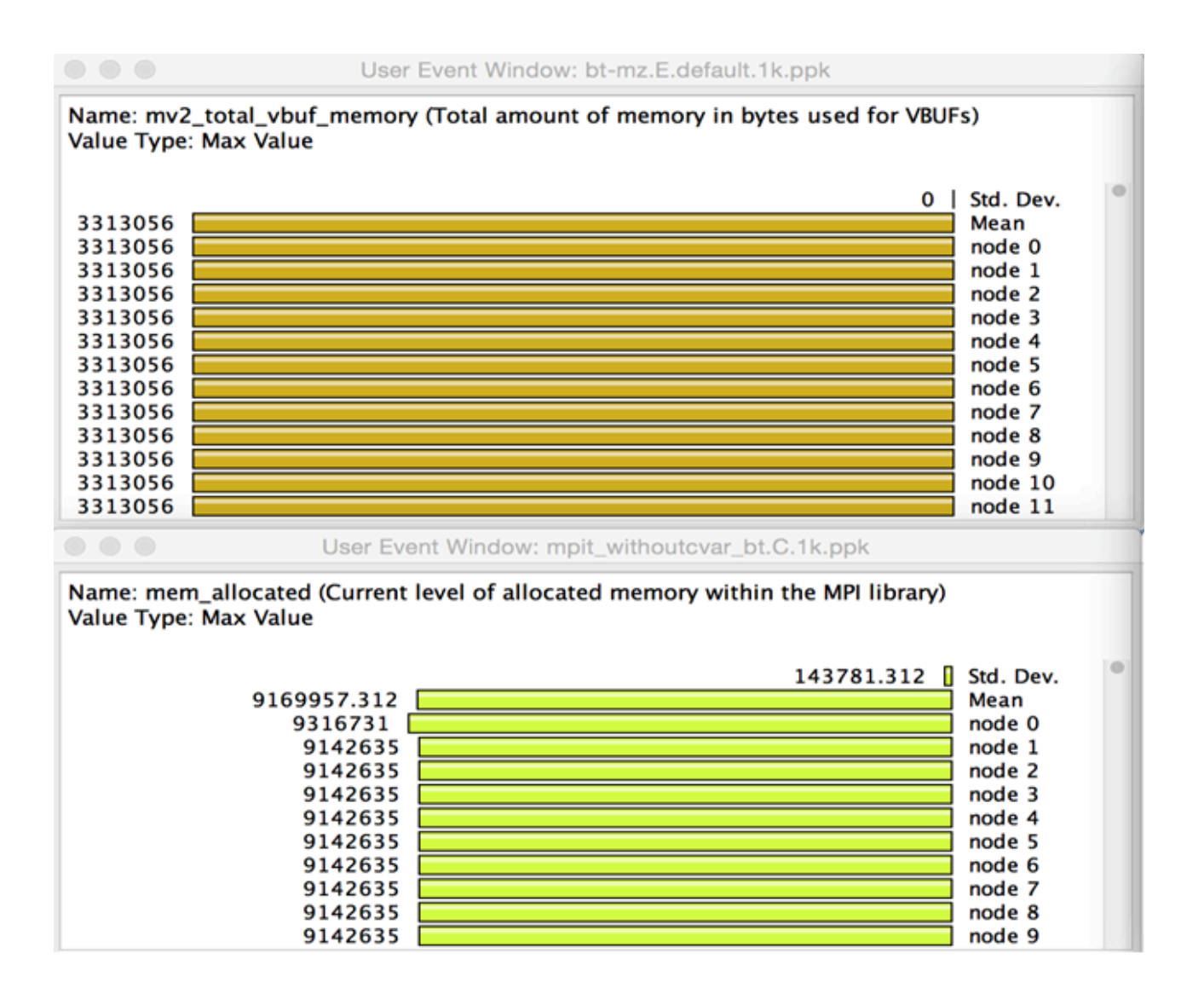

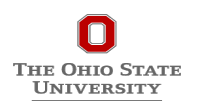

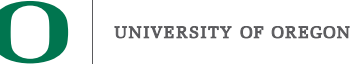
# **VBUF Memory Usage With CVAR**

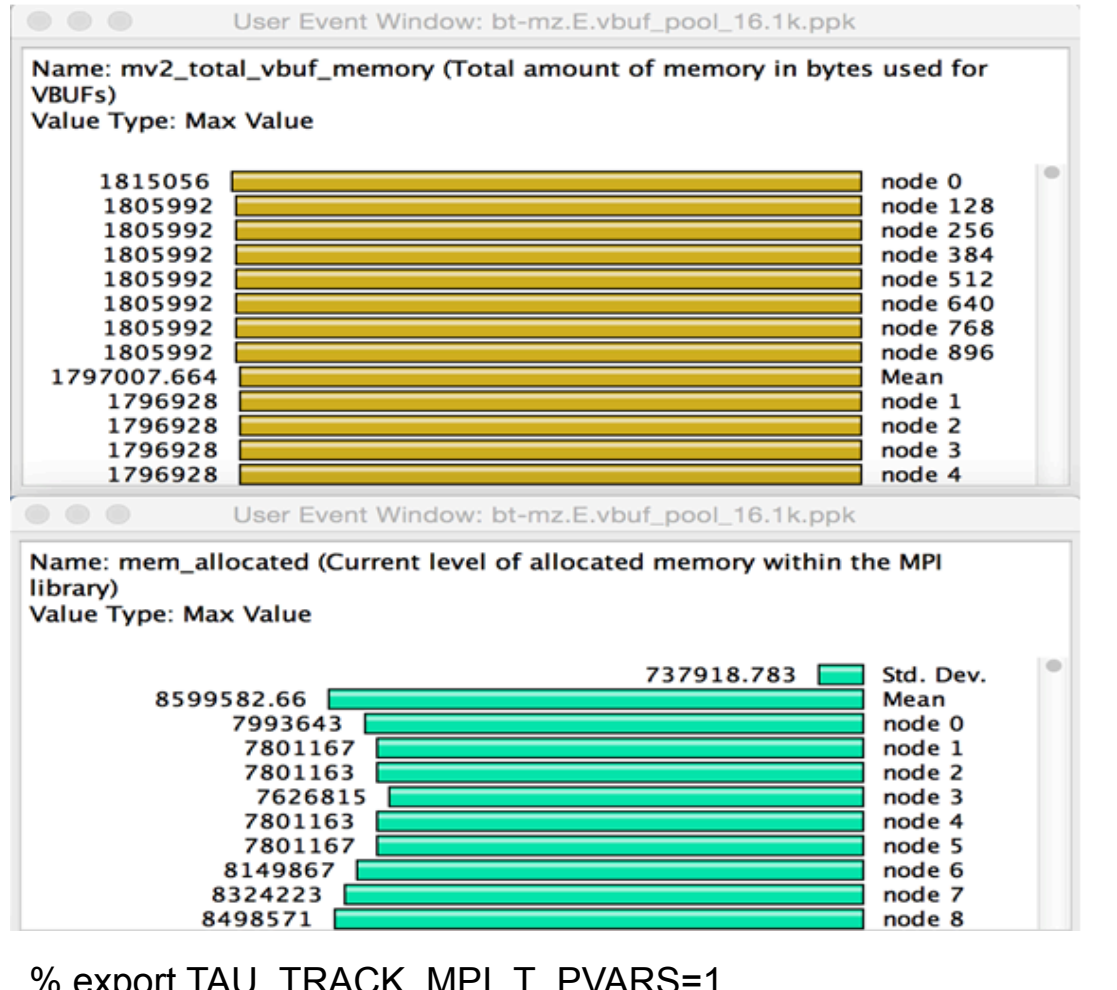

% export TAU\_TRACK\_MPI\_T\_PVARS=1 % export TAU\_MPI\_T\_CVAR\_METRICS=MPIR\_CVAR\_VBUF\_POOL\_SIZE % export TAU MPI T CVAR VALUES=16 % mpirun -np 1024 *tau\_exec -T mvapich2* ./a.out

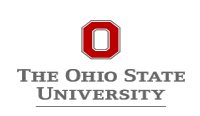

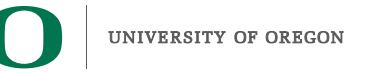

#### **Outline**

- **Introduction**
- **The MPI Tools Interfaces and Benefits**
- **Integrating TAU and MVAPICH2 with MPI\_T**
- **Use Cases**
- **TAU Performance System®**

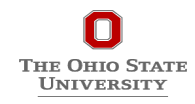

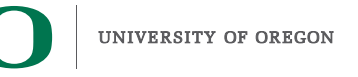

**38** 

#### **TAU Performance System®**

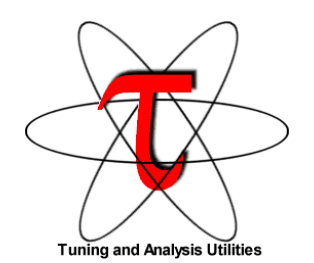

# **Parallel performance framework and toolkit**

- Supports all HPC platforms, compilers, runtime system
- Provides portable instrumentation, measurement, analysis

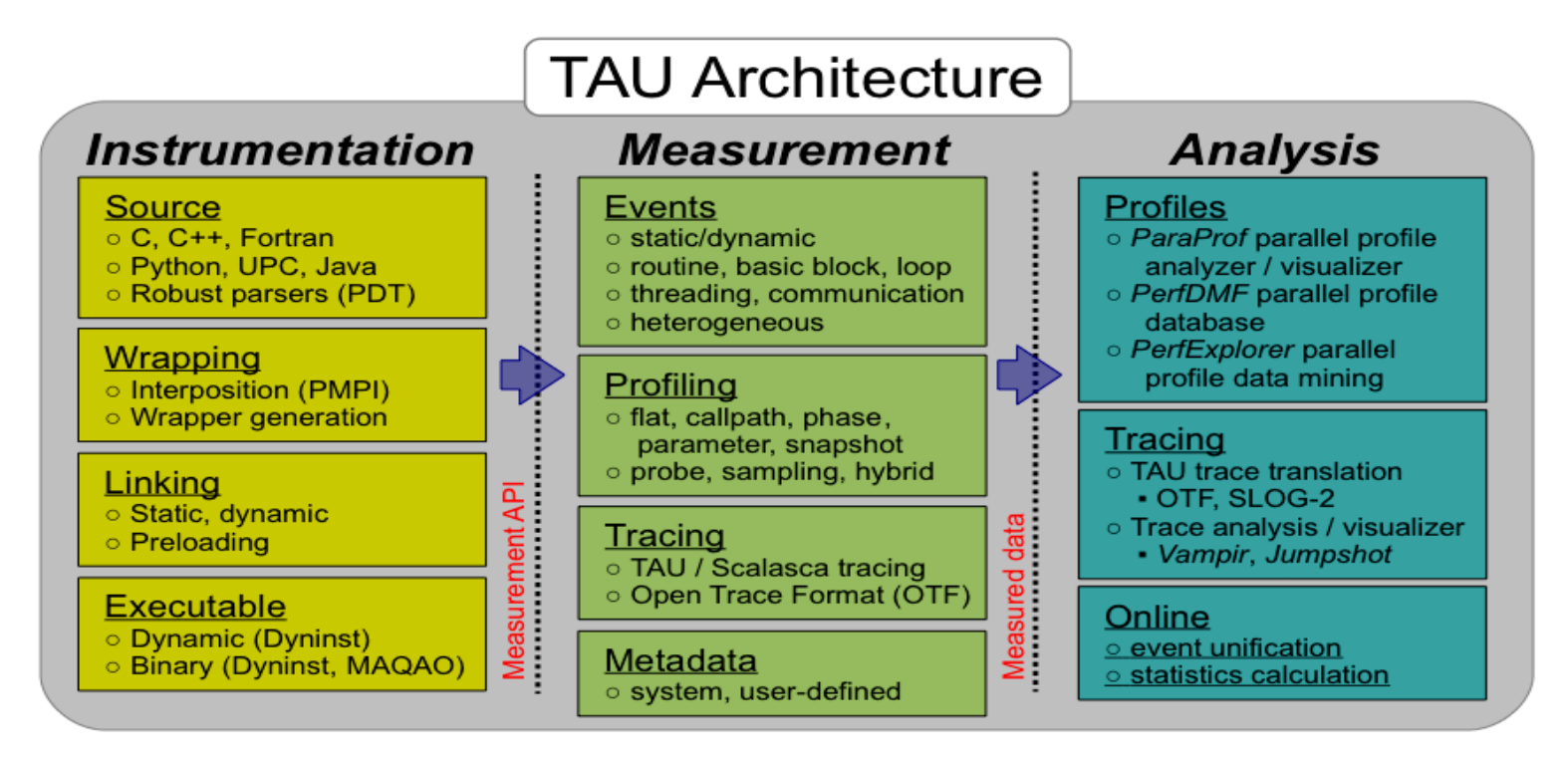

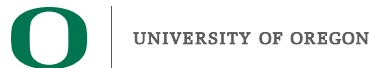

#### **TAU Performance System**

#### **Instrumentation**

- Fortran, C++, C, UPC, Java, Python, Chapel, Spark
- Automatic instrumentation

#### **Measurement and analysis support**

- MPI, OpenSHMEM, ARMCI, PGAS, DMAPP
- pthreads, OpenMP, OMPT interface, hybrid, other thread models
- GPU, CUDA, OpenCL, OpenACC
- Parallel profiling and tracing
- Use of Score-P for native OTF2 and CUBEX generation

#### **Analysis**

Гне Оню Stat UNIVERSITY

- Parallel profile analysis (ParaProf), data mining (PerfExplorer)
- Performance database technology (TAUdb)
- 3D profile browser

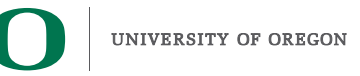

#### **Instrumentation**

## Add hooks in the code to perform measurements

#### **Source instrumentation using a preprocessor**

- Add timer start/stop calls in a copy of the source code.
- Use Program Database Toolkit (PDT) for parsing source code.
- Requires recompiling the code using TAU shell scripts (tau cc.sh, tau f90.sh)
- Selective instrumentation (filter file) can reduce runtime overhead and narrow instrumentation focus.

#### **Compiler-based instrumentation**

**JNIVERSITY** 

- Use system compiler to add a special flag to insert hooks at routine entry/exit.
- Requires recompiling using TAU compiler scripts (tau cc.sh, tau f90.sh...)

#### Runtime preloading of TAU's Dynamic Shared Object (DSO)

- No need to recompile code! Use **mpirun tau\_exec ./app** with options.
- Requires dynamic executable (link using  $-\text{dynamic}$  on Theta).

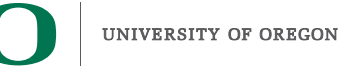

# **TAU Instrumentation Approach**

#### **Supports both direct and indirect performance observation**

- Direct instrumentation of program (system) code (probes)
- Instrumentation invokes performance measurement
- Event measurement: performance data, meta-data, context
- Indirect mode supports sampling based on periodic timer or hardware performance counter overflow based interrupts

#### **Support for user-defined events**

- **Interval** (Start/Stop) events to measure exclusive & inclusive duration
- *Atomic events* (Trigger at a single point with data, e.g., heap memory)
	- Measures total, samples, min/max/mean/std. deviation statistics
- **Context events** (are atomic events with executing context)
	- Measures above statistics for a given calling path

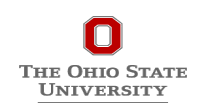

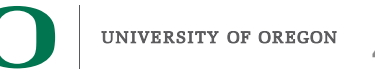

# **Direct Observation: Events**

#### **Event types**

- Interval events (begin/end events)
	- Measures exclusive & inclusive durations between events
	- Metrics monotonically increase
- Atomic events (trigger with data value)
	- Used to capture performance data state
	- Shows extent of variation of triggered values (min/max/mean)

#### **Code events**

- Routines, classes, templates
- Statement-level blocks, loops

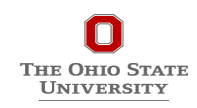

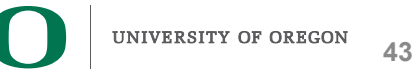

### **Inclusive and Exclusive Profiles**

- **Performance with respect to code regions**
- **Exclusive measurements for region only**
- **Inclusive measurements includes child regions**

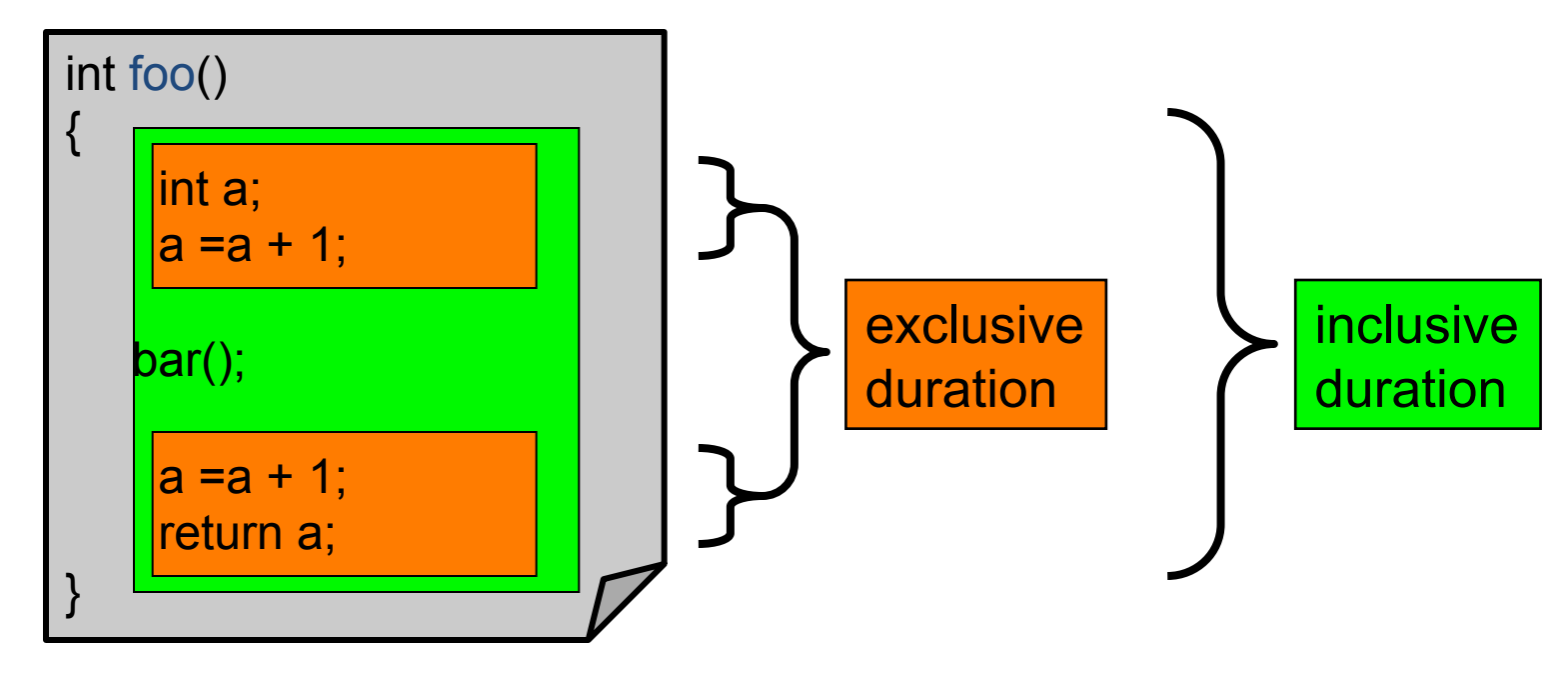

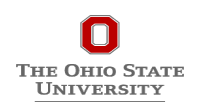

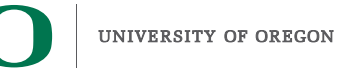

#### How much data do you want?

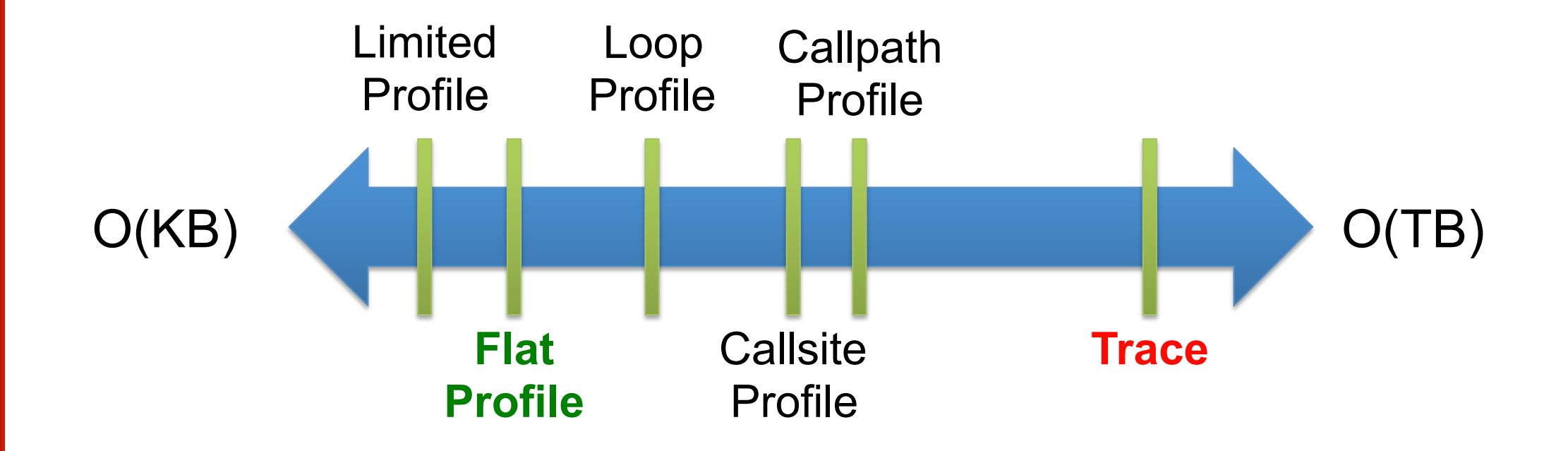

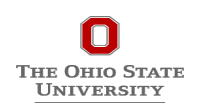

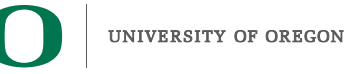

#### **Types of Performance Profiles**

#### *Flat* profiles

- Metric (e.g., time) spent in an event
- Exclusive/inclusive,  $\#$  of calls, child calls, ...

#### *Callpath* profiles

- Time spent along a calling path (edges in callgraph)
- "main=> $f1$  => $f2$  => MPI\_Send"
- Set the TAU\_CALLPATH and TAU\_CALLPATH\_DEPTH environment variables

#### *Callsite* profiles

- Time spent along in an event at a given source location
- Set the TAU\_CALLSITE environment variable

#### **Phase** profiles

- Flat profiles under a phase (nested phases allowed)
- Default "main" phase
- Supports static or dynamic (e.g. per-iteration) phases

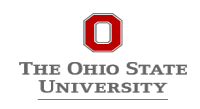

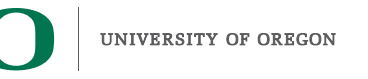

**46** 

#### **ParaProf Profile Browser**

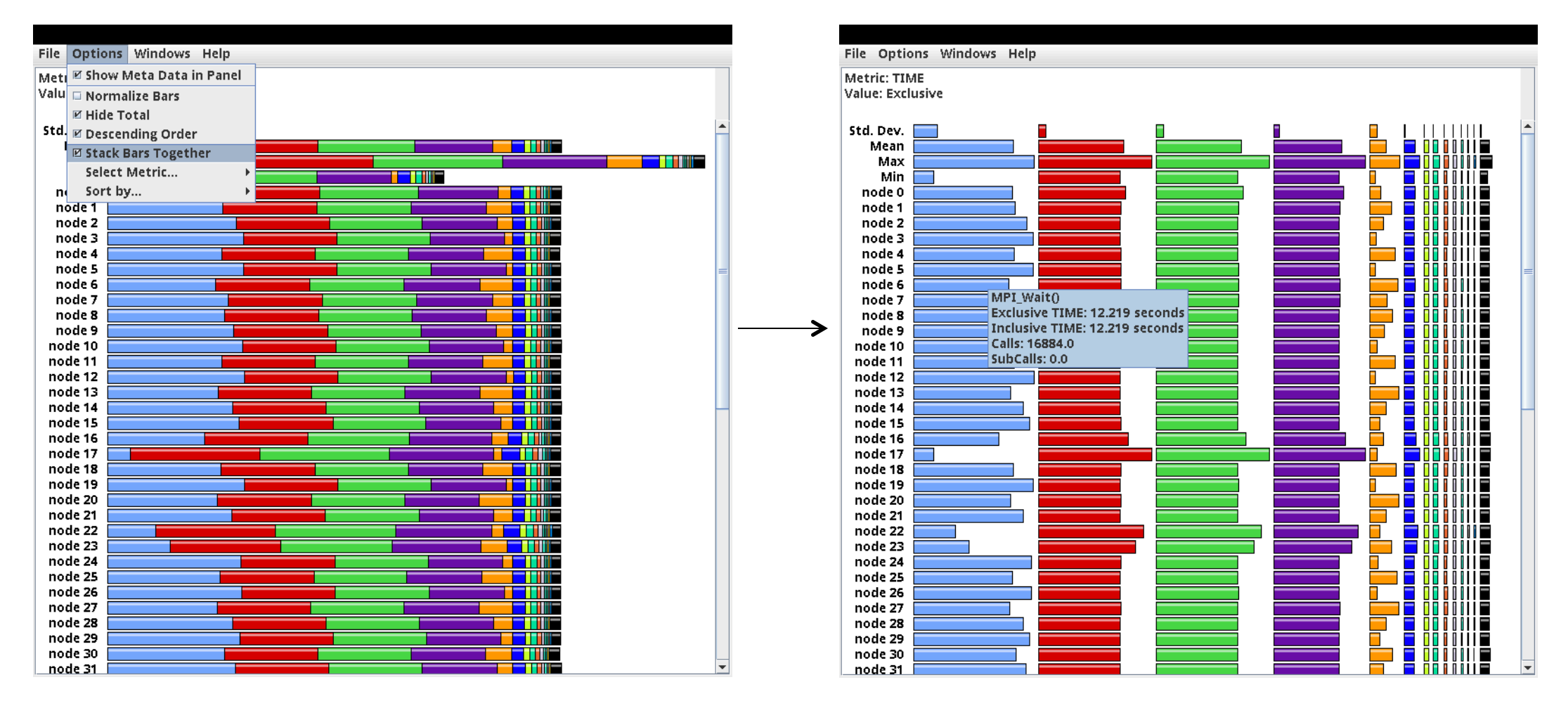

Click "node X" next to see details

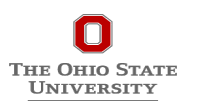

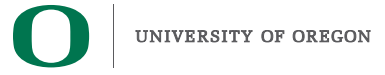

## **TAU** – **Flat Profile**

 $\bullet\bullet\bullet$ 

TAU: ParaProf: node 102 - cesm.fideal.f09.n240.pdt.callPath.4\_7\_16.ppk

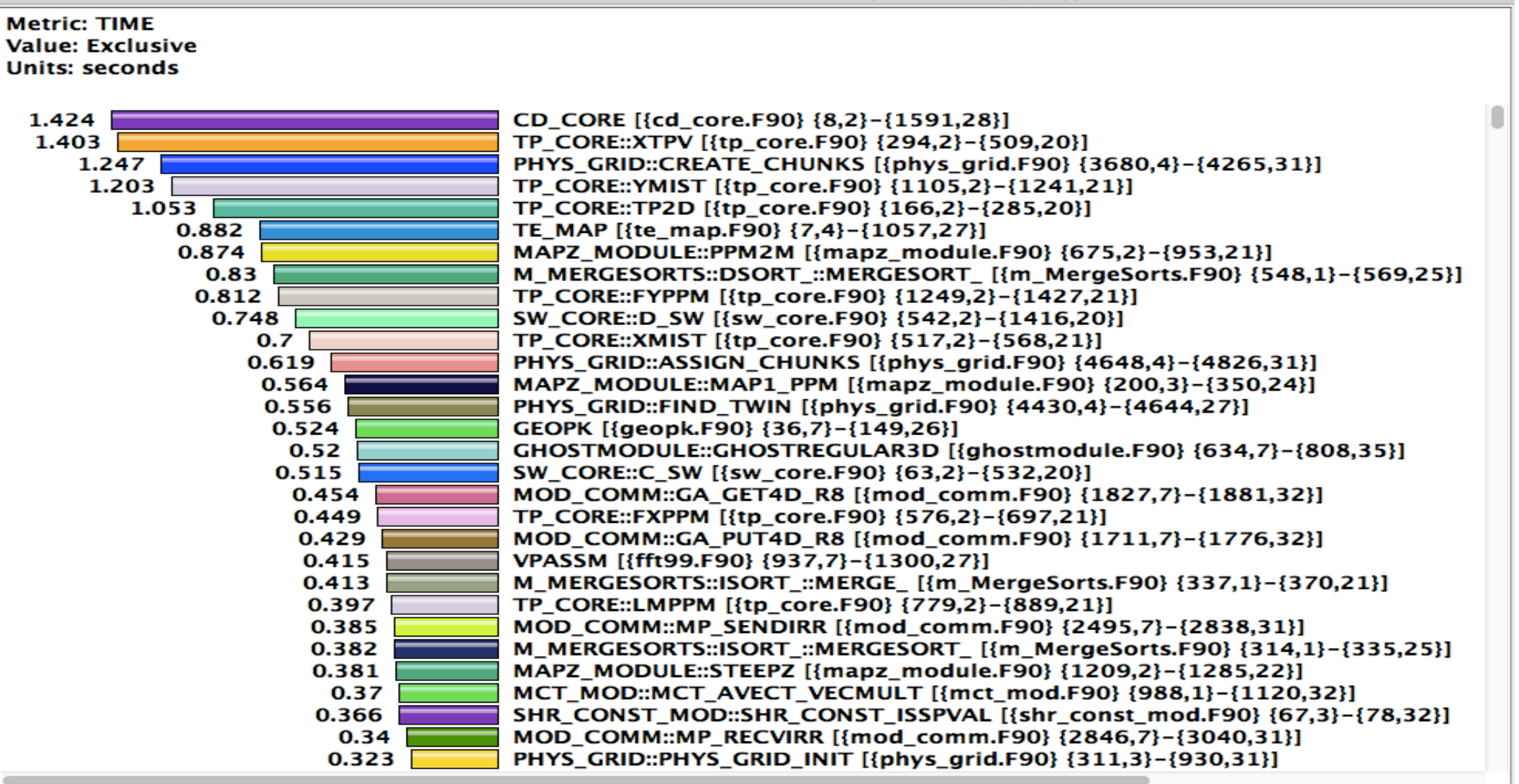

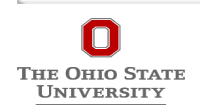

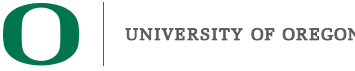

## **ParaProf Thread Statistics Table**

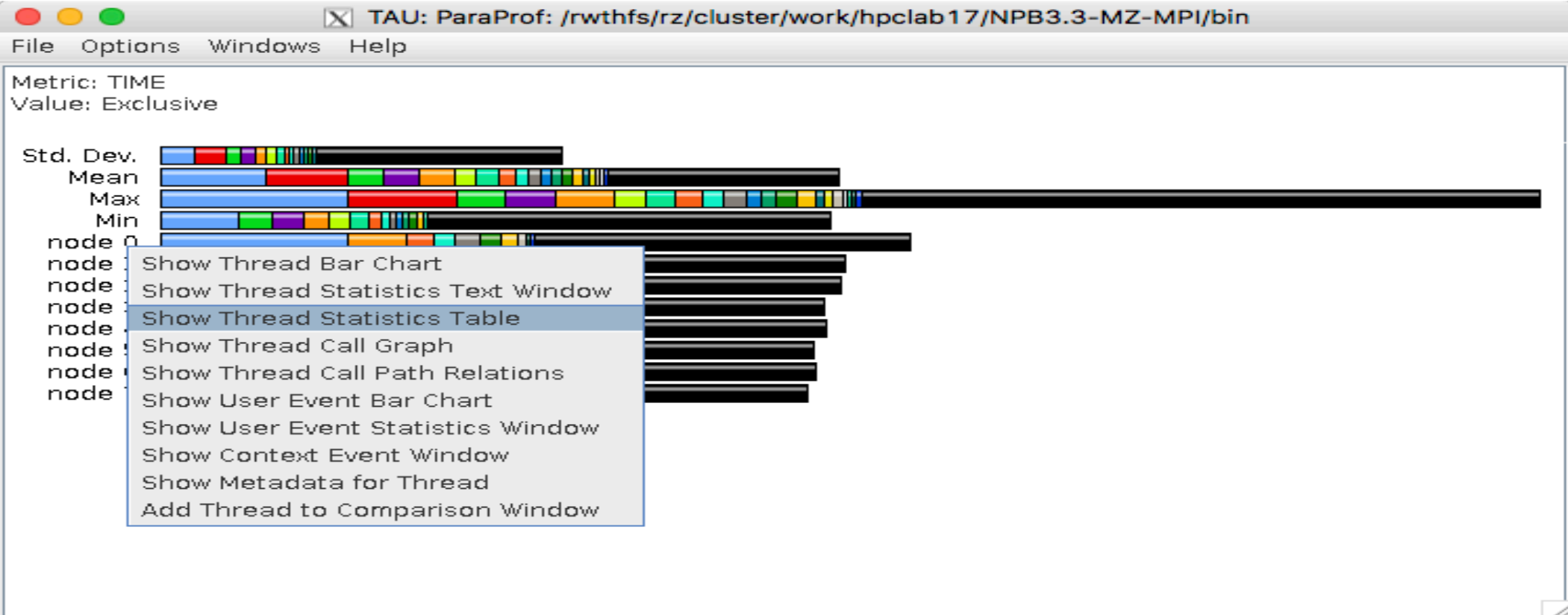

Right click over "node X" and choose Show Thread Statistics Table

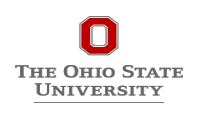

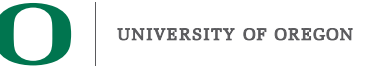

## **TAU** – **Callsite Profiling**

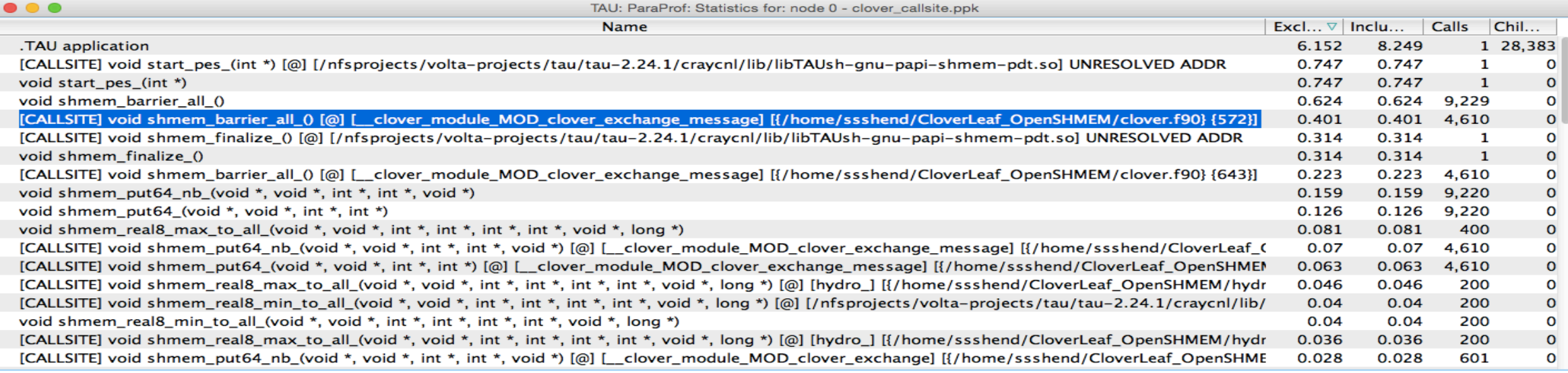

#### % export TAU\_CALLSITE=1

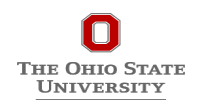

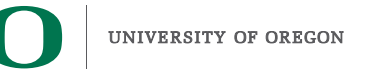

#### **Callsite Profiling and Tracing**

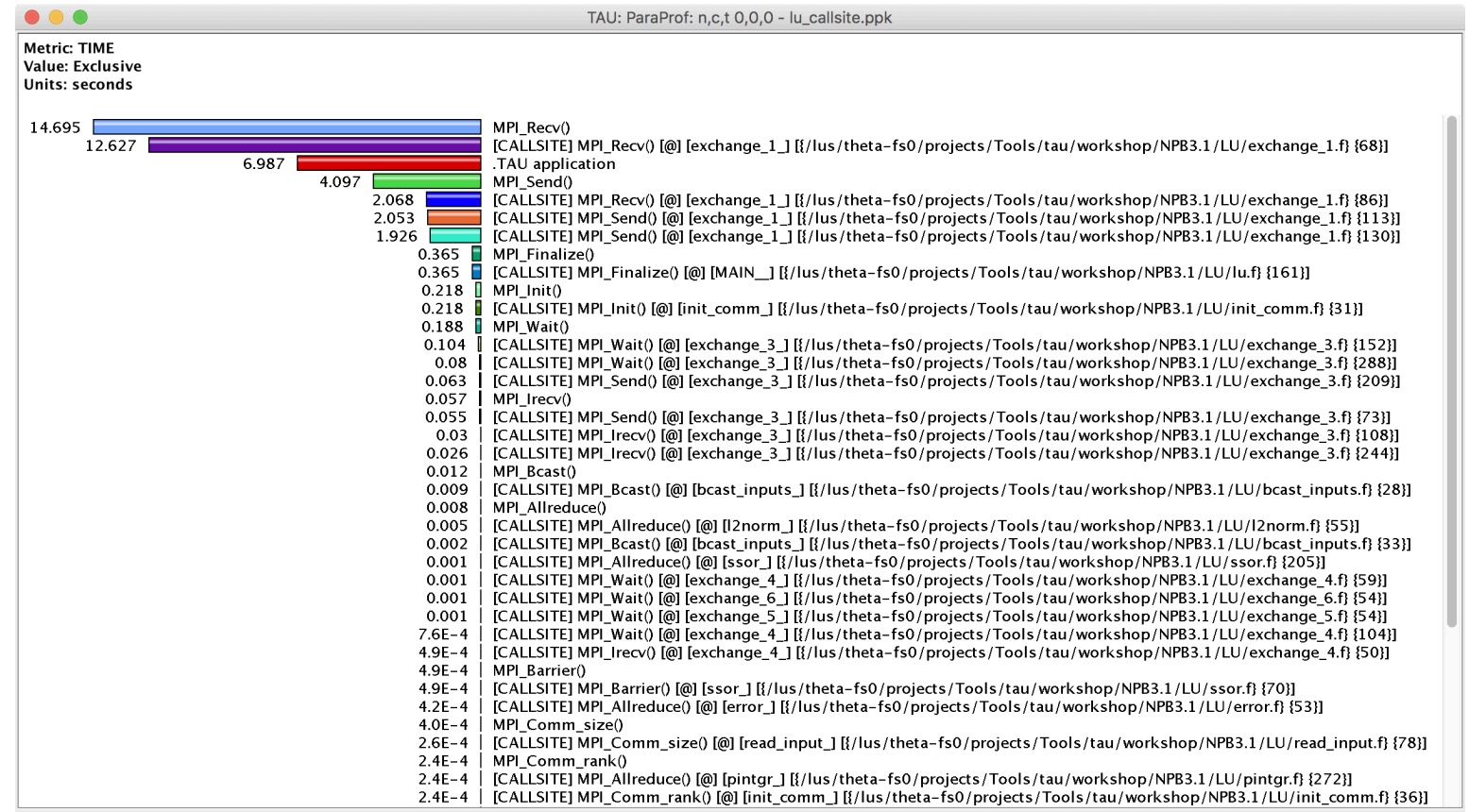

#### % export TAU\_CALLSITE=1

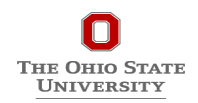

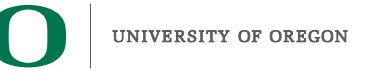

#### **Callsite Profiling and Tracing**

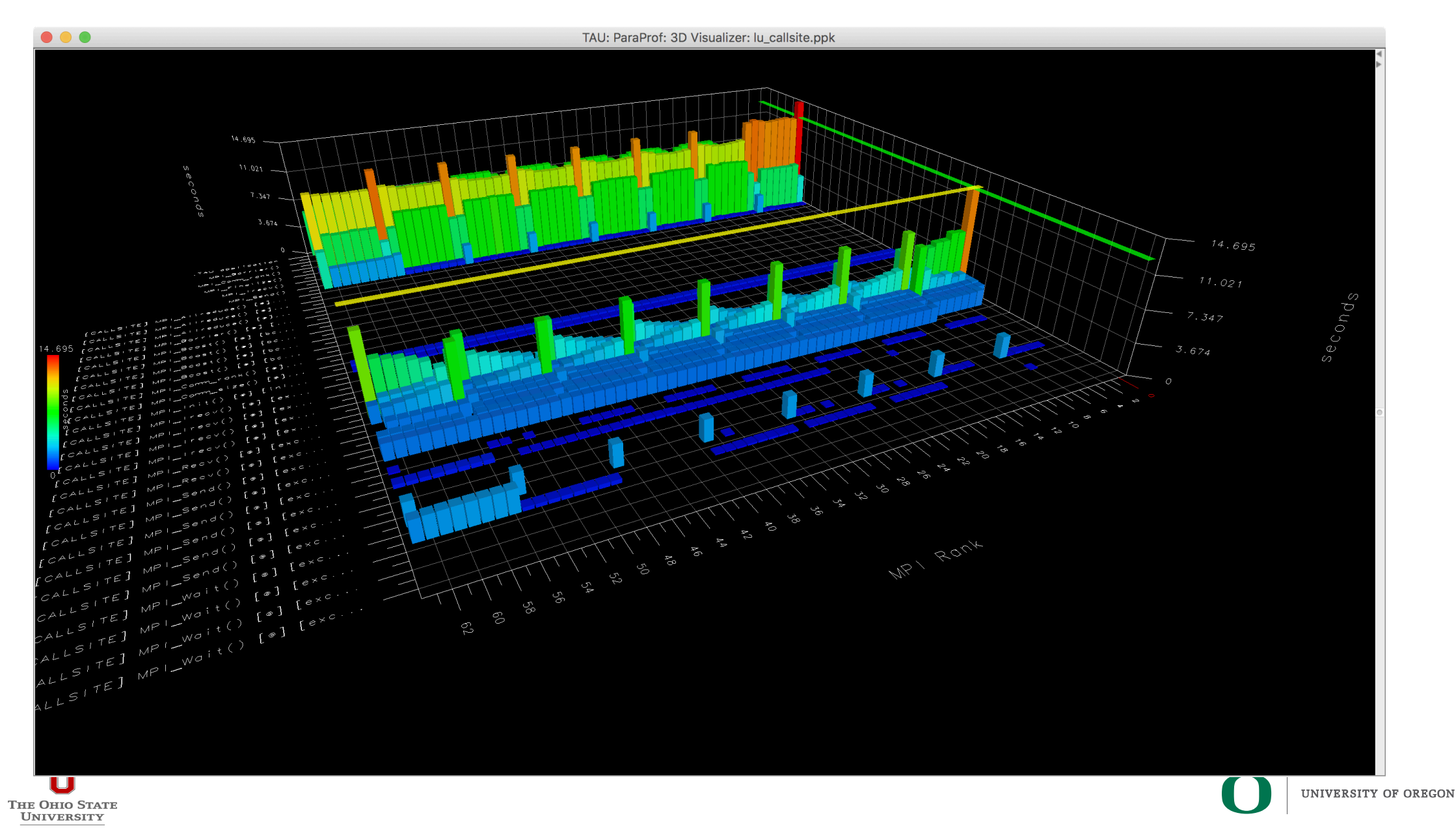

#### **Callsite Profiling and Tracing**

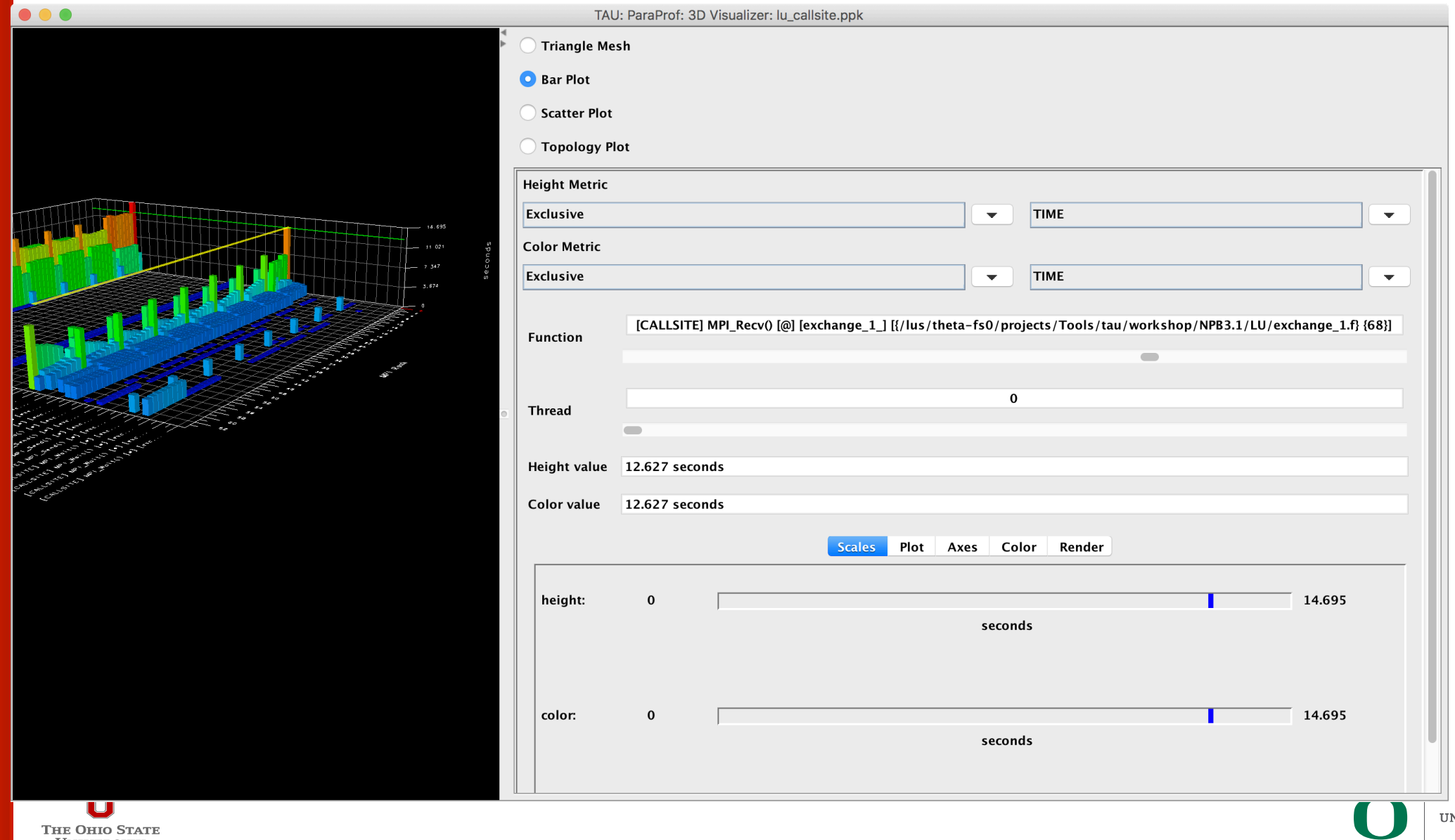

**UNIVERSITY** 

**53** 

# **TAU** – **Callstack Sampling**

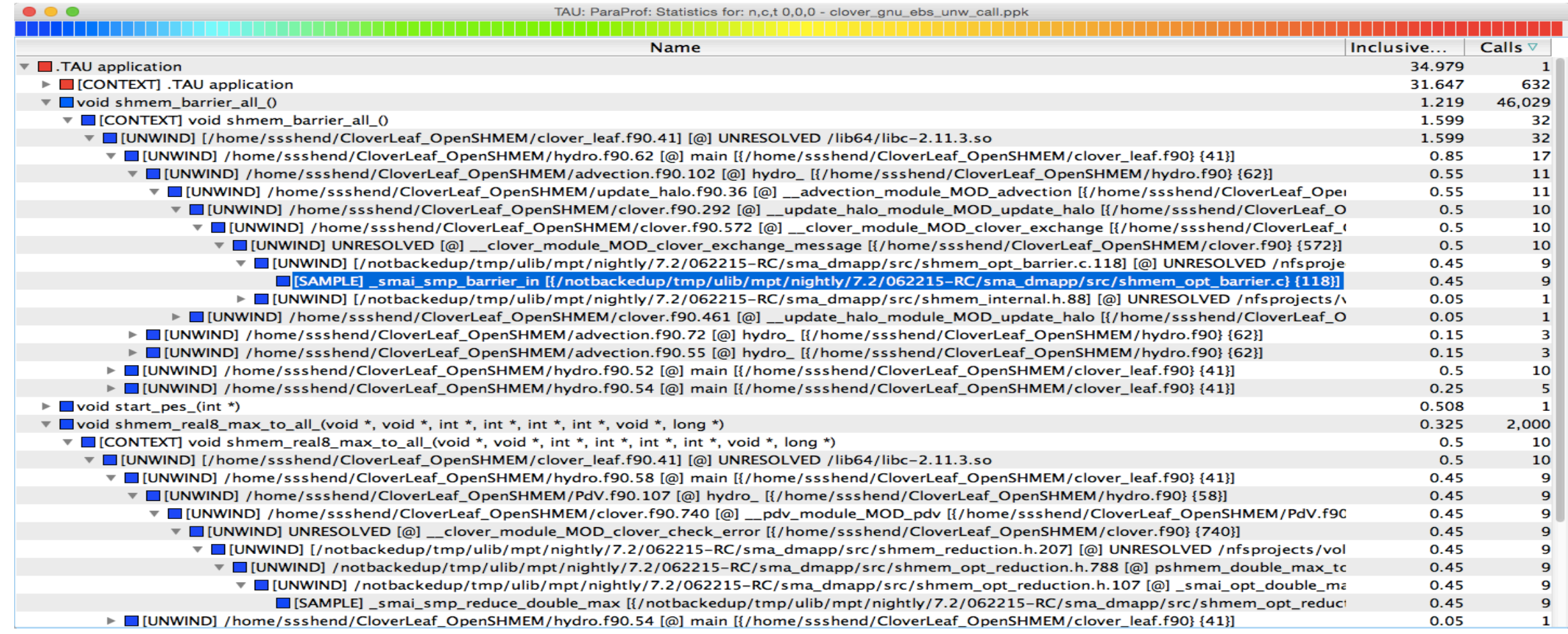

#### % export TAU\_SAMPLING=1; export TAU\_EBS\_UNWIND=1

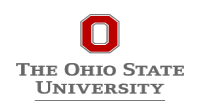

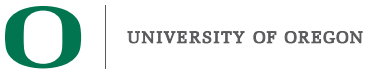

# **TAU** – **Event Based Sampling (EBS)**

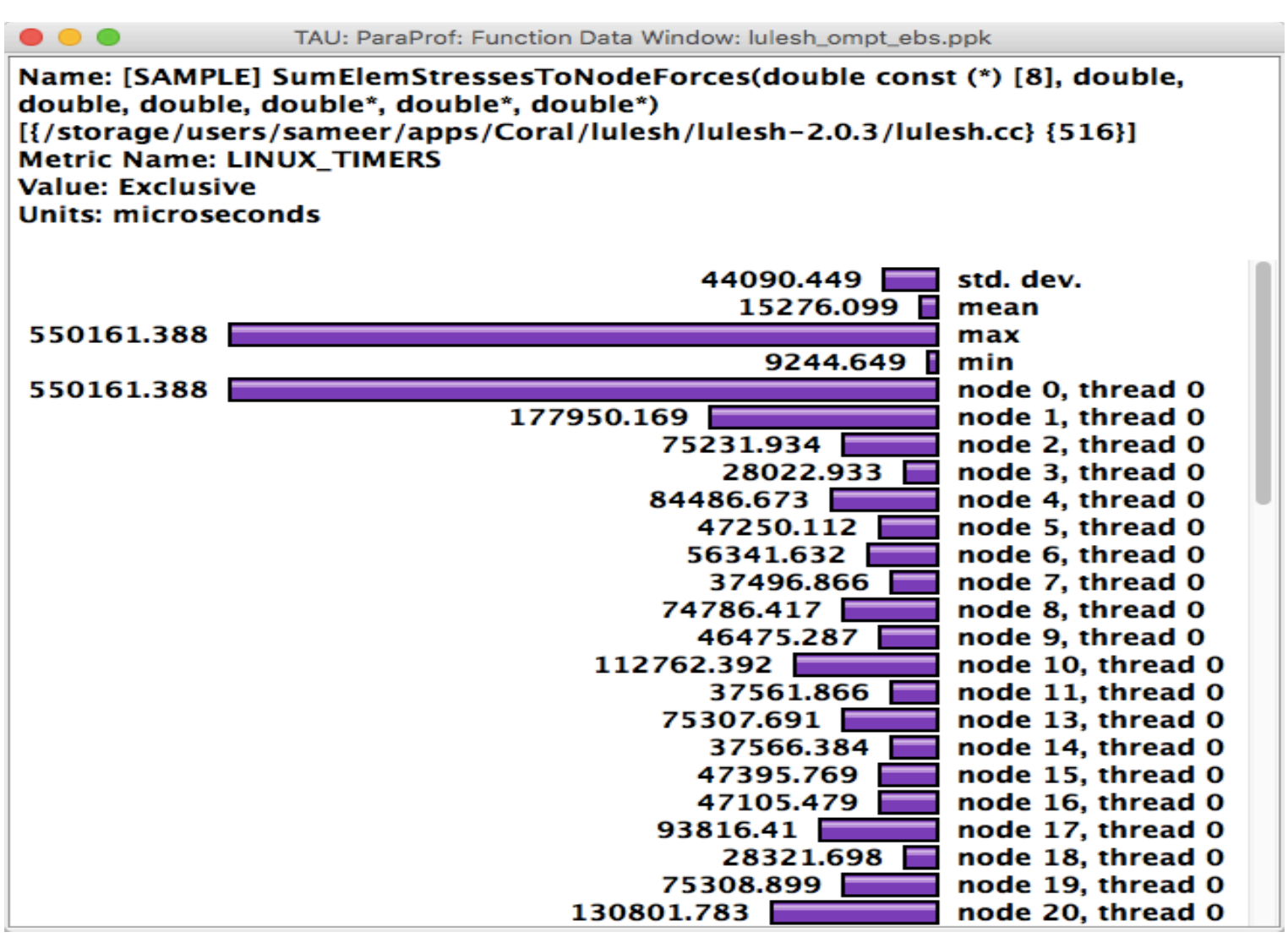

% export TAU\_SAMPLING=1

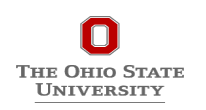

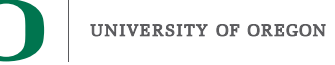

# **TAU** – **Callpath Profiling**

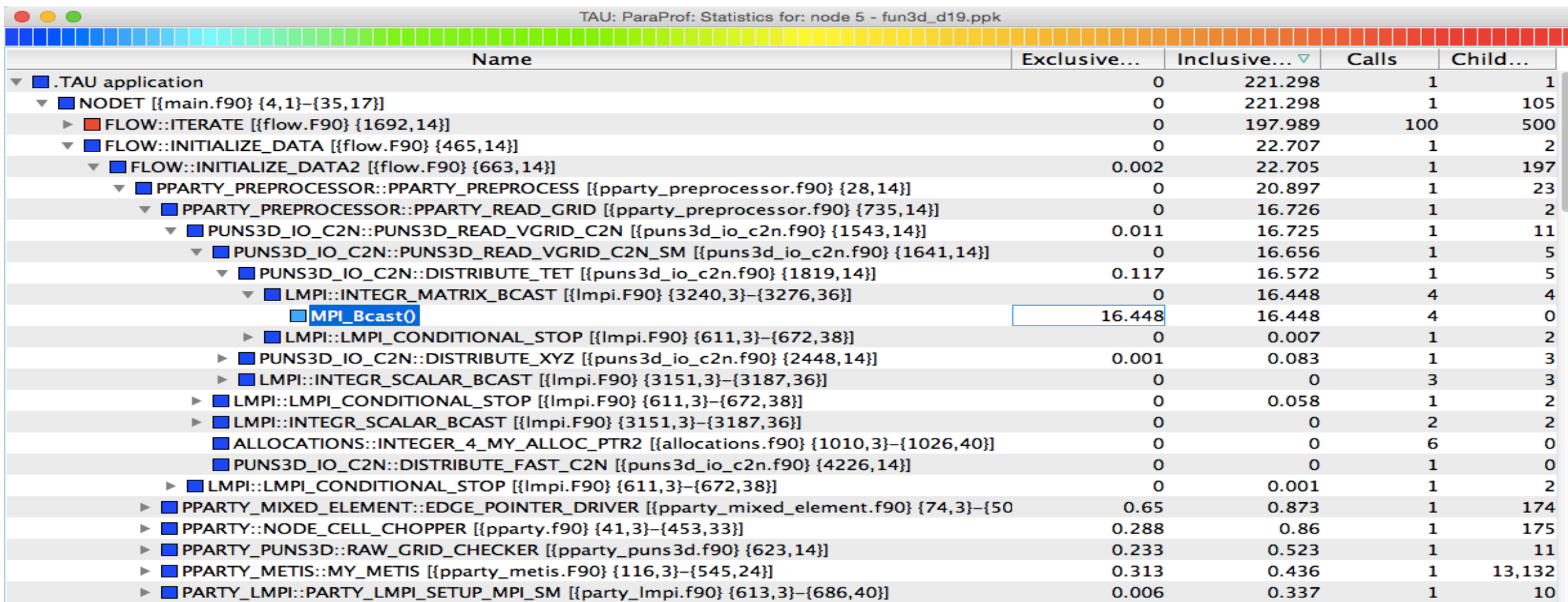

#### % export TAU\_CALLPATH=1; export TAU\_CALLPATH\_DEPTH=100

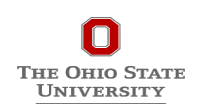

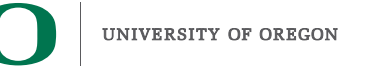

## **TAU Atomic Events**

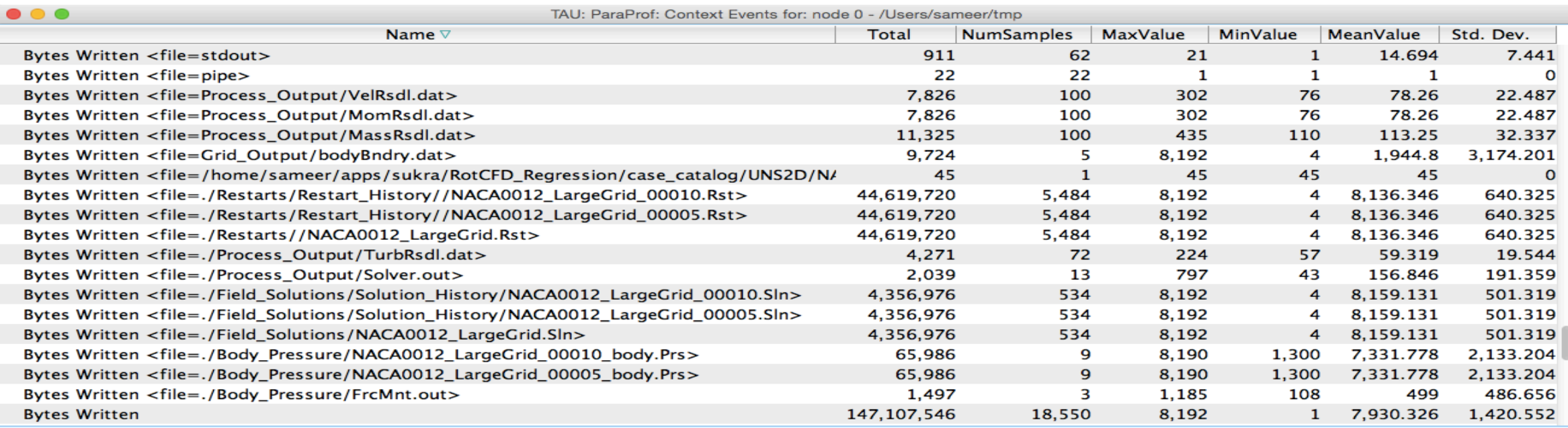

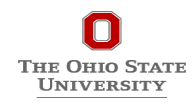

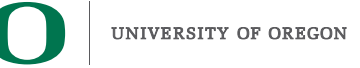

## **TAU** – **Context Events**

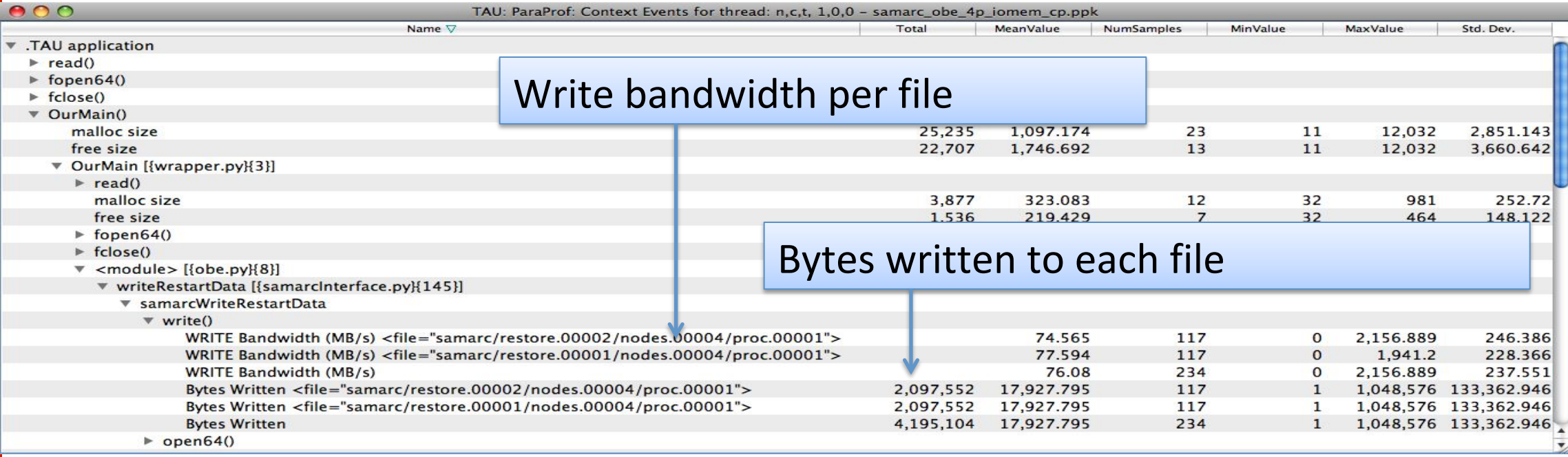

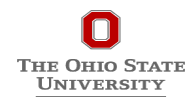

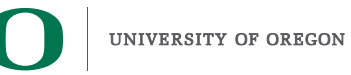

# **Interval and Atomic Events in TAU**

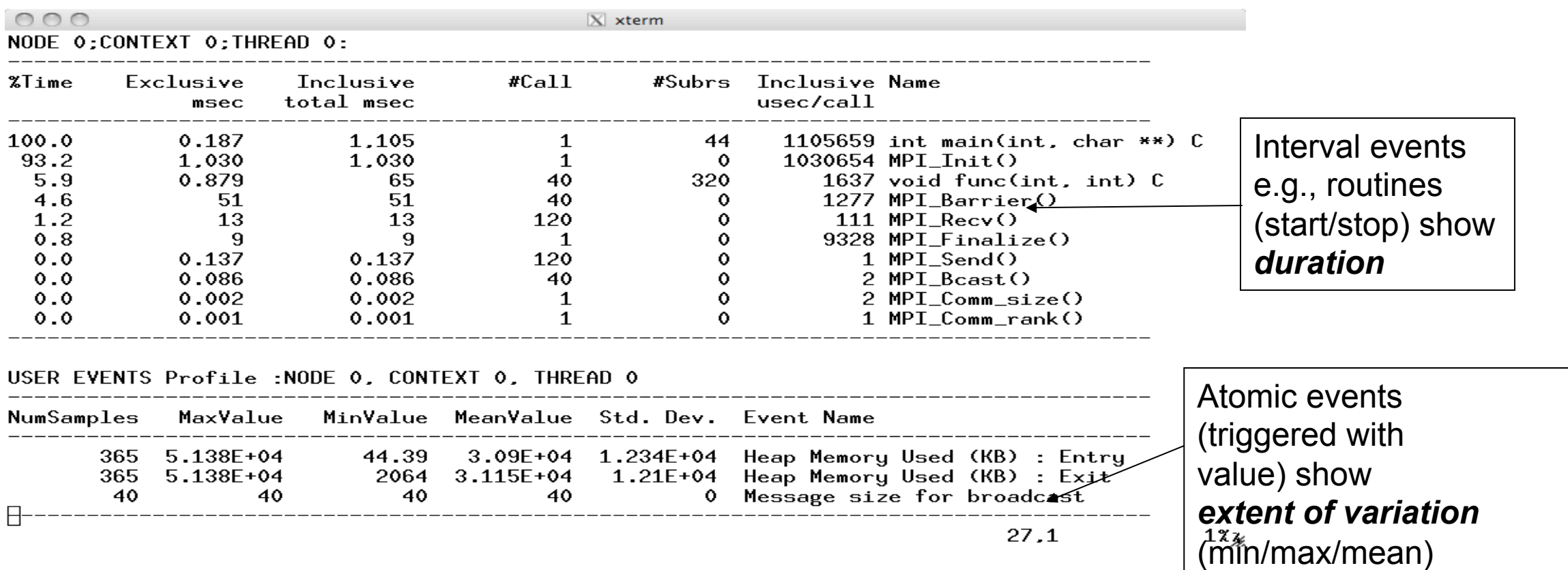

% export TAU\_CALLPATH\_DEPTH=0 % export TAU\_TRACK\_HEAP=1

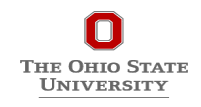

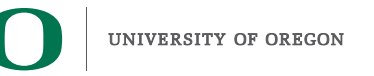

# **Atomic Events, Context Events**

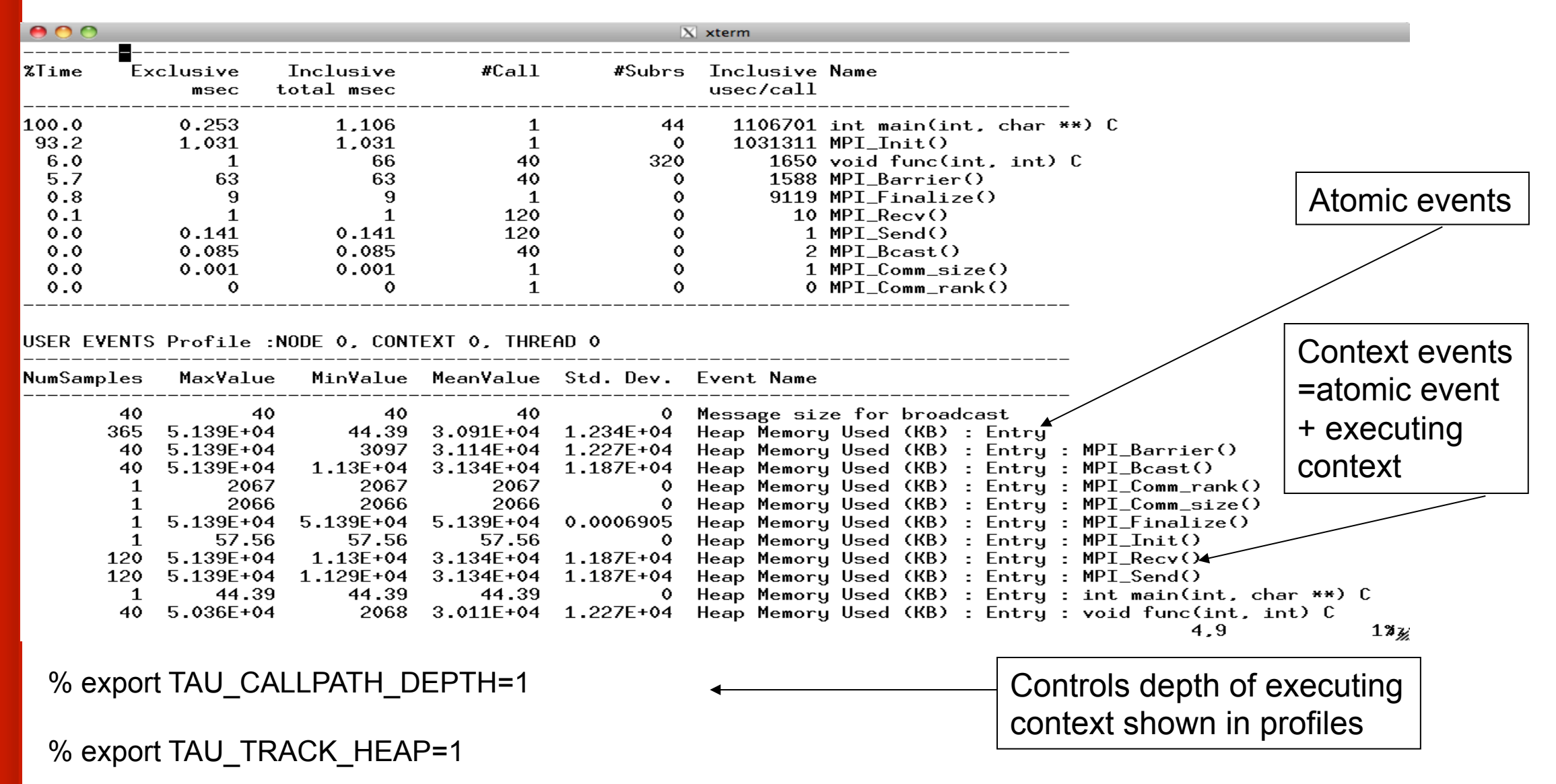

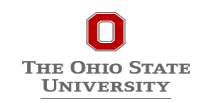

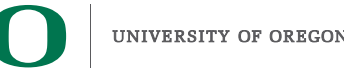

# **Context Events (Default)**

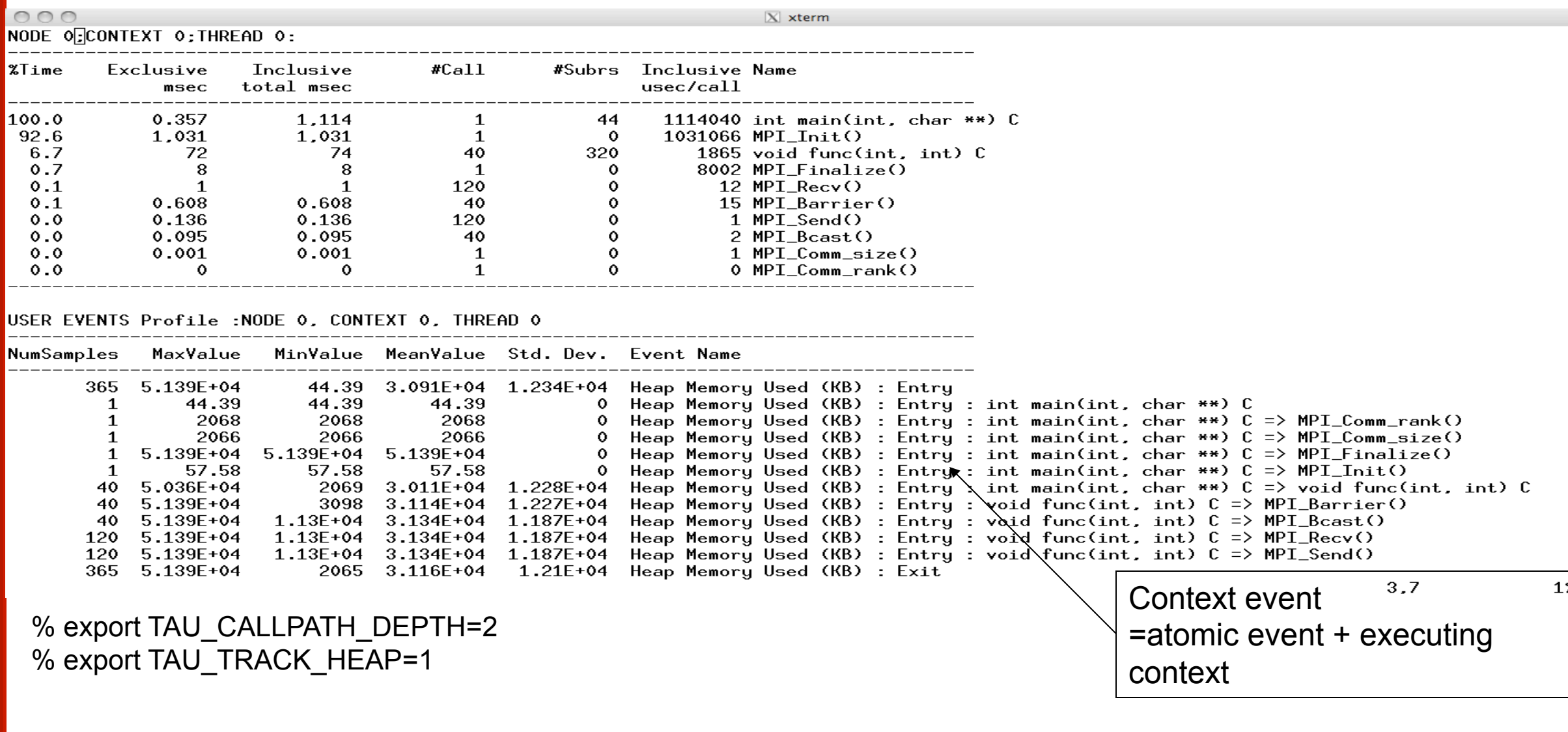

**61** 

UNIVERSITY OF OREGON

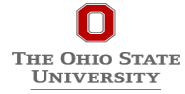

# **Profiling** Tracing

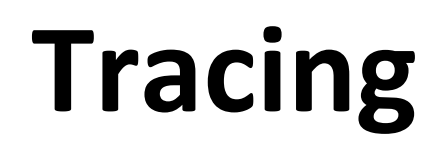

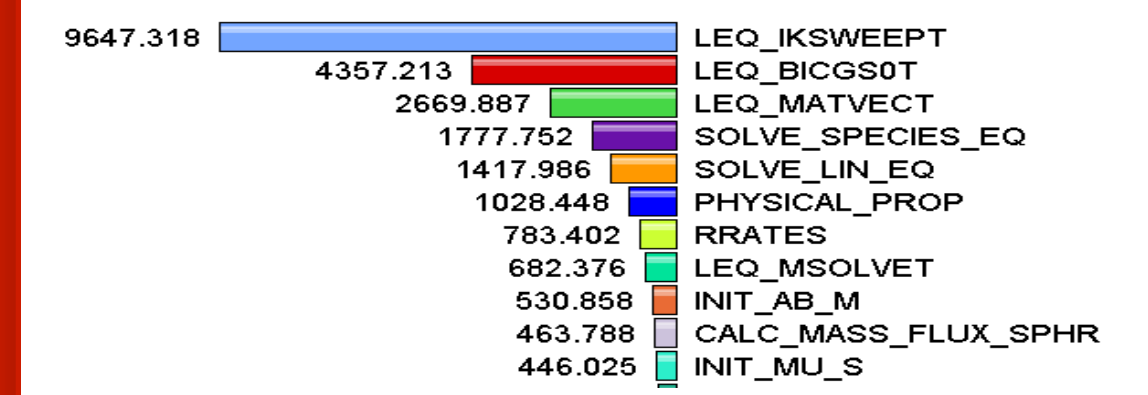

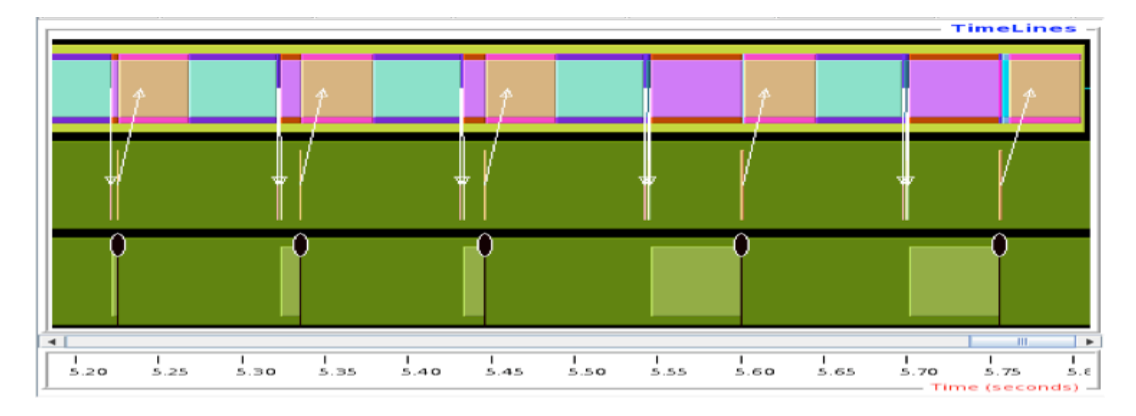

# Shows **how much** time was spent in each routine

# Shows **when** events take place on a timeline

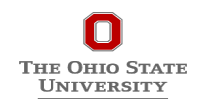

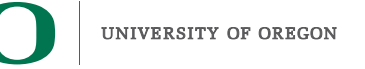

## **Types of Performance Profiles**

#### *Flat* profiles

- Metric (e.g., time) spent in an event
- Exclusive/inclusive, # of calls, child calls, ...

#### *Callpath* profiles

- Time spent along a calling path (edges in callgraph)
- "main=>  $f1 = 2$  => MPI\_Send"
- Set the **TAU\_CALLPATH\_DEPTH** environment variable

#### **Phase** profiles

- Flat profiles under a phase (nested phases allowed)
- Default "main" phase
- Supports static or dynamic (e.g. per-iteration) phases

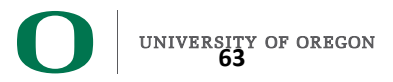

#### How much data do you want?

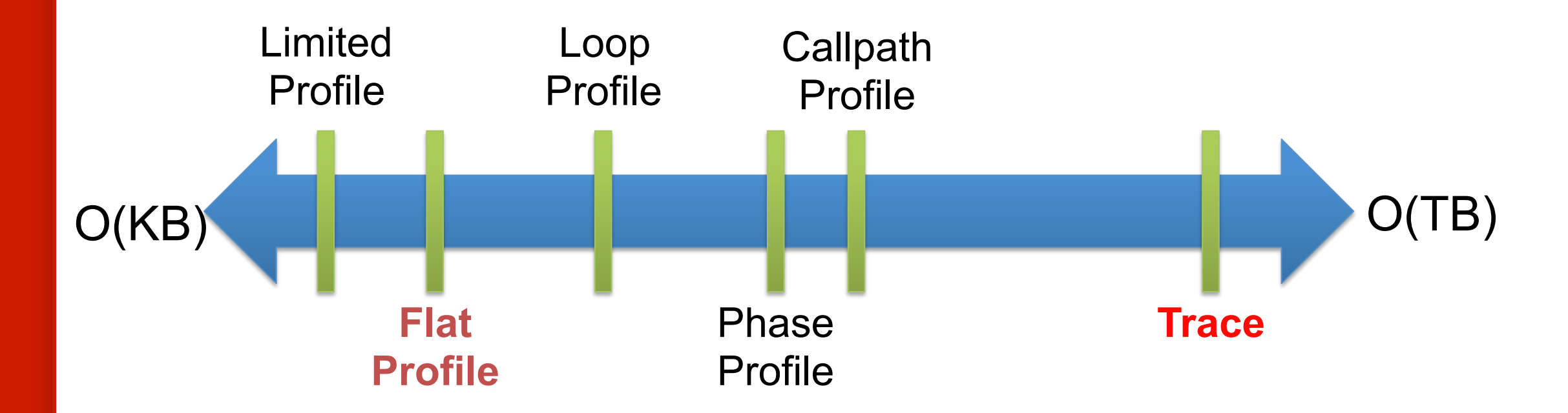

# All levels support multiple metrics/counters

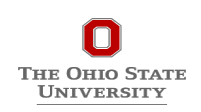

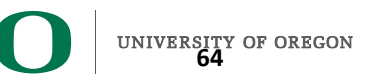

**Performance Data Measurement** 

```
call TAU_START('potential') 
// code 
call TAU_STOP('potential')
```
- Exact measurement
- Fine-grain control

Гне Оніо Stat UNIVERSITY

• Calls inserted into code

# Direct via Probes *Indirect* via Sampling

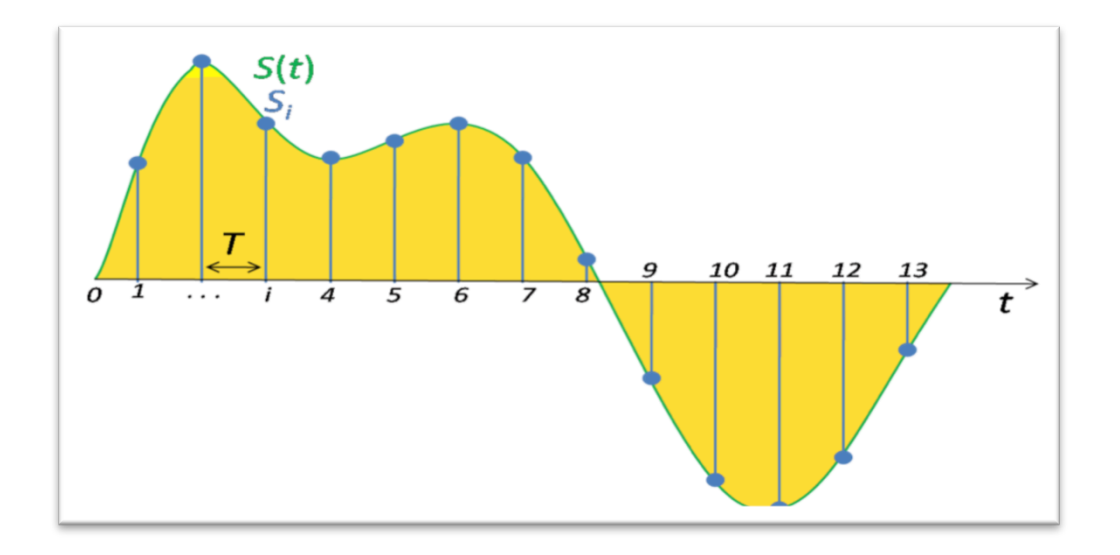

- No code modification
- Minimal effort
- Relies on debug symbols (**-g** option)

**65** 

• TAU\_SAMPLING=1

# **Examples**

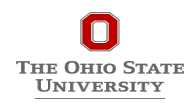

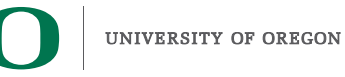

**Install VirtualBox from the USB Stick (dmg/exe file)** File -> Import Appliance -> Click browse -> HPCLinux -> <LITE>.ova -> Finish **Click on the appliance in VirtualBox -> Run Username: livetau** Password:

**% which paraprof**

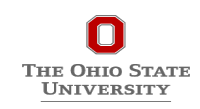

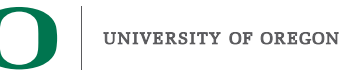

**67** 

# **Step 1: Log-in to the Cluster (ri.cse.ohio-state.edu)**

#### Linux/OS X (Mac)

**Open your favorite Terminal** ssh-Y <username>@ri.cse.ohio-state.edu **Enter password** 

#### **# Example:**

\$ ssh -Y ritutXX@ri.cse.ohio-state.edu (replace XX with appropriate number from handout) **Enter Password:** \$  $ls -l$  workshop **total 76 drwxr-xr-x 3 root root 4096 Jul 25 11:24 3Dstencil drwxr-xr-x 2 root root 4096 Jul 25 11:24 cthreads drwxr-xr-x 2 root root 4096 Jul 25 11:24 debug -rw-r--r-- 1 root root 706 Jul 25 11:24 handson.txt drwxr-xr-x 2 root root 4096 Jul 25 11:24 hdf5\_wrap drwxr-xr-x 2 root root 4096 Jul 25 11:24 job\_submission drwxr-xr-x 2 root root 4096 Jul 25 11:24 manual drwxr-xr-x 3 root root 4096 Jul 25 11:24 matmult drwxr-xr-x 2 root root 4096 Jul 25 11:24 memoryleakdetect drwxr-xr-x 4 root root 4096 Jul 25 11:24 miniGhost\_ref drwxr-xr-x 2 root root 4096 Jul 25 11:24 mm drwxr-xr-x 2 root root 4096 Jul 25 11:24 mpic++ drwxr-xr-x 2 root root 4096 Jul 25 11:24 mpiposix drwxr-xr-x 15 root root 4096 Jul 25 11:24 NPB3.1 drwxr-xr-x 2 root root 4096 Jul 25 11:24 opari drwxr-xr-x 2 root root 4096 Jul 25 11:24 papi drwxr-xr-x 4 root root 4096 Jul 25 11:24 py-c++-f90**  -rw-r- $r_{\text{max}}$  1 root root 1707 Jul 25 11:24 README **drwxr-x<sup>r</sup>-x 2 root root 4096 Jul 25 11:24 sweep3d**<br>THE OHIO STATE **UNIVERSITY** 

#### **Windows**

#### **Download Putty**

• https://www.putty.org/ 

#### How to?

- https://mediatemple.net/community/products/dv/ 204404604/using-ssh-in-putty-
- https://www.ssh.com/ssh/putty/windows/

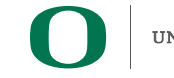

**68** 

# **Driving Example (3D Stencil)**

## **3D Stencil benchmark**

- Each process talks to at most six neighbors
- Two in each Cartesian dimension
	- X-right, X-left
	- Y-right, Y-left
	- Z-right, Z-left
- Repeat same communication pattern for multiple iterations

**THE OHIO STATE UNIVERSITY** 

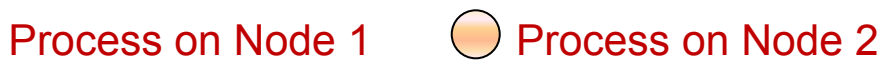

Process on Node 3 Process on Node 4

3D Stencil communication pattern for a 32 process job scheduled on 4 nodes

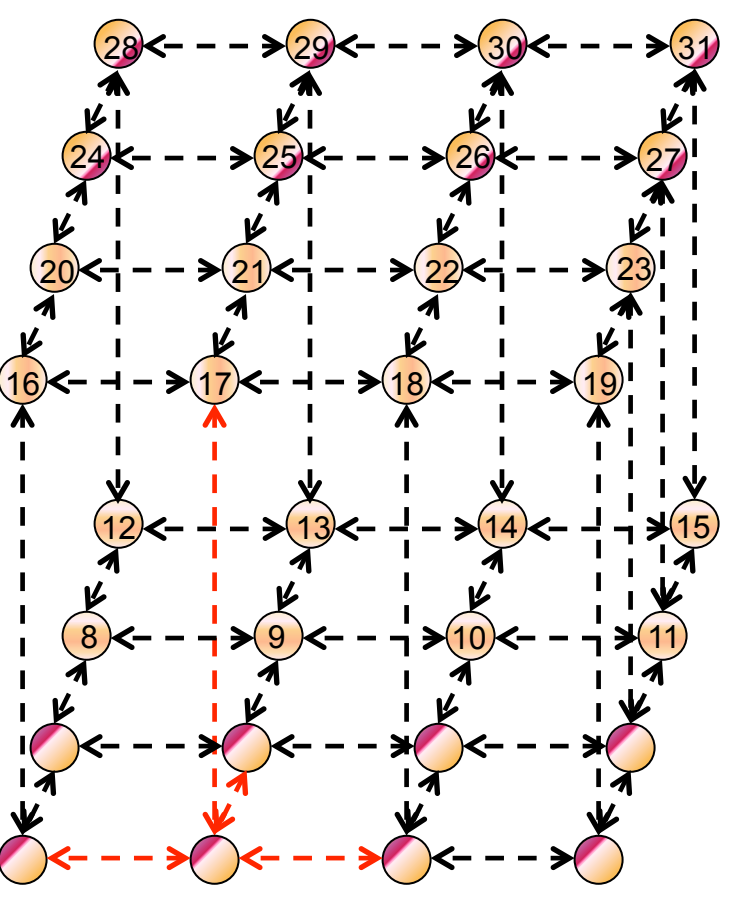

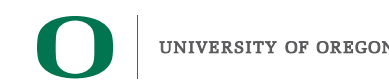

#### **3Dstencil on RI (OSU)**

```
cd ~/workshop/3Dstencil
sbatch –N	16	–p	batch	./demo.sh
ls		*.ppk
Copy ppk files to your laptop and use VirtualBox image
%	paraprof	*.ppk	&
```
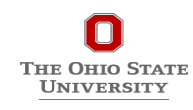

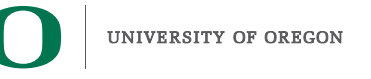

# **Example Codes On Stampede2.tacc.utexas.edu**

- % cp ~tg457572/pkgs/workshop.tgz.
- % tar zxf workshop.tgz
- % source ~tg457572/tau.bashrc
- % idev –m 50 –r pearc-tau (requests a 50 minute interactive node with reservation name pearc-tau)
- % cd workshop/NPB3.1
- % make suite
- % cd bin
- % mpirun –np 64 ./lu.A.64
- % tau\_pebil\_rewrite lu.A.64 lu.i
- % mpirun –np 64 ./lu.i
- % pprof ; paraprof

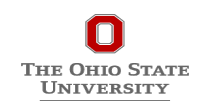

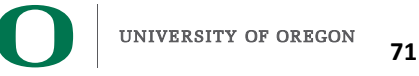

# **Simplifying the use of TAU!**

#### **Uninstrumented code:**

- % mpif90 $-g$  –O3 matmult.f90
- % mpirun –np 16 ./a.out

#### **With TAU:**

- % mpirun –np 16 tau\_exec ./a.out
- % paraprof
- For more Information at the statement level:
- % mpirun –np 16 tau\_exec –ebs ./a.out (or use TAU\_SAMPLING=1)
- To rewrite the binary to instrument individual functions (using PEBIL):
- % tau\_pebil\_rewrite a.out a.inst; mpirun –np 16 ./a.inst (beta)
- % pprof -a | more
- % paraprof (GUI)

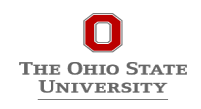

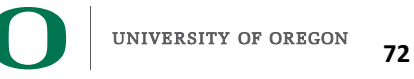
# **TAU for Heterogeneous Measurement**

# **Multiple performance perspectives Integrate Host-GPU support in TAU measurement framework**

- Enable use of each measurement approach
- Include use of PAPI and CUPTI
- Provide profiling and tracing support

### **Tutorial**

- Use TAU library wrapping of libraries
- Use tau exec to work with binaries % ./a.out (uninstrumented) % tau\_exec –T <configuration tags> –cupti ./a.out % paraprof

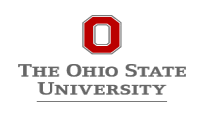

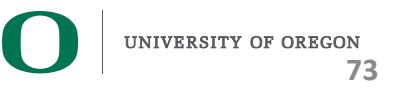

# **TAU Execution Command (tau\_exec)**

#### **Uninstrumented execution**

• % mpirun -np 256 ./a.out

#### **Track GPU operations**

- % mpirun –np 256 tau exec –cupti  $\ell$ a.out
- % mpirun –np 256 tau\_exec –cupti -um ./a.out (for Unified Memory)
- % mpirun –np 256 tau\_exec –opencl ./a.out
- % mpirun –np 256 tau\_exec –openacc ./a.out

#### **Track MPI performance**

• % mpirun -np 256 tau\_exec ./a.out

#### **Track OpenMP, and MPI performance (MPI enabled by default)**

- % export TAU\_OMPT\_SUPPORT\_LEVEL=full; % export TAU\_OMPT\_RESOLVE\_ADDRESS\_EAGERLY=1
- % mpirun -np 256 tau\_exec -T ompt, tr6, mpi -ompt ./a.out

#### **Track memory operations**

The Ohio Stat UNIVERSITY

- % export TAU TRACK MEMORY LEAKS=1
- % mpirun –np 256 tau exec –memory debug ./a.out (bounds check)

#### **Use event based sampling (compile with –g)**

- % mpirun –np 256 tau  $exec$  –ebs  $.$ /a.out
- Also –ebs source=<PAPI COUNTER> -ebs period=<overflow count>

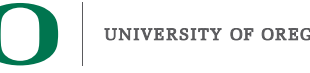

# **Using TAU**

#### **TAU supports several measurement and thread options**

Phase profiling, profiling with hardware counters (papi), MPI library, CUDA, Beacon (backplane for event notification – online monitoring), PDT (automatic source instrumentation) …

Each measurement configuration of TAU corresponds to a unique stub makefile and library that is generated when you configure it

#### **To instrument source code automatically using PDT**

Choose an appropriate TAU stub makefile in  $\alpha$  arch $\alpha$ -/lib:

**% source ~tg457572/tau.bashrc**

**% export TAU\_MAKEFILE=\$TAU/Makefile.tau-mvapich2-icpc-mpi-pdt**

**% export TAU\_OPTIONS=**'**-optVerbose …**' **(see tau\_compiler.sh )** 

Use tau\_f90.sh, tau\_cxx.sh, tau\_upc.sh, or tau\_cc.sh as F90, C++, UPC, or C compilers respectively:

**% mpif90 foo.f90 changes to** 

**% tau\_f90.sh foo.f90**

**Set runtime environment variables, execute application and analyze performance data:** 

**% pprof (for text based profile display)** 

**% paraprof (for GUI)** 

**THE OHIO STATI** UNIVERSITY

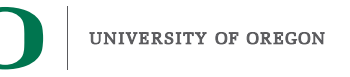

# **Choosing TAU\_MAKEFILE**

#### **% source ~tg457572/tau.bashrc**

#### **% ls \$TAU/Makefile.\***

**/home1/00494/tg457572/pkgs/tau\_latest/x86\_64/lib/Makefile.tau-mvapich2-icpc-mpi-pdt /home1/00494/tg457572/pkgs/tau\_latest/x86\_64/lib/Makefile.tau-mvapich2-icpc-mpi-pthread-pdt**  /home1/00494/tg457572/pkgs/tau\_latest/x86\_64/lib/Makefile.tau-mvapich2-icpc-ompt-mpi-pdt-openmp /home1/00494/tg457572/pkgs/tau latest/x86 64/lib/Makefile.tau-mvapich2-icpc-papi-mpi-pdt-mpit /home1/00494/tg457572/pkgs/tau\_latest/x86\_64/lib/Makefile.tau-mvapich2-icpc-papi-ompt-mpi-pdt-openmp **/home1/00494/tg457572/pkgs/tau\_latest/x86\_64/lib/Makefile.tau-pdt**

#### **For an MPI+F90 application with MPI, you may choose Makefile.tau-mvapich2-icpc-mpi-pdt**

• Supports MPI instrumentation, papi, and PDT for automatic source instrumentation **% export TAU\_MAKEFILE=\$TAU/Makefile.tau-mvapich2-icpc-mpi-pdt % tau\_f90.sh matrix.f90 -o matrix OR with build systems:** 

**% make CC=tau\_cc.sh CXX=tau\_cxx.sh F90=tau\_f90.sh** 

**% cmake –DCMAKE\_Fortran\_COMPILER=tau\_f90.sh** 

**–DCMAKE\_C\_COMPILER=tau\_cc.sh – DCMAKE\_CXX\_COMPILER=tau\_cxx.sh % mpirun -np 1024 ./matrix** 

# **Configuration tags for tau\_exec**

```
% ./configure –pdt=<dir> -mpi –papi=<dir>; make install 
Creates in $TAU: 
Makefile.tau-papi-mpi-pdt(Configuration parameters in stub makefile)
shared-papi-mpi-pdt/libTAU.so
% ./configure –pdt=<dir> -mpi; make install creates 
Makefile.tau-mpi-pdt 
shared-mpi-pdt/libTAU.so
To explicitly choose preloading of shared-<options>/libTAU.so change: 
% mpirun -np 256 ./a.out to 
% mpirun -np 256 tau_exec –T <comma_separated_options> ./a.out
% mpirun -np 256 tau_exec –T papi,mpi,pdt ./a.out 
Preloads $TAU/shared-papi-mpi-pdt/libTAU.so 
% mpirun -np 256 tau_exec –T papi ./a.out 
Preloads $TAU/shared-papi-mpi-pdt/libTAU.so by matching. 
% mpirun –np 256 tau_exec –T papi,mpi,pdt –s ./a.out
Does not execute the program. Just displays the library that it will preload if executed 
without the –s option. 
NOTE: -mpi configuration is selected by default. Use –T serial for 
Sequential programs.
```
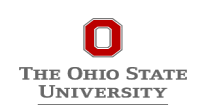

# **TAU**'**s Static Analysis System: Program Database Toolkit (PDT)**

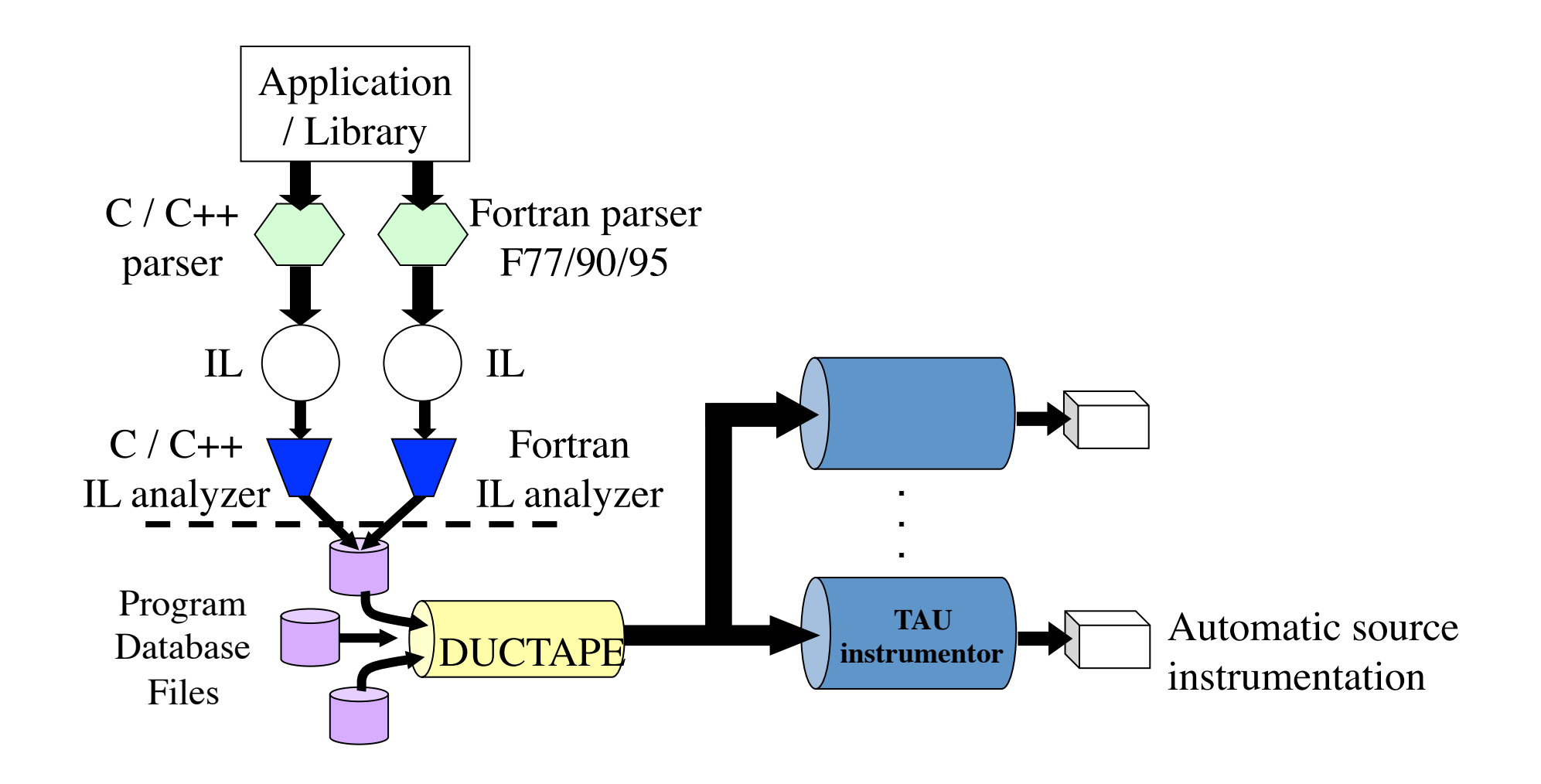

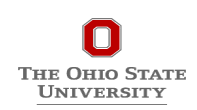

**78** 

# **Automatic Source Instrumentation using PDT**

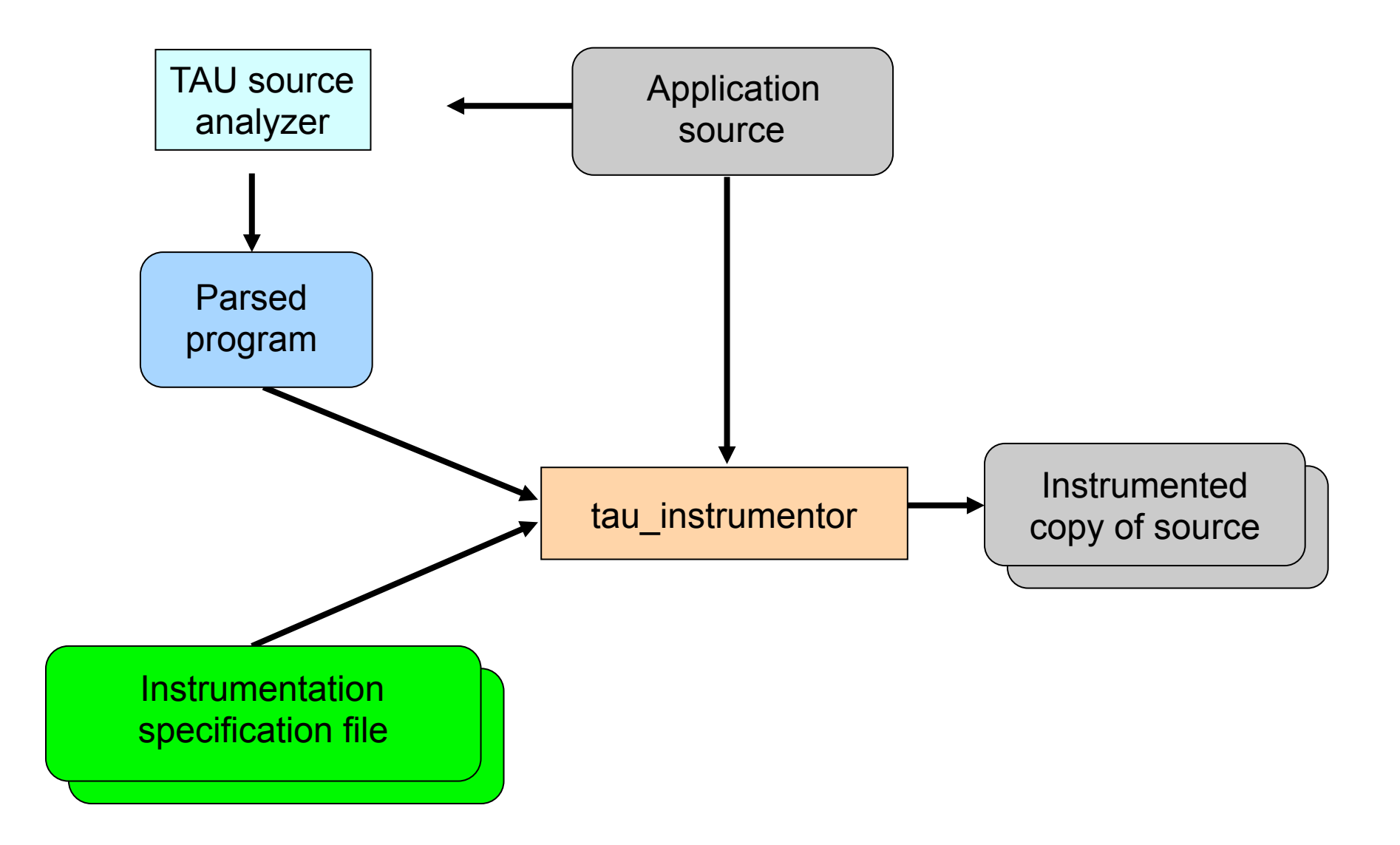

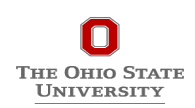

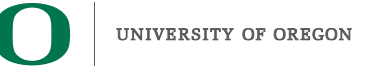

# **Automatic Instrumentation**

#### • **Use TAU's compiler wrappers**

- Simply replace CXX with tau\_cxx.sh, etc.
- Automatically instruments source code, links with TAU libraries.
- **Use tau\_cc.sh for C, tau\_f90.sh for Fortran, tau\_upc.sh for UPC, etc.**

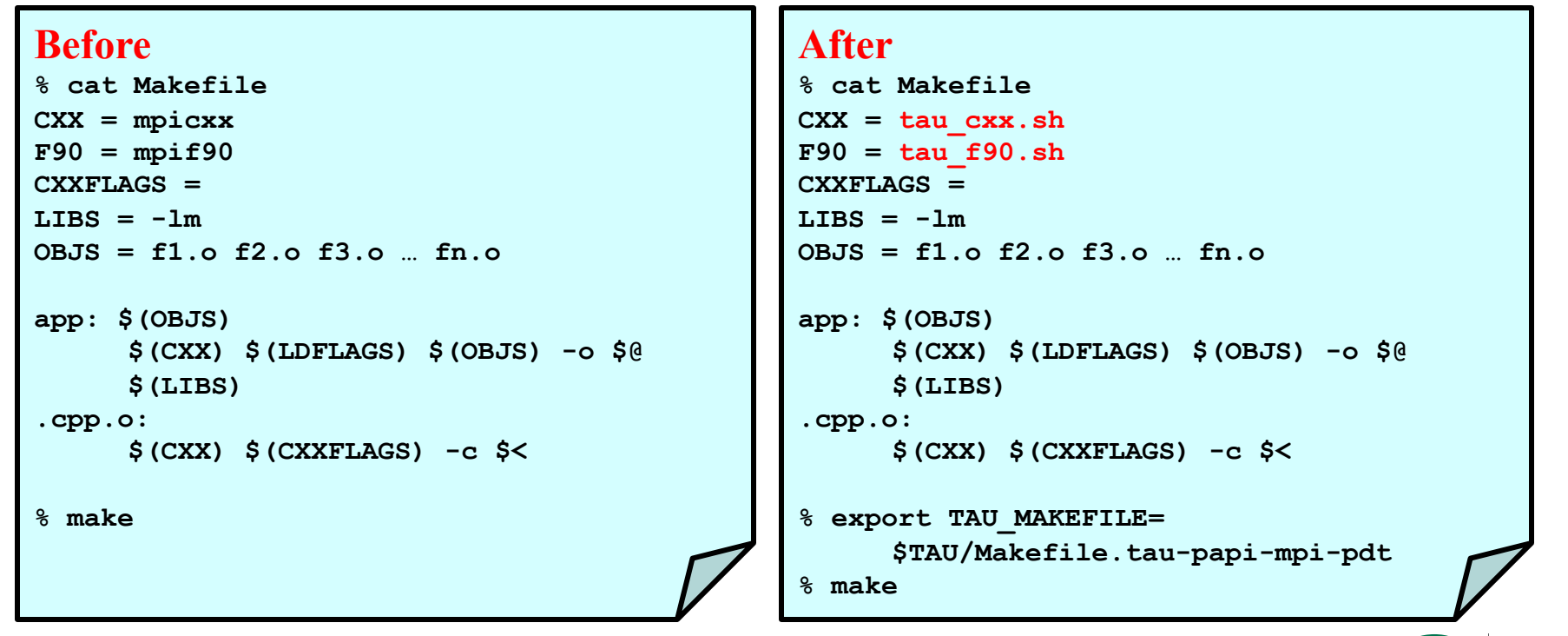

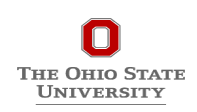

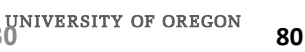

# **Selective Instrumentation File: Compile time, Runtime**

```
% export TAU_OPTIONS='-optTauSelectFile=select.tau …' 
% cat select.tau
BEGIN_INCLUDE_LIST 
int main# 
int dgemm# 
END_INCLUDE_LIST 
BEGIN_FILE_INCLUDE_LIST 
Main.c
Blas/*.f77 
END_FILE_INCLUDE_LIST 
# replace include with exclude list 
BEGIN_INSTRUMENT_SECTION 
loops routine="foo" 
loops routine="int main#" 
END_INSTRUMENT_SECTION 
# It can be used at compile time or at runtime: 
% export TAU_SELECT_FILE = select.tau
```
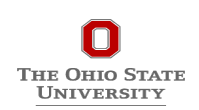

### **Installing and Configuring TAU**

# •**Installing PDT:**

- wget tau.uoregon.edu/pdt\_lite.tgz
- ./configure -prefix=<dir>; make ; make install

# •**Installing TAU:**

- wget tau.uoregon.edu/tau.tgz; tar zxf tau.tgz; cd tau-2.<ver>
- wget http://tau.uoregon.edu/ext.tgz
- *./*configure –mpi -bfd=download -pdt=<dir> -papi=<dir> ...
- $\cdot$  make install

# •**Using TAU:**

- export TAU\_MAKEFILE=<taudir>/x86\_64/ lib/Makefile.tau-<TAGS>
- % export TAU\_OPTIONS='-optTauSelectFile=select.tau'
- make CC=tau\_cc.sh CXX=tau\_cxx.sh F90=tau\_f90.sh

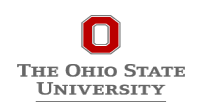

**82** 

# **INSTALLING TAU on Laptops**

### **Installing TAU under Mac OS X:**

- Download Java
- http://tau.uoregon.edu/java.dmg
- Install java.dmg
- wget http://tau.uoregon.edu/tau.dmg
- Install tau.dmg

### **Installing TAU under Windows**

• http://tau.uoregon.edu/tau.exe

### **Installing TAU under Linux**

- http://tau.uoregon.edu/tau.tgz
- •./configure; make install
- export PATH=<taudir>/x86\_64/bin:\$PATH

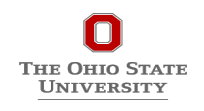

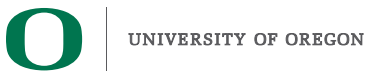

### **NPB-MZ-MPI Suite**

#### **The NAS Parallel Benchmark suite (MPI+OpenMP version)**

 $\bullet$  Available from:

 $\boldsymbol{\Omega}$ THE OHIO STAT **UNIVERSITY** 

http://www.nas.nasa.gov/Software/NPB 

- 3 benchmarks in Fortran77
- Configurable for various sizes & classes

#### **Move into the NPB3.3-MZ-MPI root directory**

% **ls** bin/ common/ jobscript/ Makefile README.install SP-MZ/ BT-MZ/ config/ LU-MZ/ README README.tutorial sys/

#### **Subdirectories contain source code for each benchmark**

• plus additional configuration and common code

The provided distribution has already been configured for the tutorial, such that **it's ready to "make" one or more of the benchmarks and install them into a (tool-specific) "bin" subdirectory <sup>84</sup>**

### **NPB-MZ-MPI / BT (Block Tridiagonal Solver)**

#### **What does it do?**

- Solves a discretized version of the unsteady, compressible Navier-Stokes equations in three spatial dimensions
- Performs 200 time-steps on a regular 3-dimensional grid

#### **Implemented in 20 or so Fortran77 source modules**

#### **Uses MPI & OpenMP in combination**

- 16 processes each with 4 threads should be reasonable
- bt-mz.B.16 should take around 1 minute

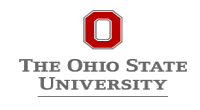

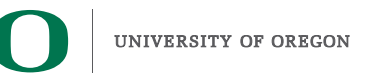

## **NPB-MZ-MPI / BT: config/make.def**

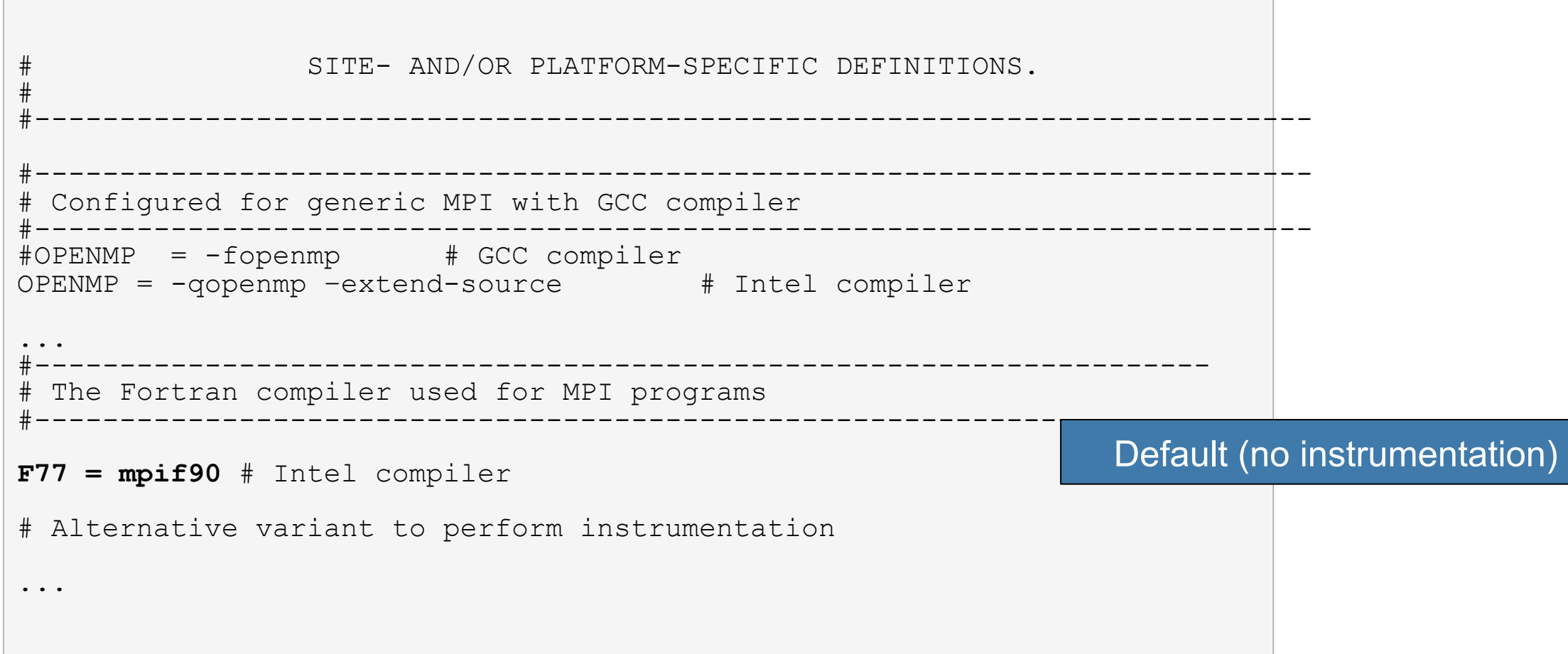

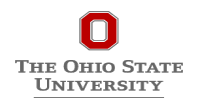

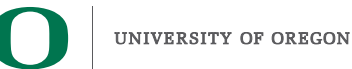

### **Building an NPB-MZ-MPI Benchmark**

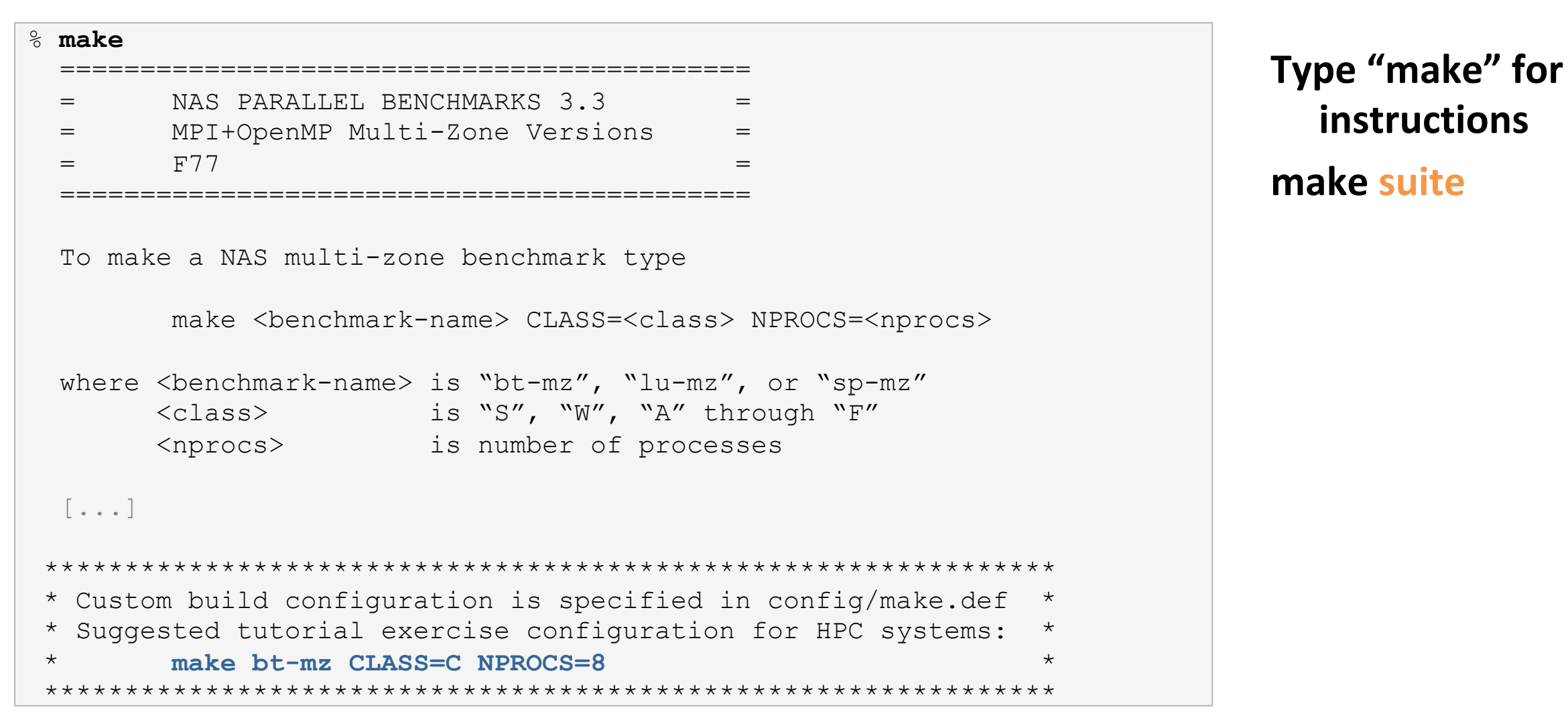

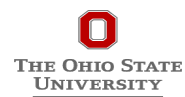

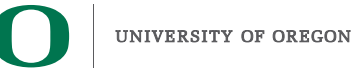

### **TAU Source Instrumentation**

#### **Edit config/make.def to adjust build configuration**

• Uncomment specification of compiler/linker: F77 = tau\_f77.sh or use make F77=tau\_f77.sh 

#### **Make clean and build new tool-specific executable**

#### Change to the directory containing the new executable before running it with the desired tool configuration

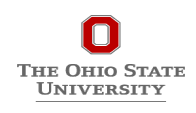

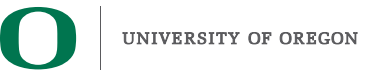

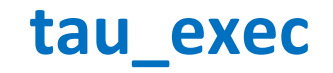

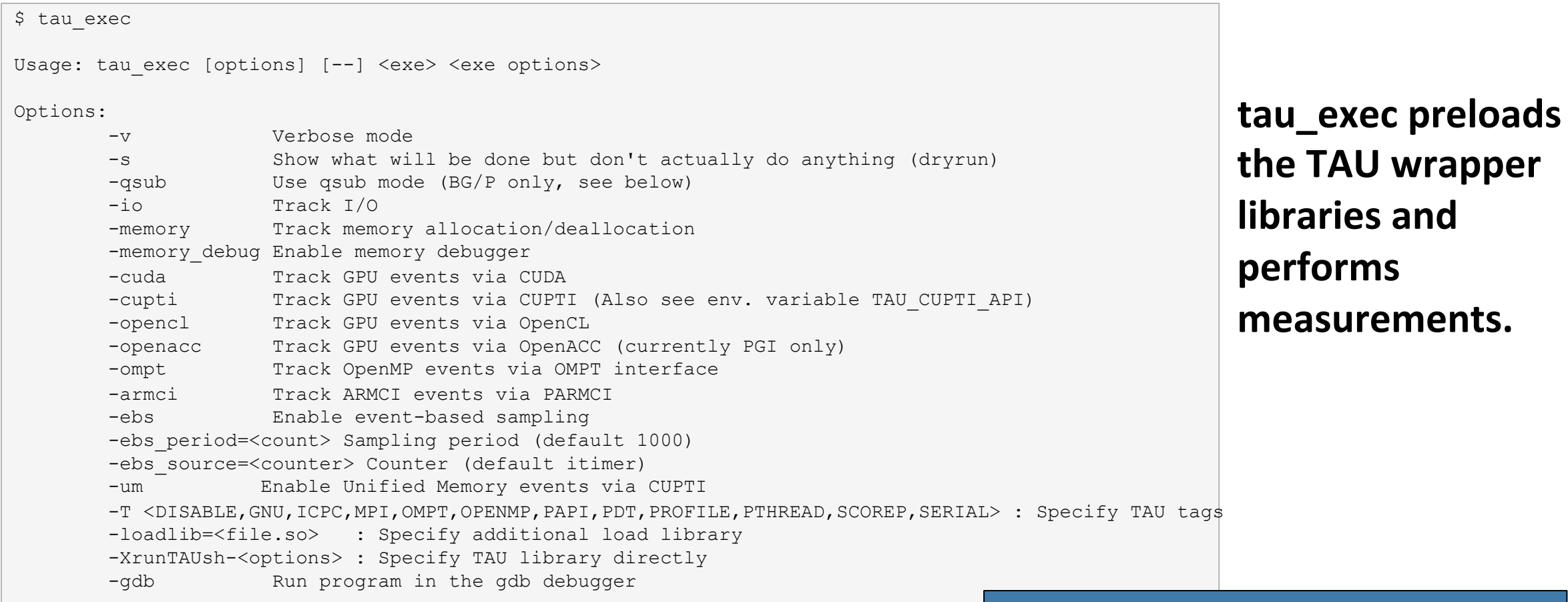

#### Notes:

Defaults if unspecified: -T MPI MPI is assumed unless SERIAL is specified No need to recompile the application!

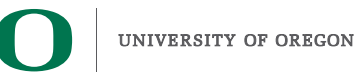

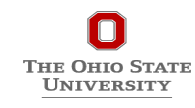

### **tau** exec Example (continued)

```
Example: 
   mpirun -np 2 tau exec -T icpc, ompt, mpi -ompt ./a.out
    mpirun -np 2 tau_exec -io ./a.out
Example - event-based sampling with samples taken every 1,000,000 FP instructions 
    mpirun -np 8 tau exec -ebs -ebs period=1000000 -ebs source=PAPI_FP_INS ./ring
Examples - GPU: 
    tau exec -T serial, cupti -cupti ./matmult (Preferred for CUDA 4.1 or later)
   tau exec -openacc ./a.out
   tau exec -T serial -opencl ./a.out (OPENCL)
   mpirun -np 2 tau exec -T mpi,cupti,papi -cupti -um ./a.out (Unified Virtual Memory in CUDA 6.0+)
qsub mode (IBM BG/Q only): 
    Original: 
      qsub -n 1 --mode smp -t 10 ./a.out 
     With TAU: 
      tau exec -qsub -io -memory -- qsub -n 1 ... -t 10 ./a.out
Memory Debugging: 
     -memory option: 
      Tracks heap allocation/deallocation and memory leaks. 
    -memory debug option:
       Detects memory leaks, checks for invalid alignment, and checks for 
      array overflow. This is exactly like setting TAU TRACK MEMORY LEAKS=1
      and TAU MEMDBG PROTECT ABOVE=1 and running with -memory
```
**tau** exec can **enable** event **based sampling while launching the executable using env TAU\_SAMPLING=1 or tau exec -ebs** 

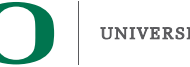

### **Event Based Sampling with TAU**

#### **Launch paraprof**

**THE OHIO STATE UNIVERSITY** 

```
% cd MZ-NPB3.3-MPI; cat README 
% make clean; 
% make suite 
                                                                                                    X TAU: ParaProf: /rwthfs/rz/cluster/work/hpclab17/NPB3.3-MZ-MPI/bin
% cd bin 
                                                                                      File Options Windows Help
                                                                                      Metric: TIME
% idev –m 50 –r pearc-tau 
                                                                                      Value: Exclusive
% source ~tg457572/tau.bashrc
                                                                                      Std. Dev.
                                                                                         Mean
% export OMP_NUM_THREADS=4 
                                                                                          Max
                                                                                          Min
% mpirun –np 4 tau_exec –T ompt –ebs ./bt-mz.B.4
                                                                                        node 0node (
                                                                                            Show Thread Bar Chart !
                                                                                        node :
                                                                                            Show Thread Statistics Text Window
% On head node: 

% source ~tg457572/tau.bashrc
                                                                                        node
                                                                                            Show Thread Statistics Table
                                                                                        node
                                                                                        node Show Thread Call Graph
                                                                                        node Show Thread Call Path Relations
                                                                                        node i
% paraprof Show User Event Bar Chart
                                                                                            Show User Event Statistics Window
                                                                                            Show Context Event Window
                                                                                            Show Metadata for Thread
                                                                                            Add Thread to Comparison Window
```
**Right Click on Node 0 and choose Show Thread Statistics Table** 

UNIVERSITY OF OREGON

### **ParaProf**

**Click on Columns:** to sort by incl time

### **Open binvcrhs Click on Sample**

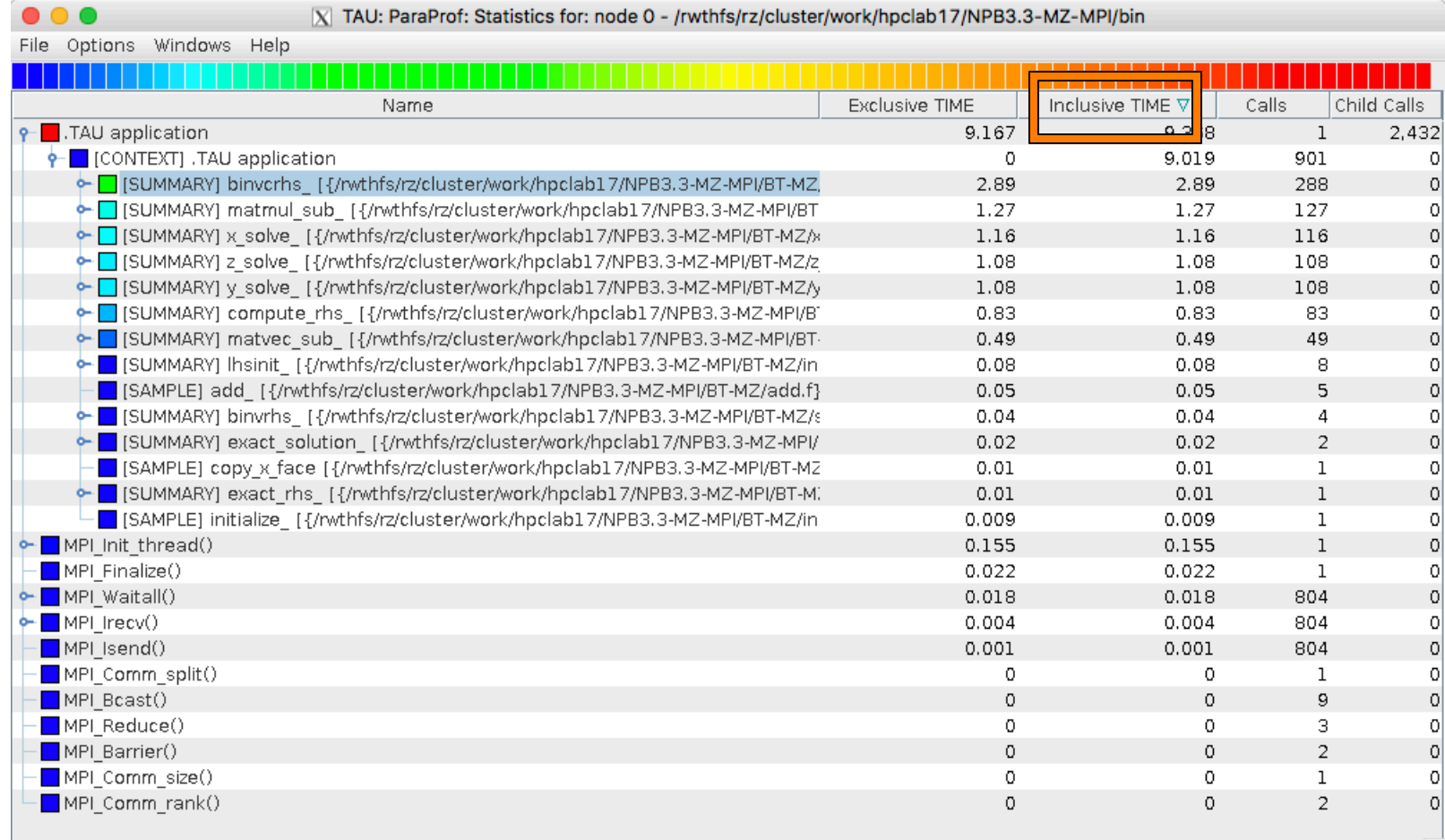

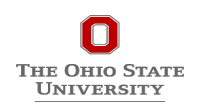

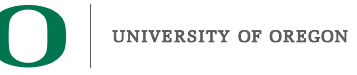

#### **ParaProf**

X TAU: ParaProf: Statistics for: node 0 - /rwthfs/rz/cluster/work/hpclab17/NPB3.3-MZ-MPI/bin

 $\bullet\bullet\bullet$ 

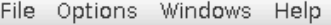

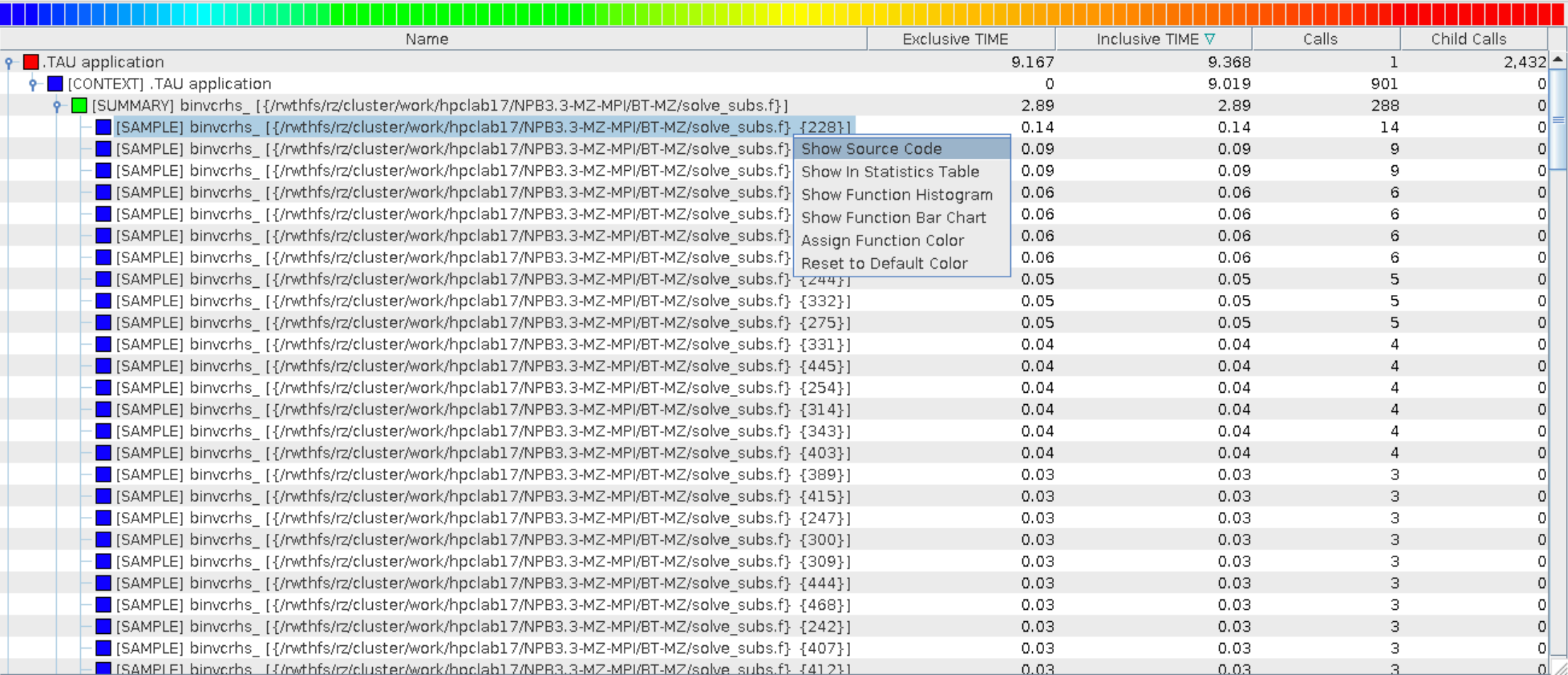

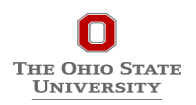

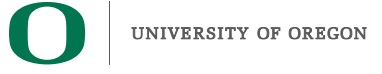

### **Create a Selective Instrumentation File, Re-instrument, Re-run**

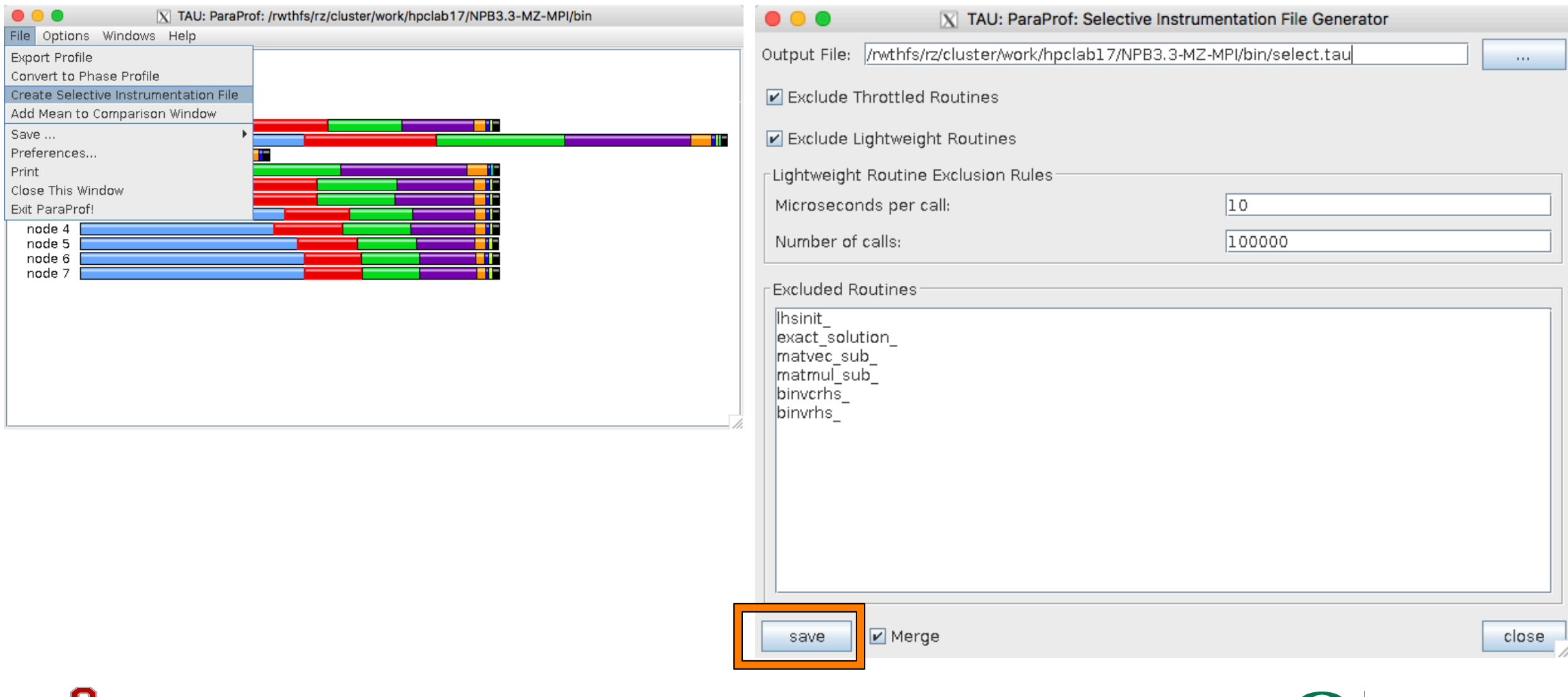

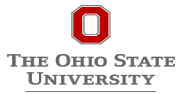

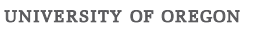

### **ParaProf with Optimized Instrumentation**

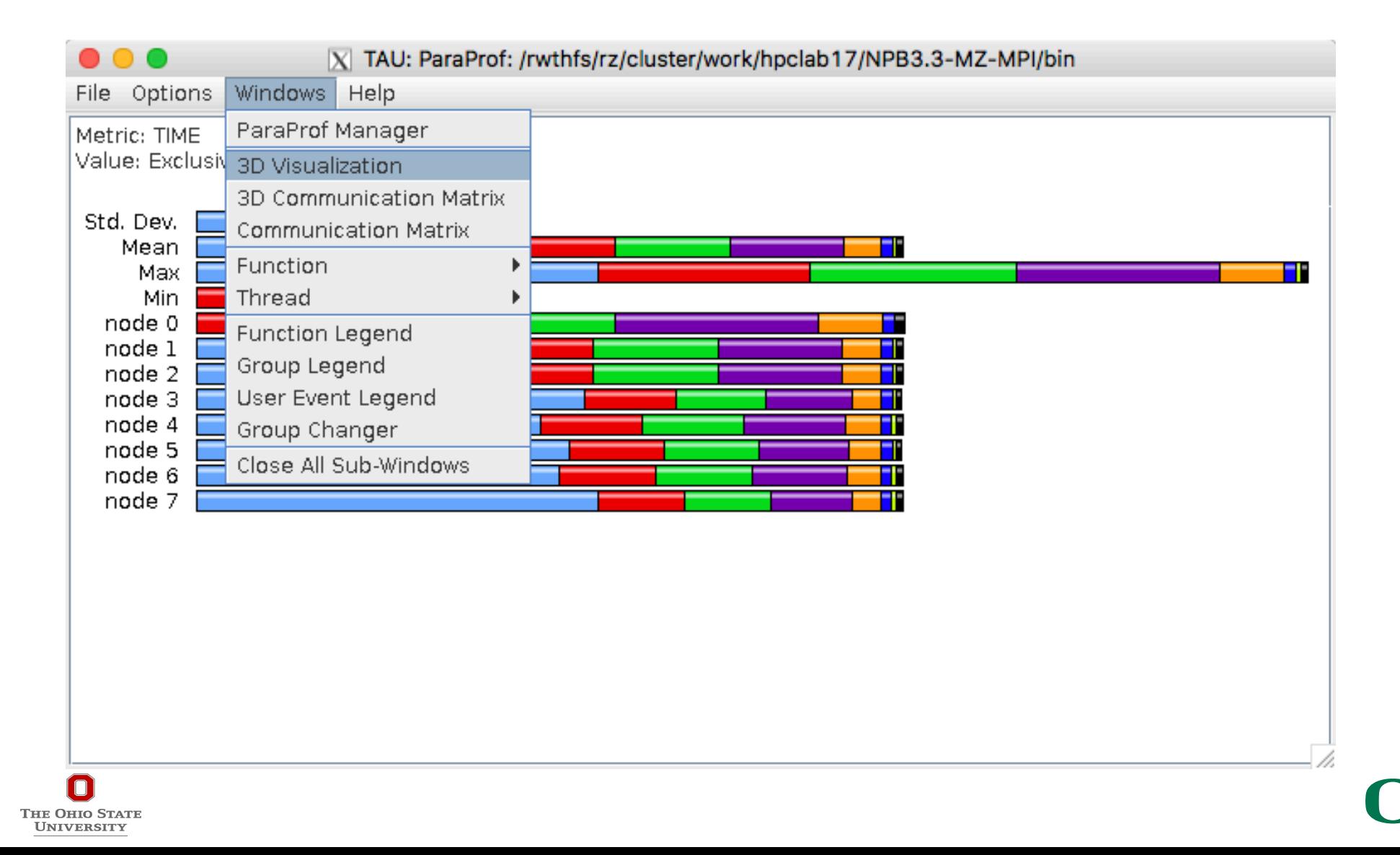

### **3D Visualization with ParaProf**

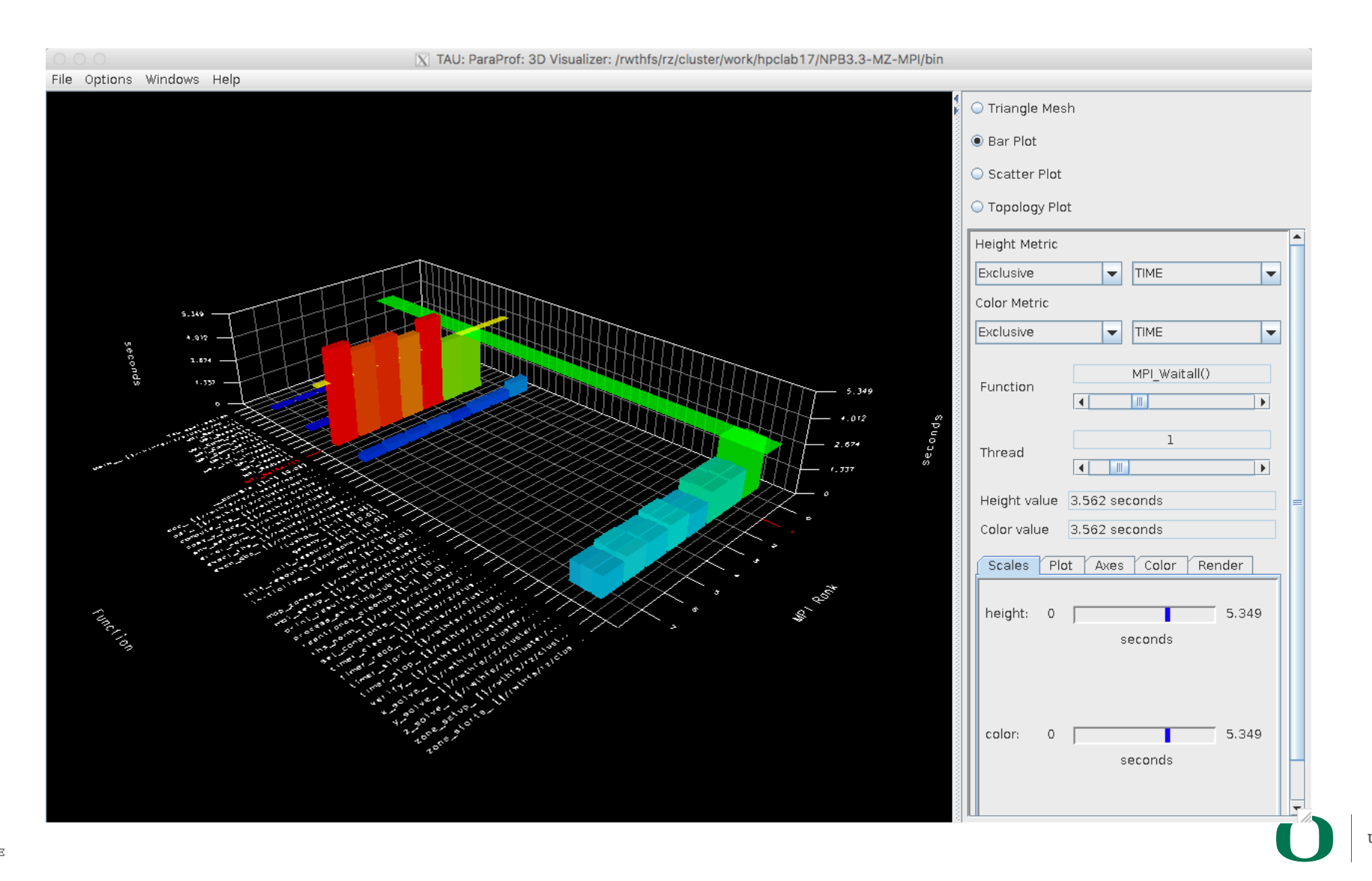

THE OHIO STATE **UNIVERSITY** 

UNIVERSITY OF OREGON

### **ParaProf: Node 0**

# **Optimized instrumentation!**

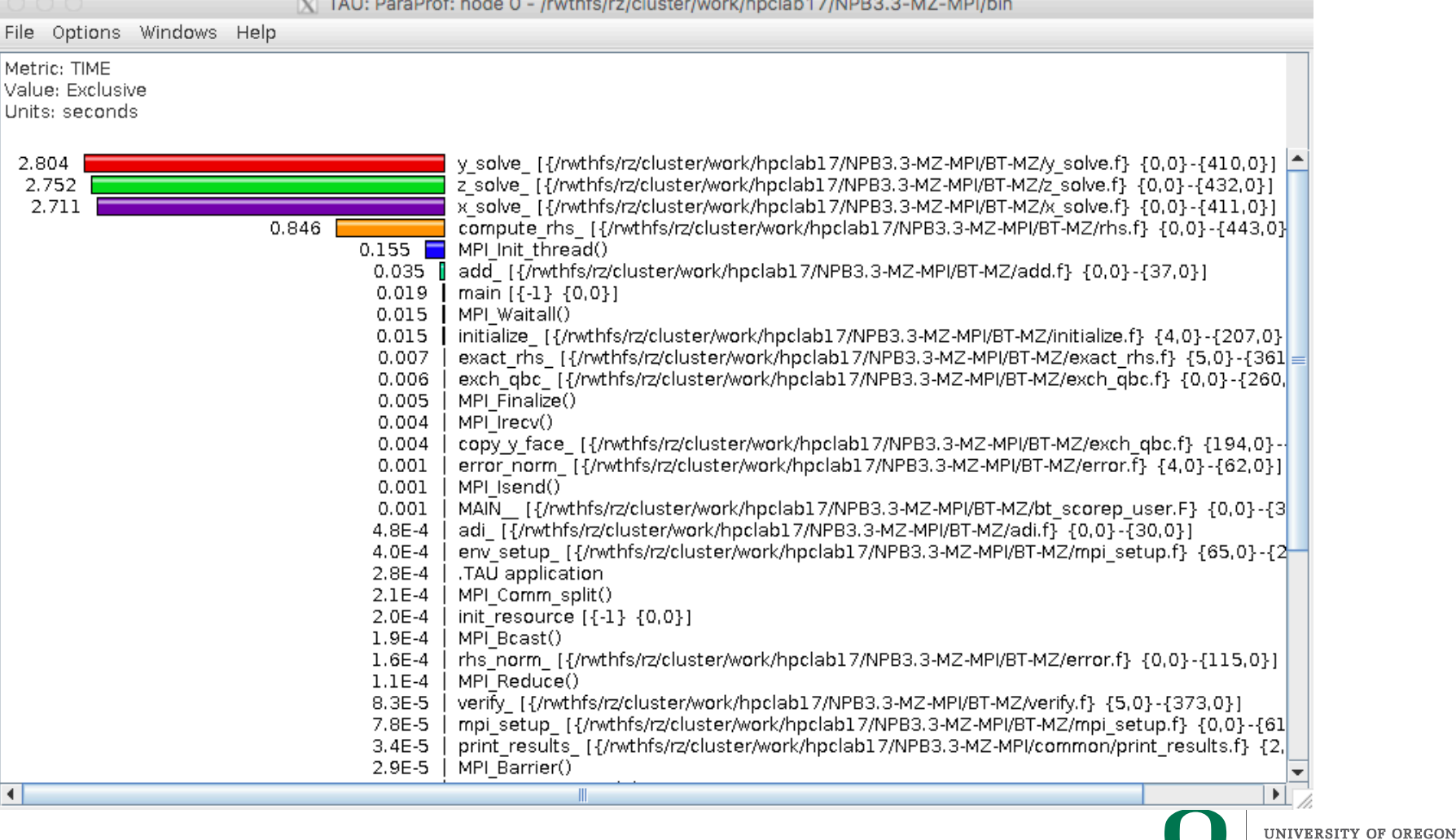

 $\mathbf{a}$  and  $\mathbf{a}$ 

the property of the property of the con-

**Contract Contract Contract Contract** 

**97** 

 $\blacksquare$ 

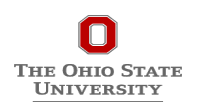

# **Compile-Time Options**

**Optional parameters for the TAU\_OPTIONS environment variable: % tau\_compiler.sh**

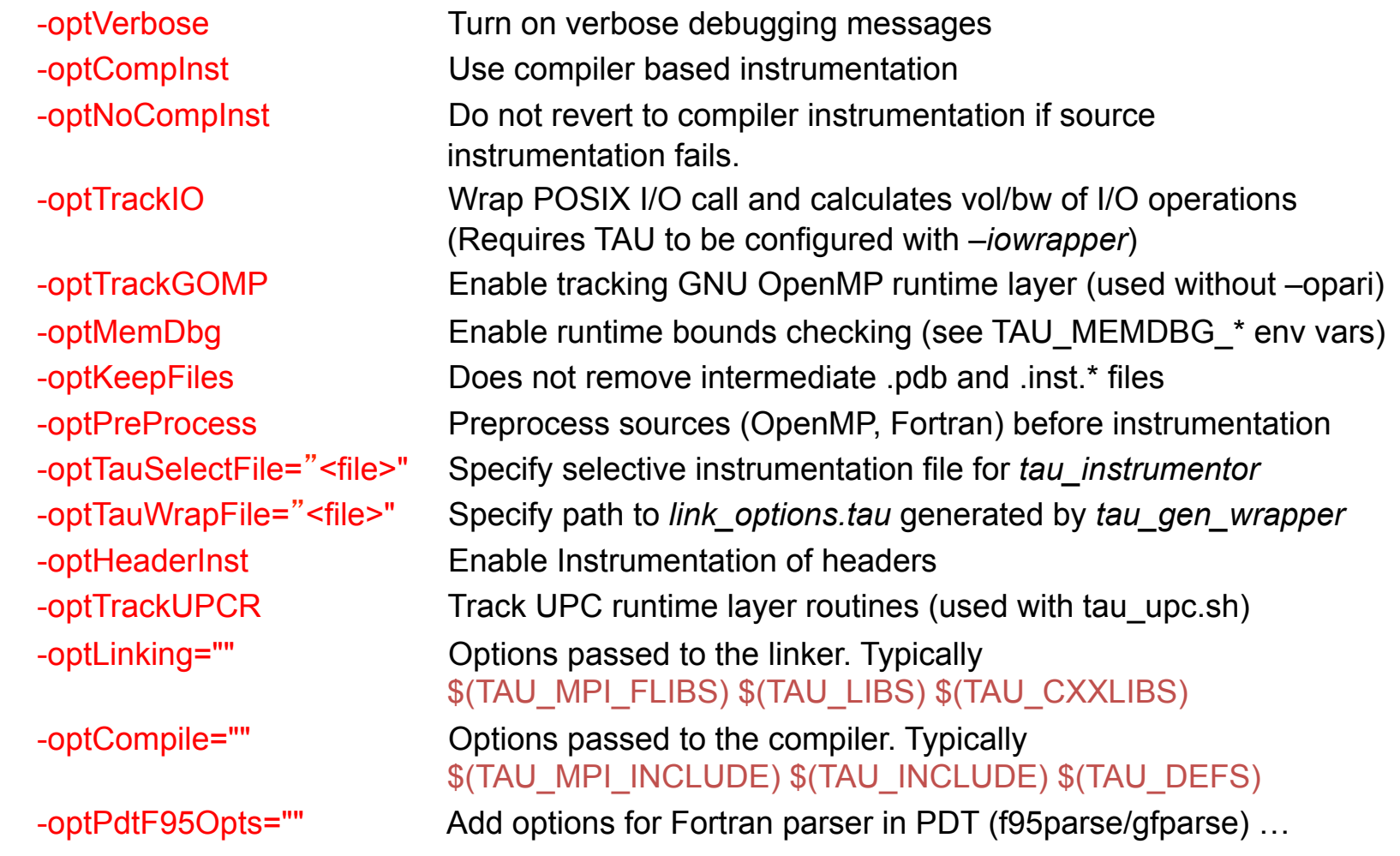

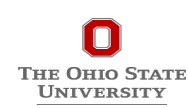

**98** 

# **Compile-Time Options (contd.)**

#### **Optional parameters for the TAU\_OPTIONS environment variable:**

**% tau\_compiler.sh**

…

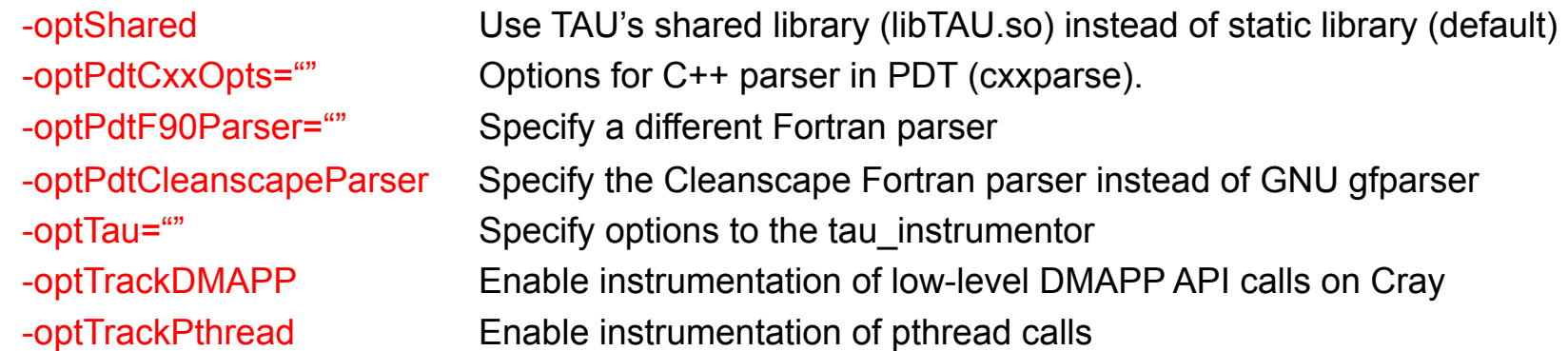

See tau\_compiler.sh for a full list of TAU\_OPTIONS.

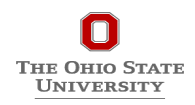

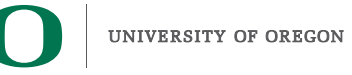

# **Measuring Memory Footprint**

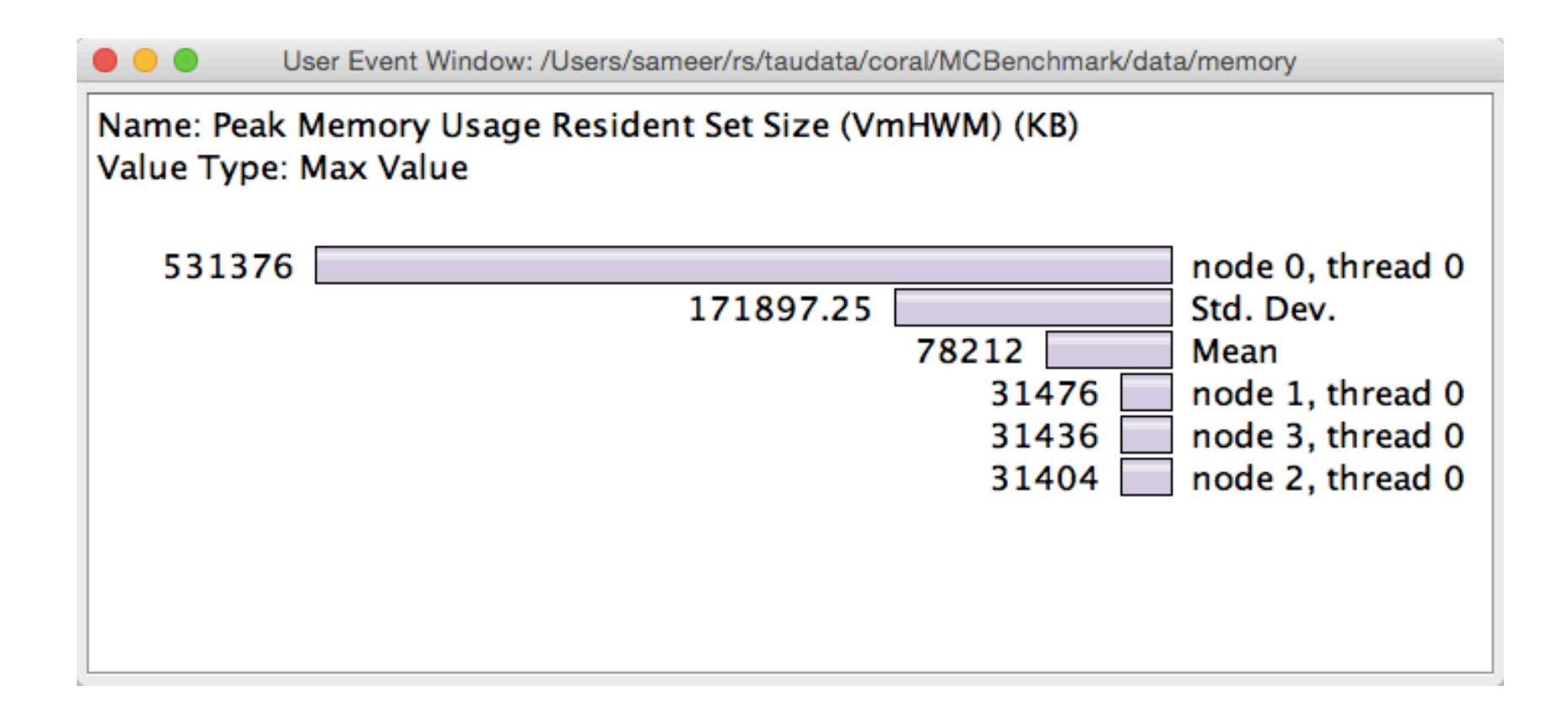

% export TAU\_TRACK\_MEMORY\_FOOTPRINT=1 Paraprof: Right click on a node -> Show Context Event Window -> see memory events

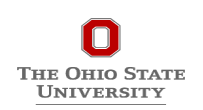

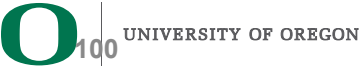

# **Usage Scenarios with MVAPICH2**

- TAU measures the high water mark of total memory usage (TAU\_TRACK\_MEMORY\_FOOTPRINT=1), finds that it is at 98% of available memory, and queries MVAPTCH2 to find out how much memory it is using. Based on the number of pools allocated and used, it requests it to reduce the number of VBUF pools and controls the size of the these pools using the MPI-T interface. The total memory memory footprint of the application reduces.
- TAU tracks the message sizes of messages (TAU\_COMM\_MATRIX=1), detects excessive time spent in MPI\_Wait and other synchronization operations. It compares the average message size with the eager threshold and sets the new eager threshold value to match the message size. This could be done offline by re-executing the application with the new CVAR setting for eager threshold or online.
- TAU uses Beacon (backplane for event and control notification) to observe the performance of a running application (for e.g., vbuf pool statistics, high water mark of total and vbuf memory usage, message size statistics).

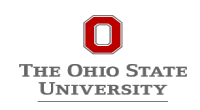

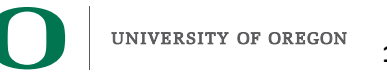

### **Performance/Overlap with 128KB Messages at Different Process Counts**

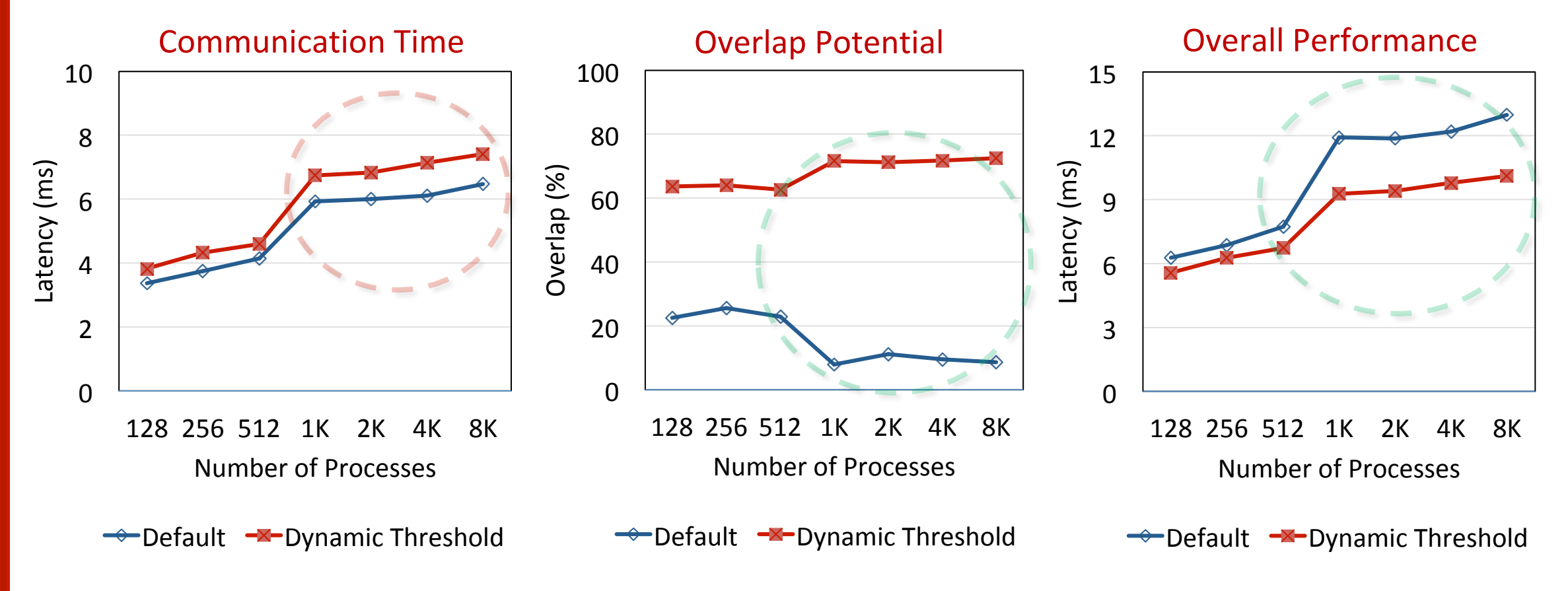

- Dynamic Threshold has degradation in raw communication performance
- Dynamic Threshold has significant benefits for overlap

**THE OHIO STATE** UNIVERSITY

Dynamic Threshold better for overall application execution time

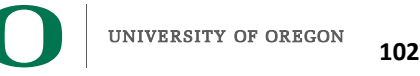

### **Introspecting Impact of Eager Threshold on 3D Stencil Benchmark**

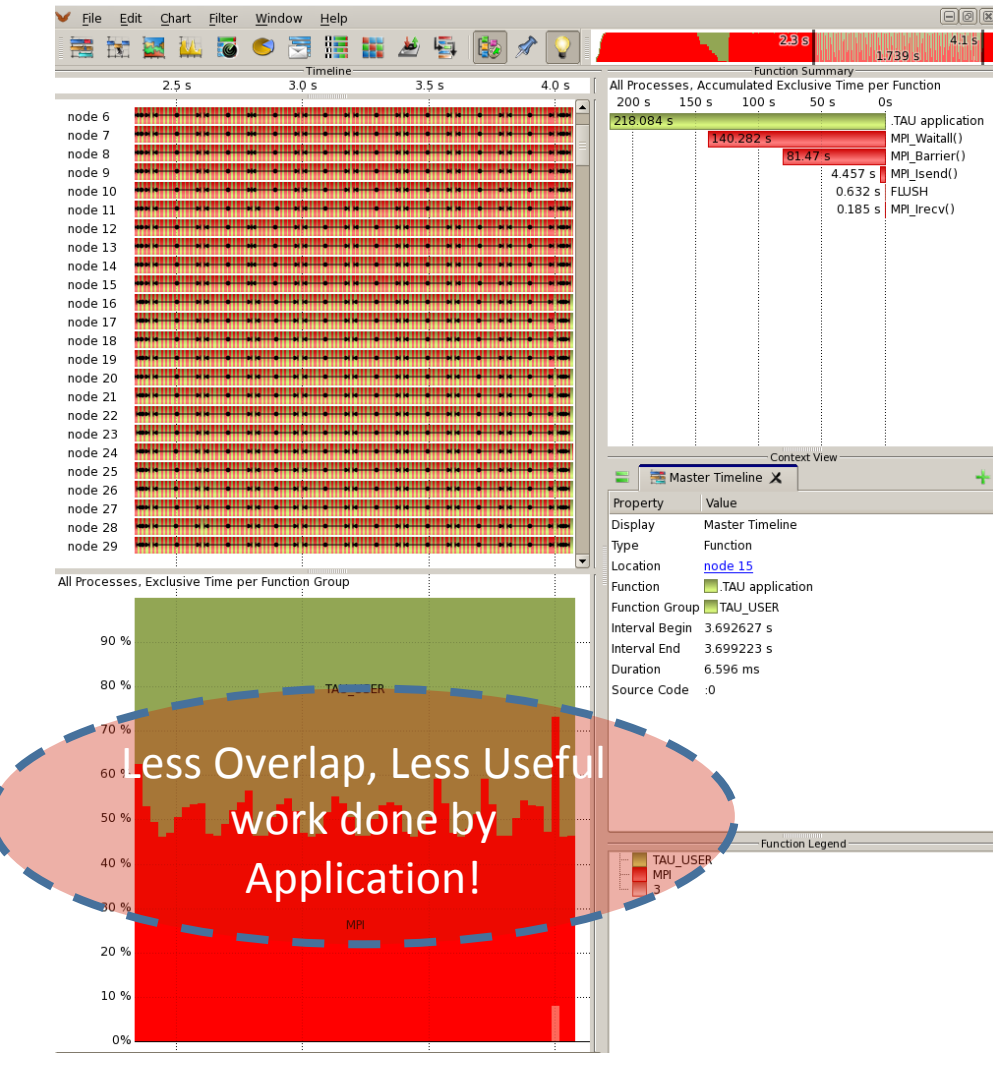

#### **Default Optimized Optimized**

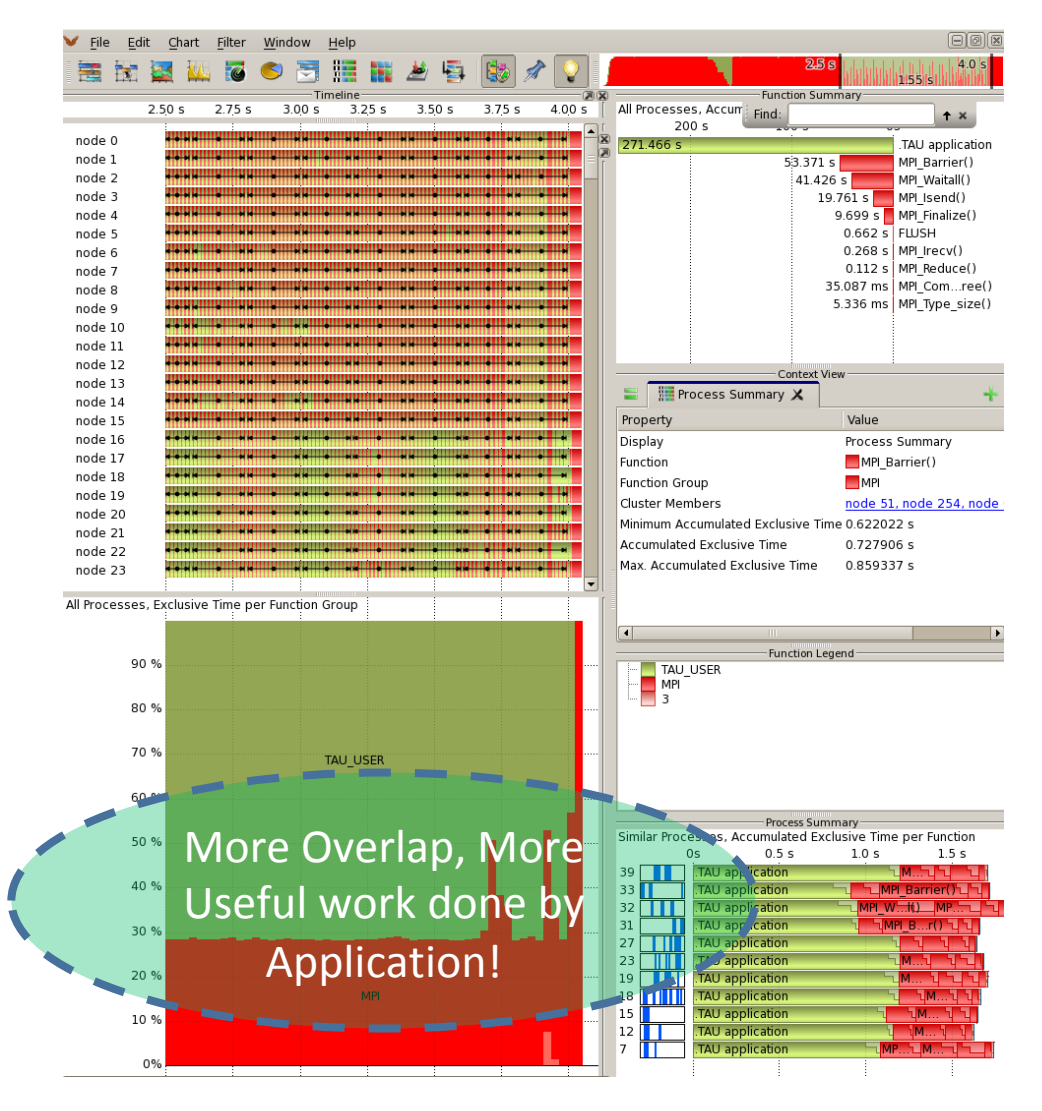

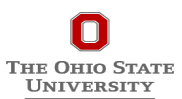

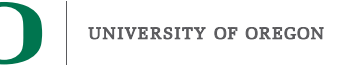

# **Performance of Amber at Different Process Counts**

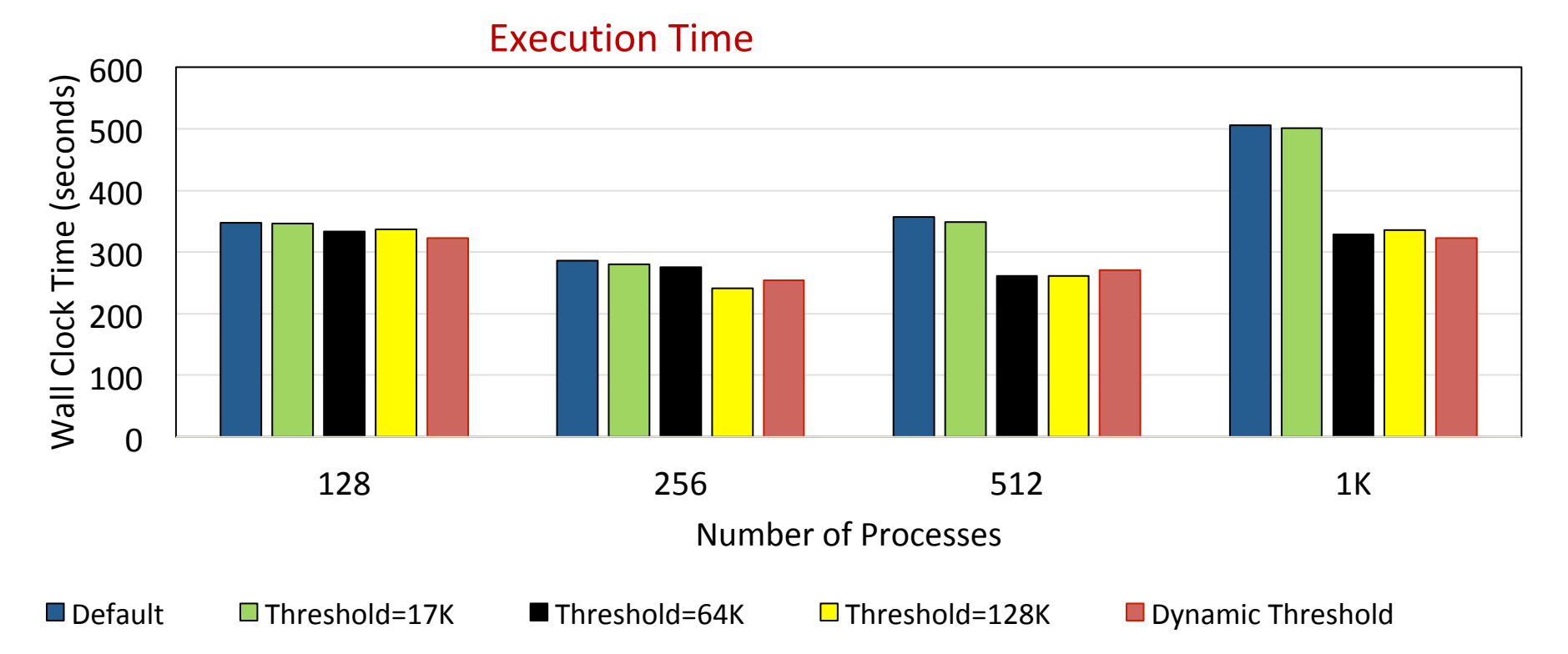

- Optimal values selected manually (Manual Tuning) changes based on job size and problem size
	- Cumbersome, Error prone, and Impractical
- Dynamic Threshold delivers performance on par with best manually tuned version for all job/ problem size

High Performance + High Productivity **THE OHIO STATE** 

**UNIVERSITY** 

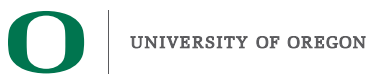

# **Performance of Amber at Different Process Counts (Cont.)**

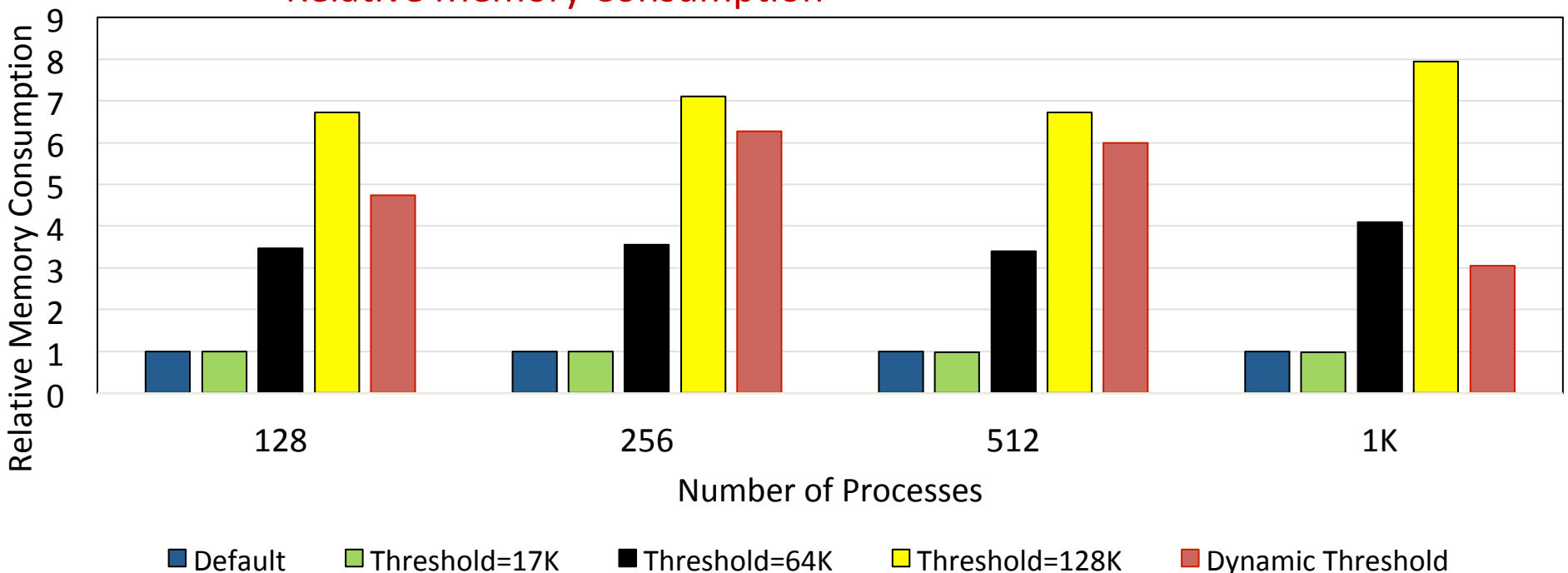

#### **Relative Memory Consumption**

- Default design gives best memory scalability
	- Unable to deliver the best performance
- Dynamic Threshold able to keep memory footprint to what is absolutely needed to obtain performance benefits

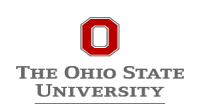

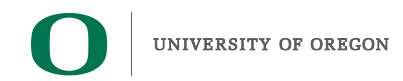

# **Analyzing Dynamic Eager-Threshold Changes**

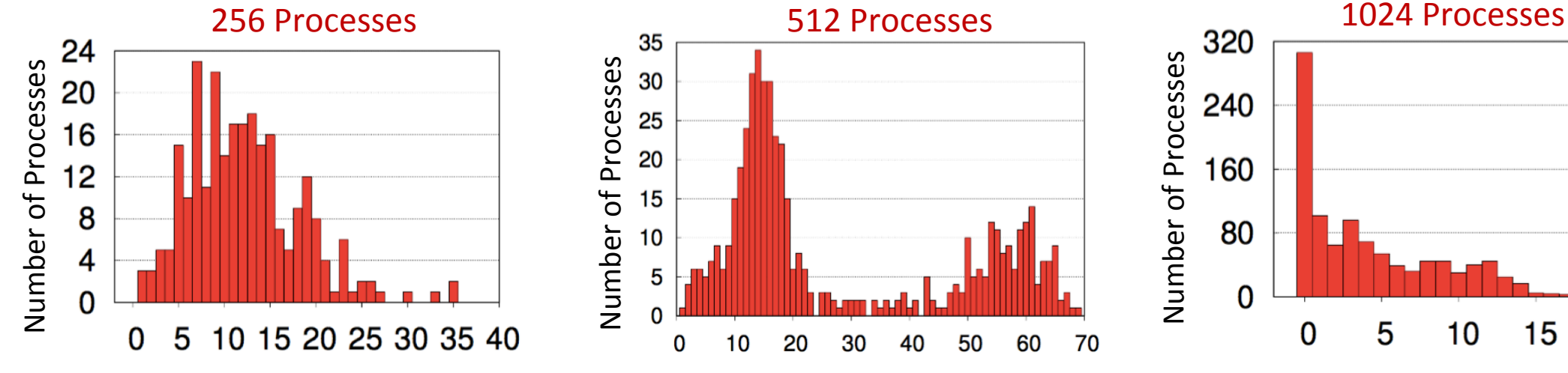

Number of Threshold Switches 

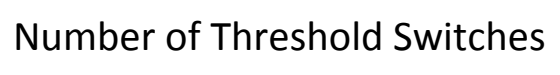

10

20

15

Number of Eager switches correspond to larger communication requirements at the application level

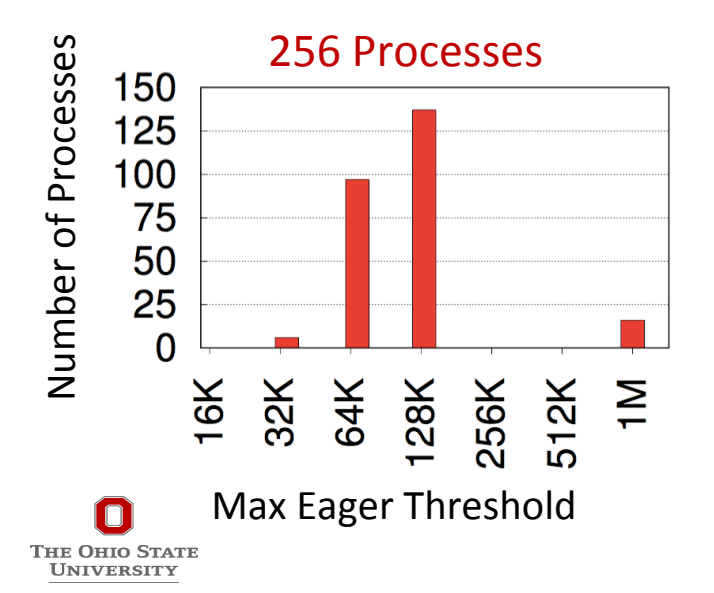

Number of Threshold Switches 

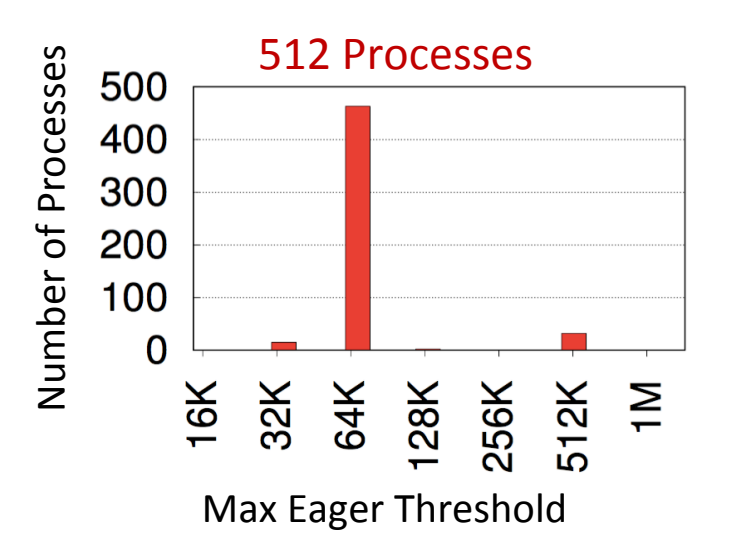

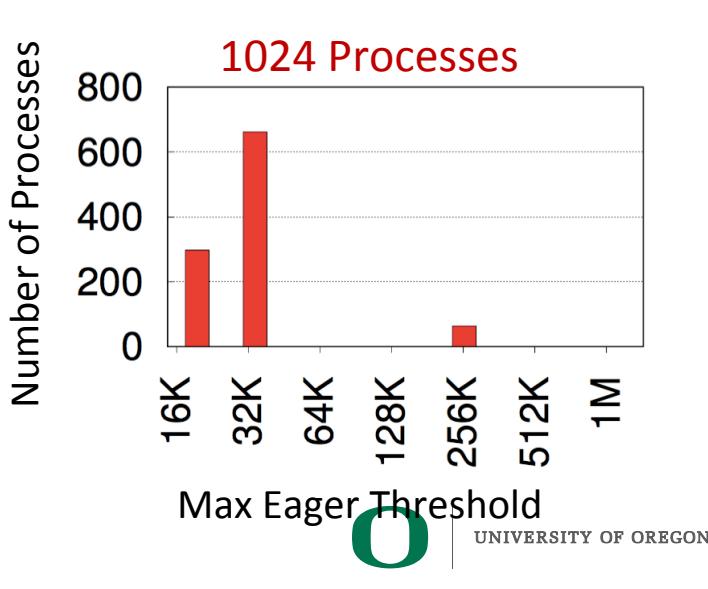

### **Time taken to Switch Thresholds and Allocate/Free Communication Buffers**

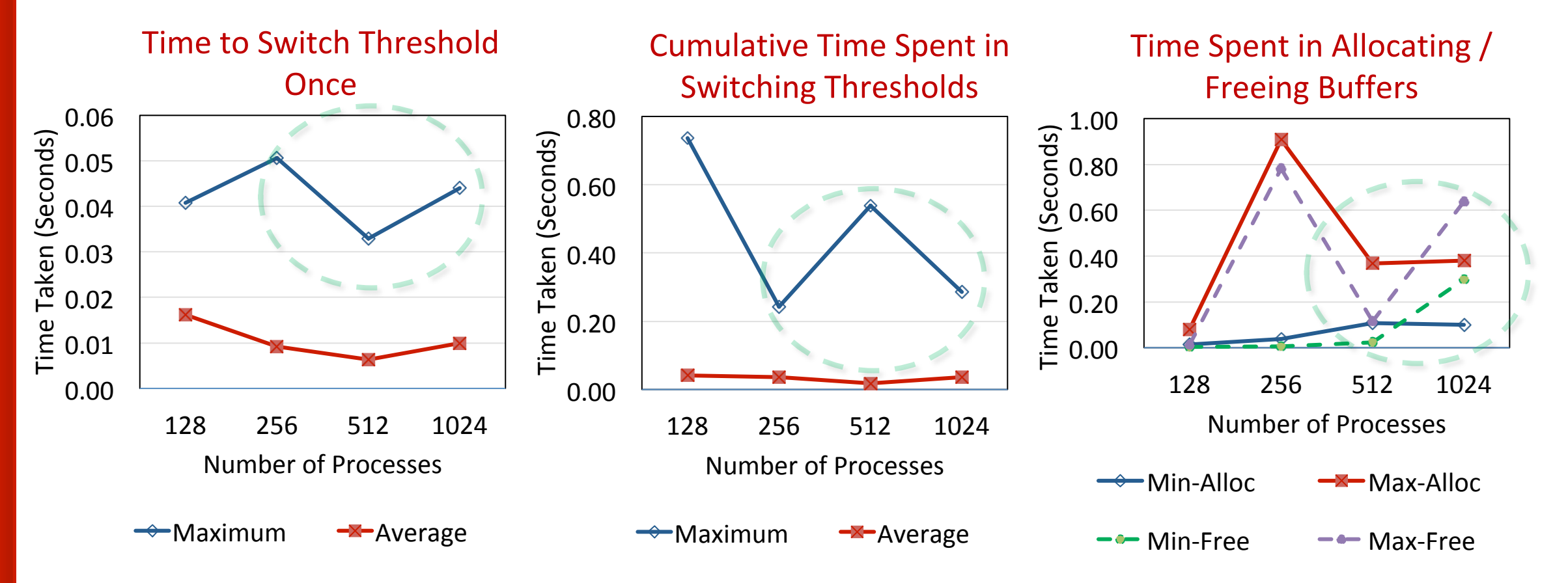

- Maximum overhead of establishing new connection is very low ( $\sim$ 40 ms)
- Maximum cumulative time spent by each process for eager-threshold switching very low  $(< 0.5$  s)
	- Less than 0.1% of overall execution time

**THE OHIO STATE UNIVERSITY** 

- Time for dynamically allocating and freeing internal communication buffers also very low
	- Only a negligible percentage of the overall execution time

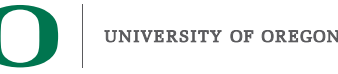

# **Other Runtime Environment Variables**

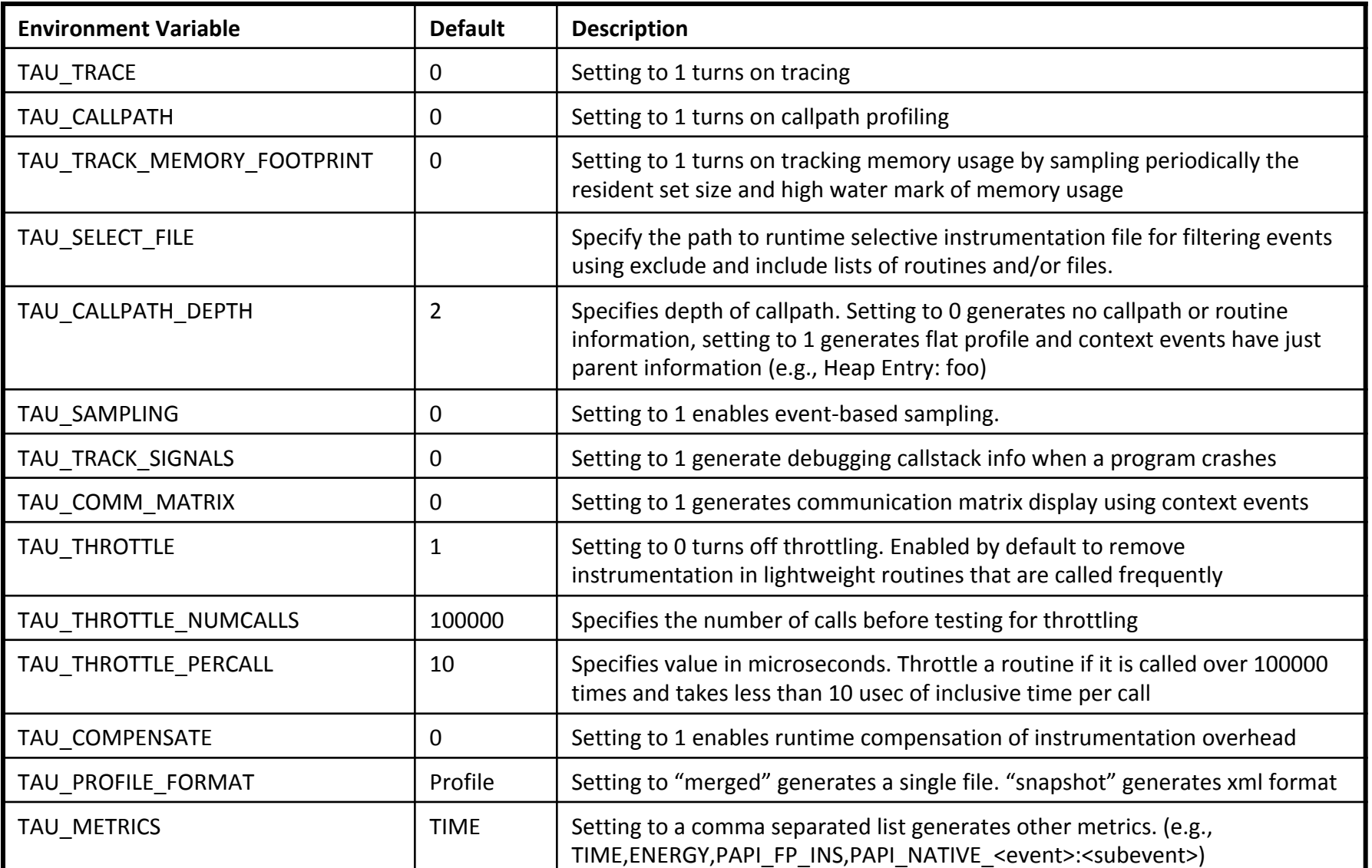

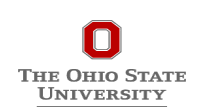

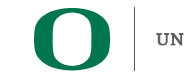
## **Runtime Environment Variables (contd.)**

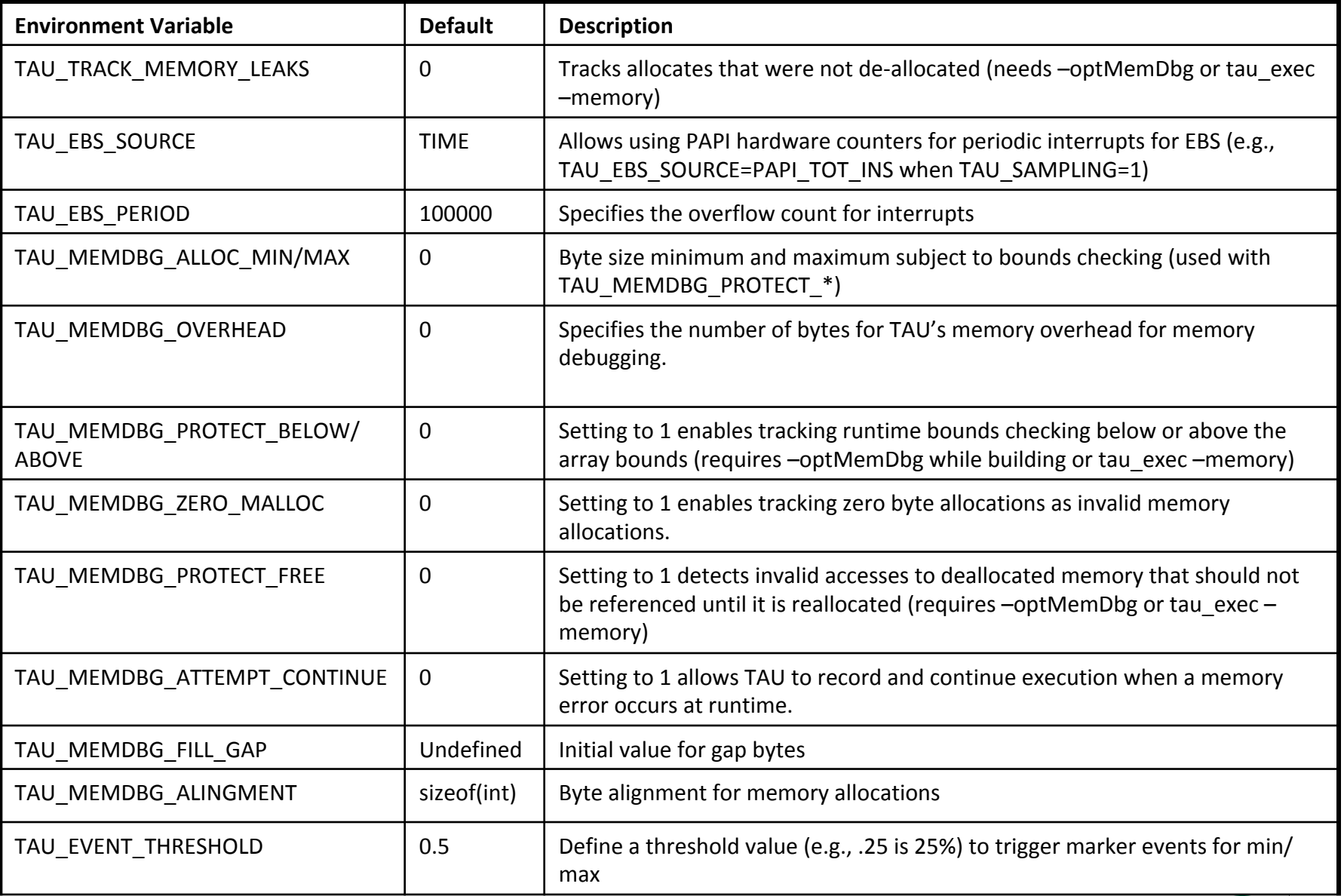

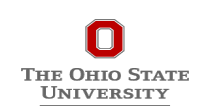

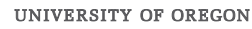

### **Evaluating Extent of Vectorization on MIC**

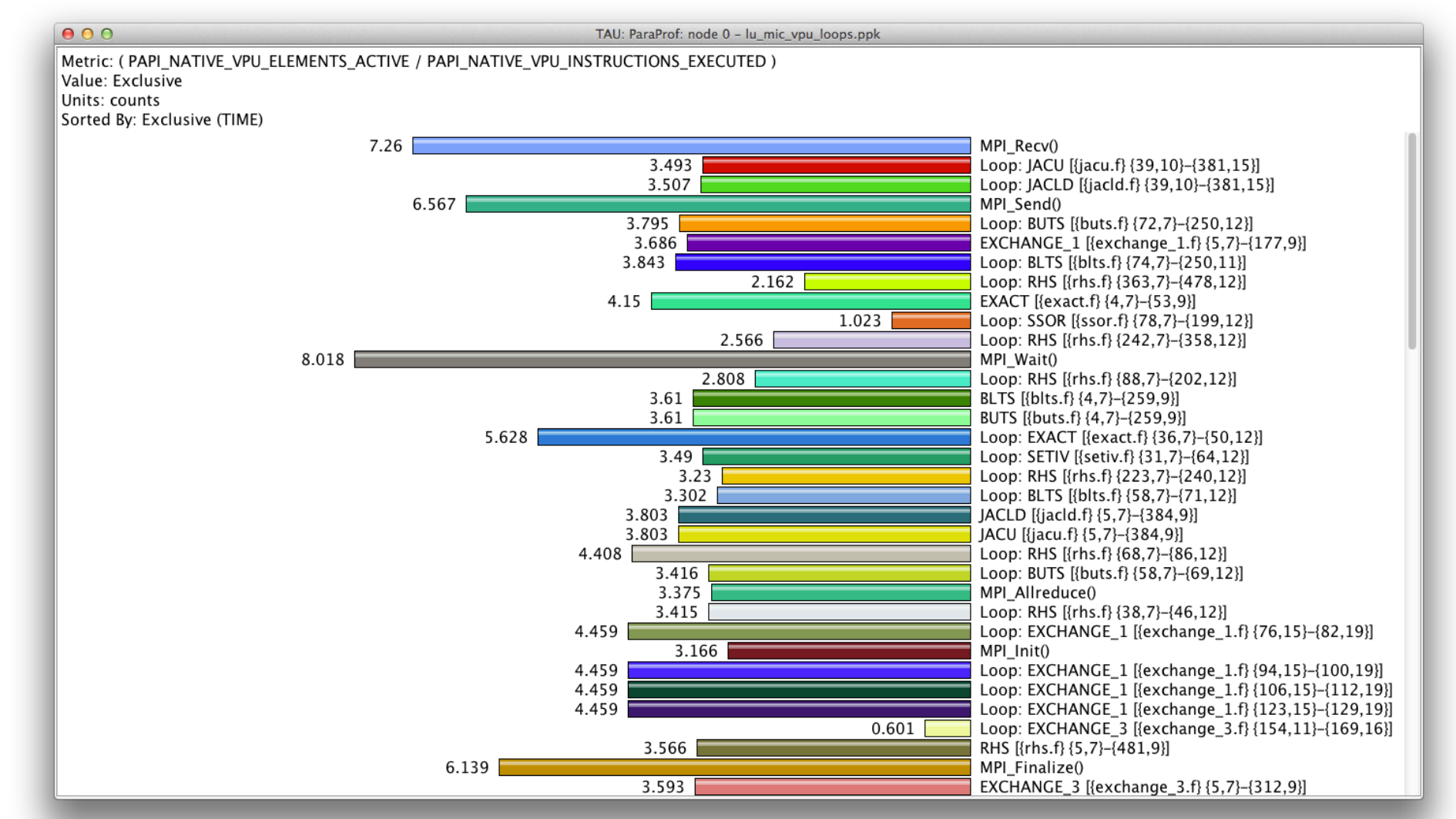

% export TAU\_MAKEFILE=\$TAUROOT/mic\_linux/lib/Makefile.tau-papi-mpi-pdt % export TAU\_METRICS=TIME,

PAPI\_NATIVE\_VPU\_ELEMENTS\_ACTIVE,PAPI\_NATIVE\_VPU\_INSTRUCTIONS\_EXECUTED

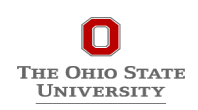

UNIVERSITY OF OREGON

### **ParaProf's Topology Display Window (BGQ)**

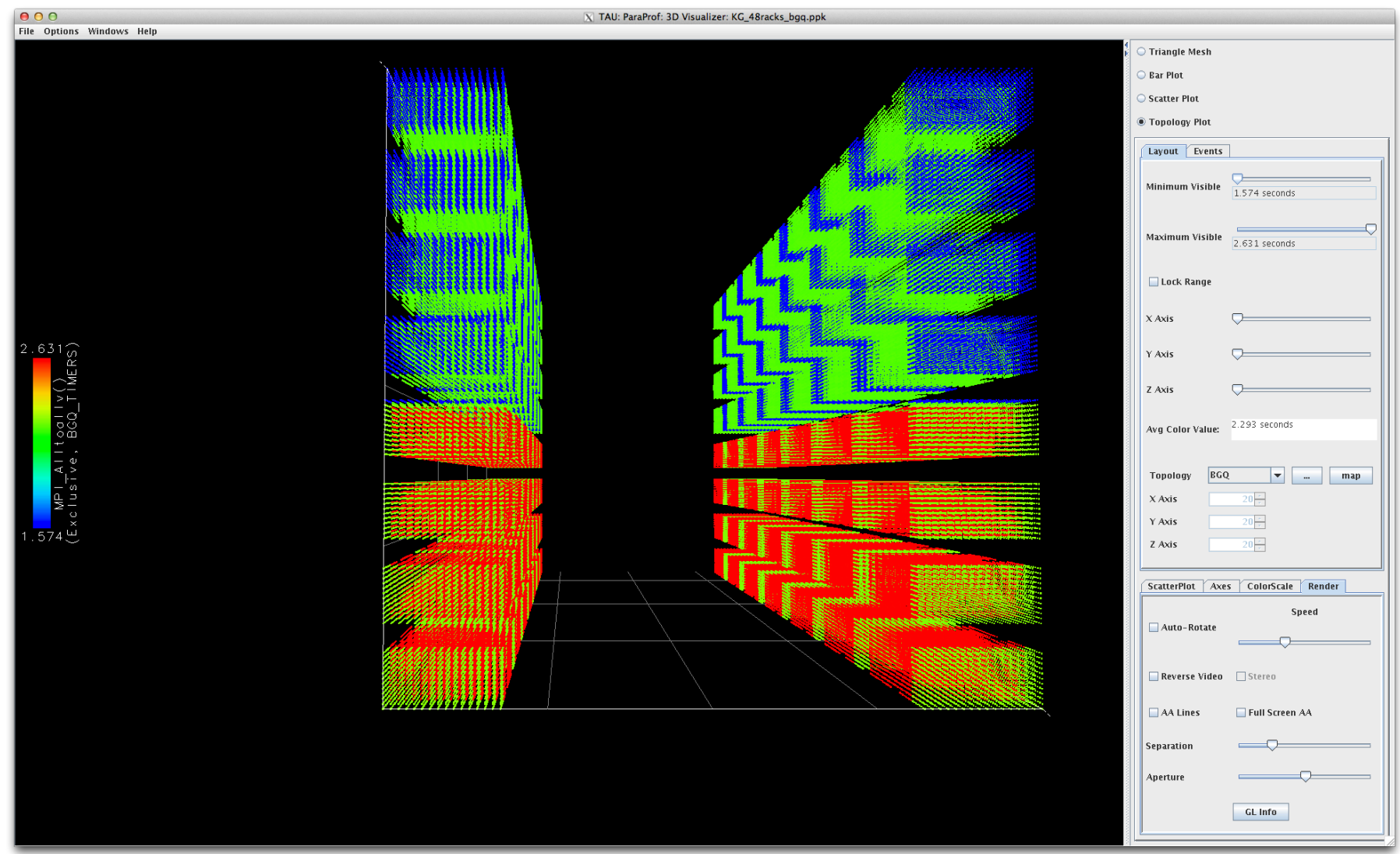

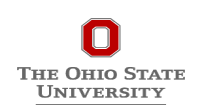

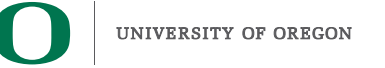

## **ParaProf's Scalable 3D Visualization (BGQ)**

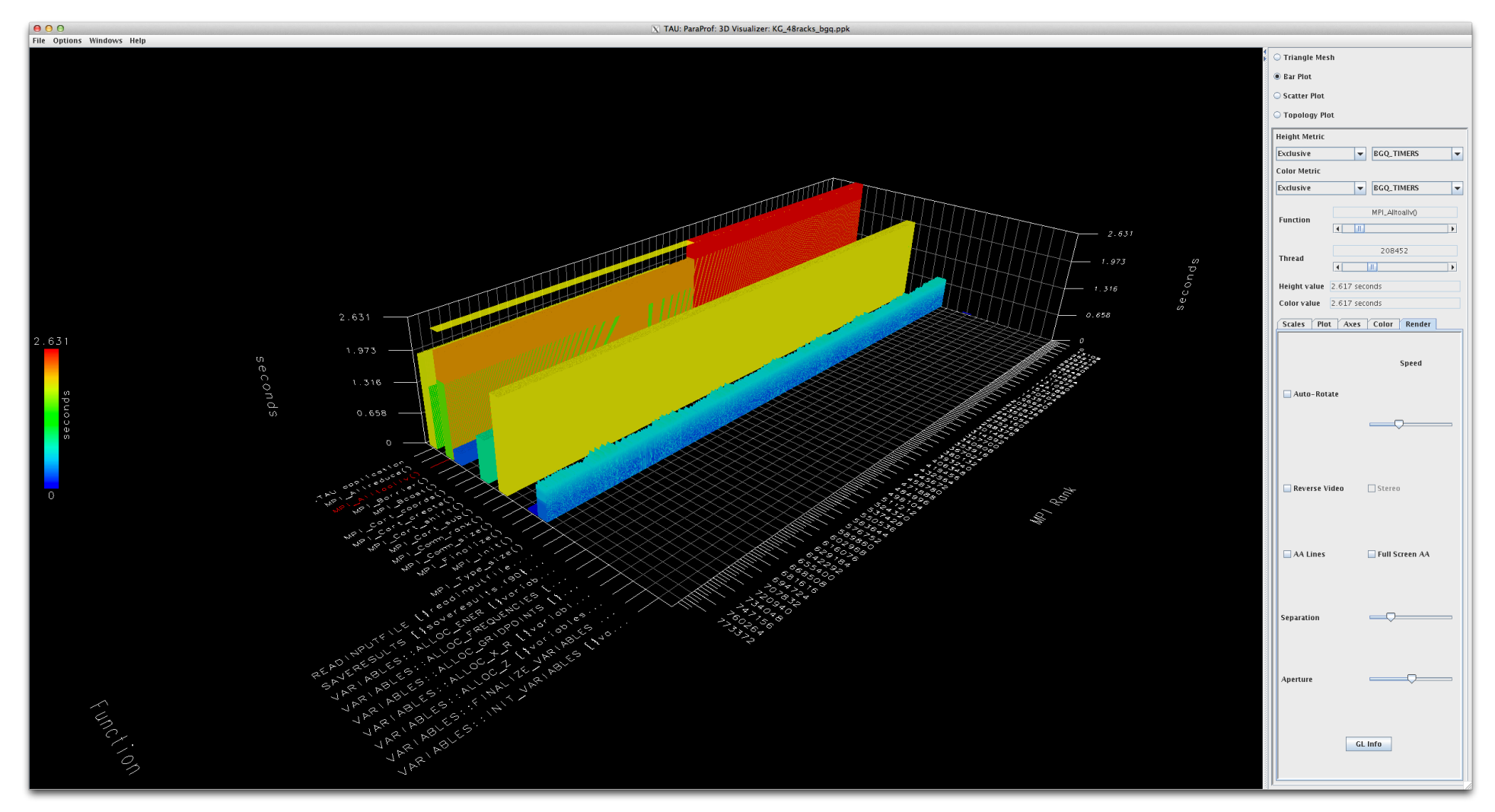

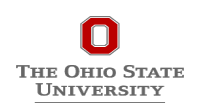

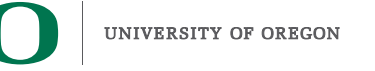

## **ParaProf 3D Profile Browser**

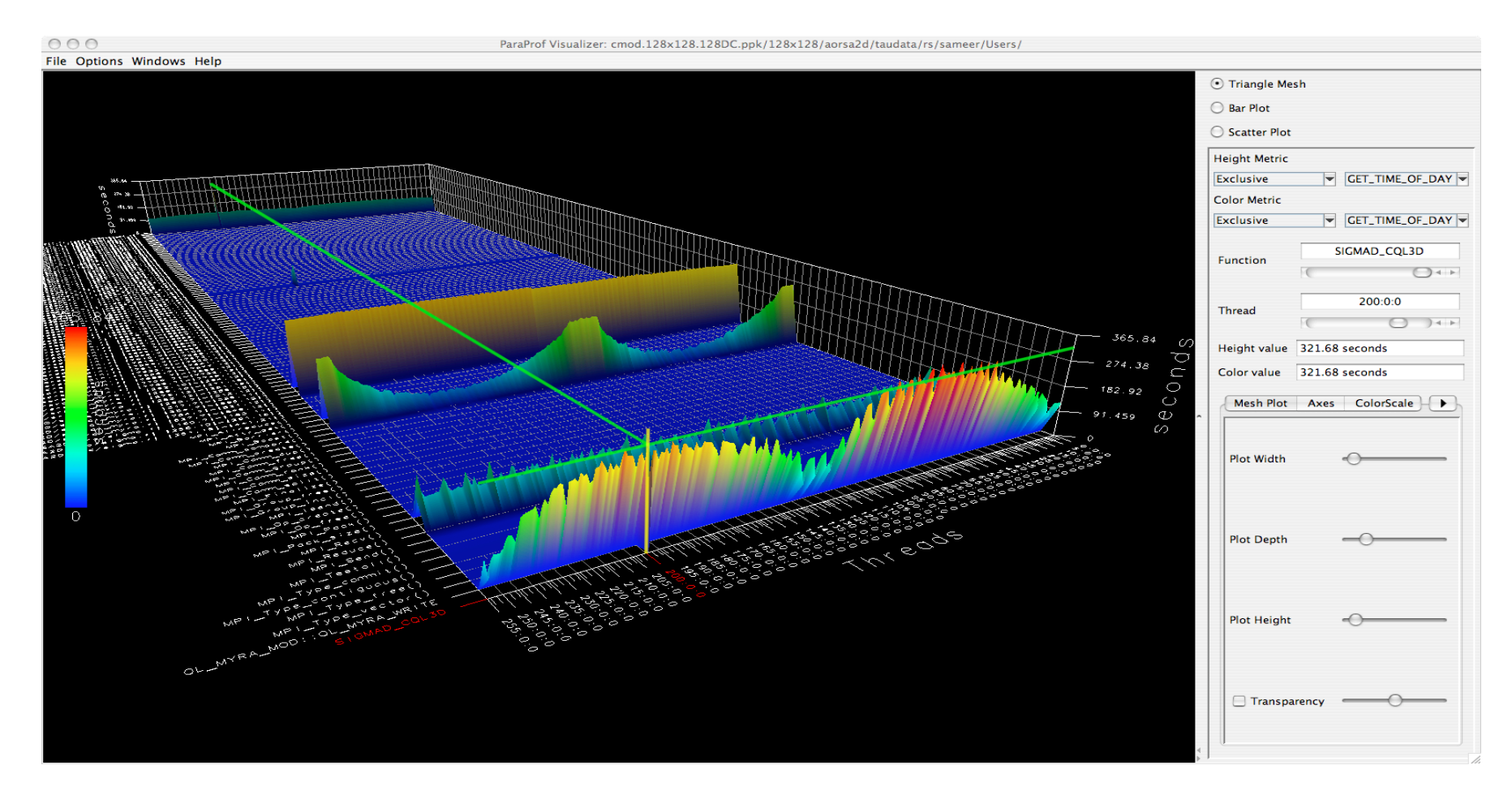

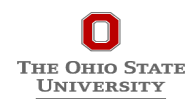

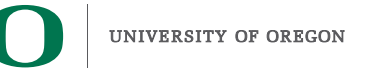

## **Download TAU from U. Oregon**

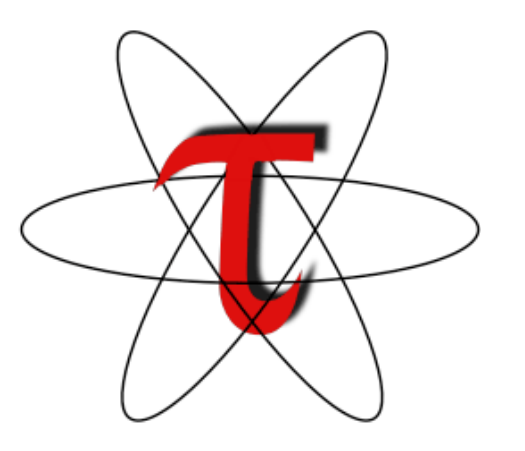

http://www.hpclinux.com [OVA file] **http://tau.uoregon.edu/tau.tgz for more information** 

**Free download, open source, BSD license** 

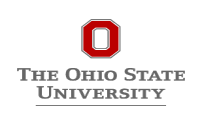

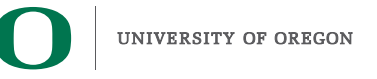

## **PRL, University of Oregon, Eugene**

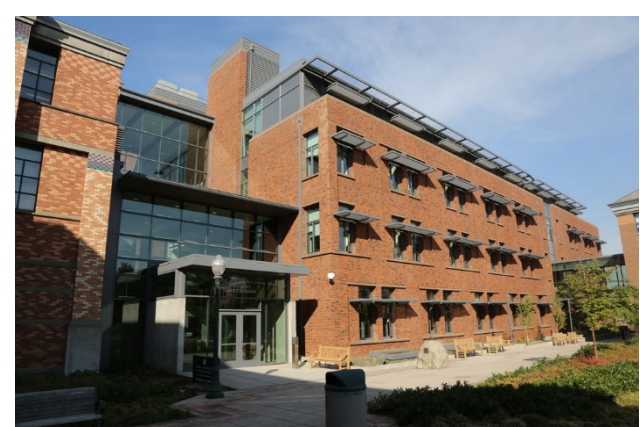

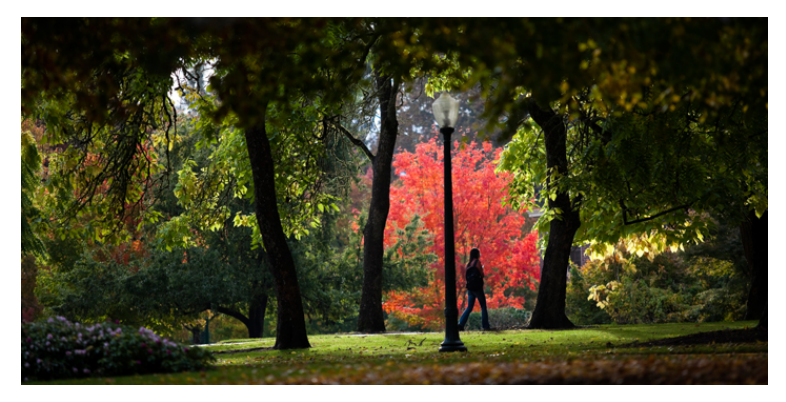

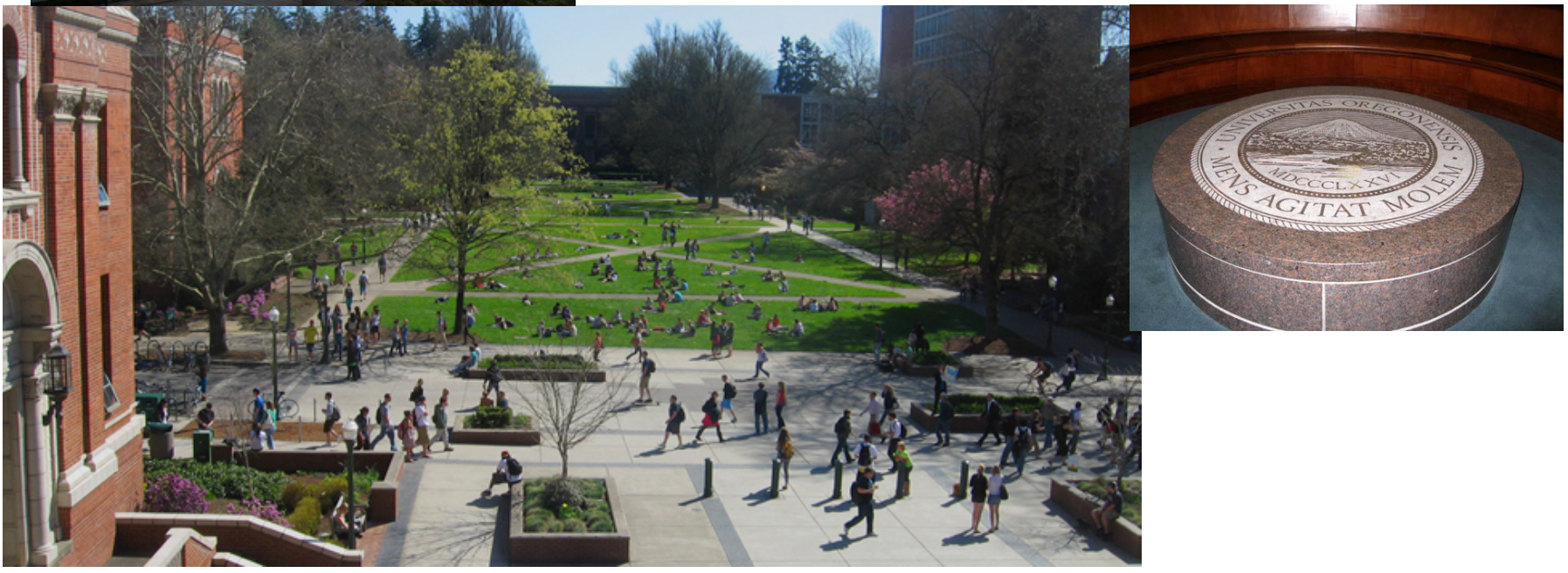

www.uoregon.edu

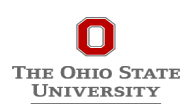

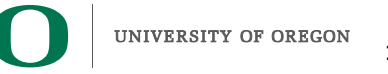

# **Support Acknowledgments**

#### **US Department of Energy (DOE)**

- 
- 
- 
- ANL<br>• Office of Science contracts, ECP<br>• SciDAC, LBL contracts<br>• LLNL-LANL-SNL ASC/NNSA contract<br>• Battelle, PNNL and ORNL contract
- 

#### **CEA, France**

#### **Department of Defense (DoD)**

• PETTT, HPCMP

#### **National Science Foundation (NSF)**

• SI2-SSI, Glassbox

#### **Intel Corporation**

#### **NASA**

#### **Partners:**

- 
- 
- 
- •University of Oregon<br>•The Ohio State University<br>•ParaTools, Inc.<br>•University of Tennessee, Knoxville<br>•T.U. Dresden, GWT<br>•Jülich Supercomputing Center
- 
- 

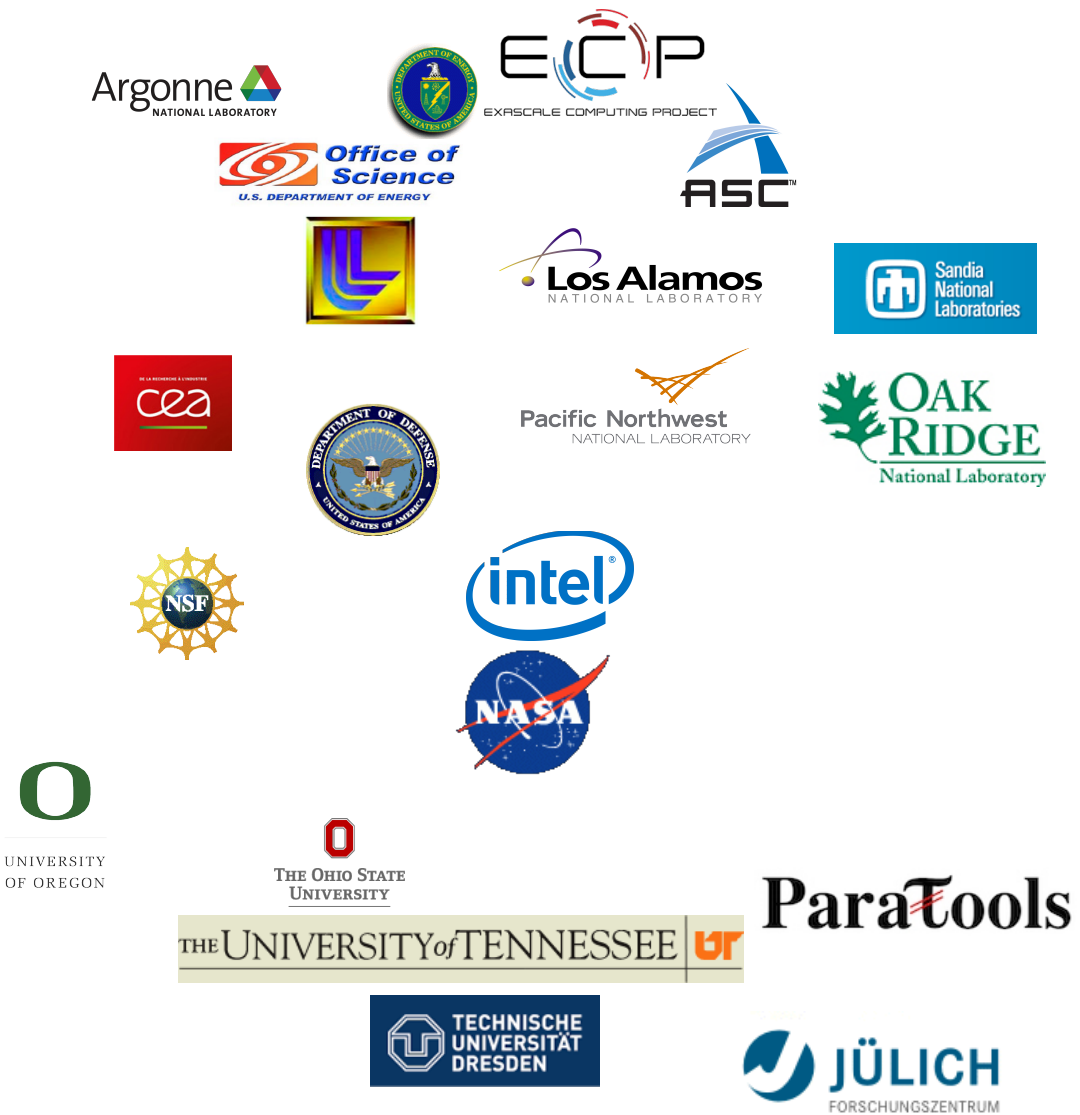

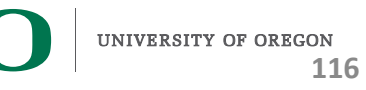

**THE OHIO STATE UNIVERSITY**